**Mar'99 - R\$ 9,<sup>9</sup></del> A AUTENTICA REVISTA DO** 

## **nformática Prática, Descomplicada e Completa**

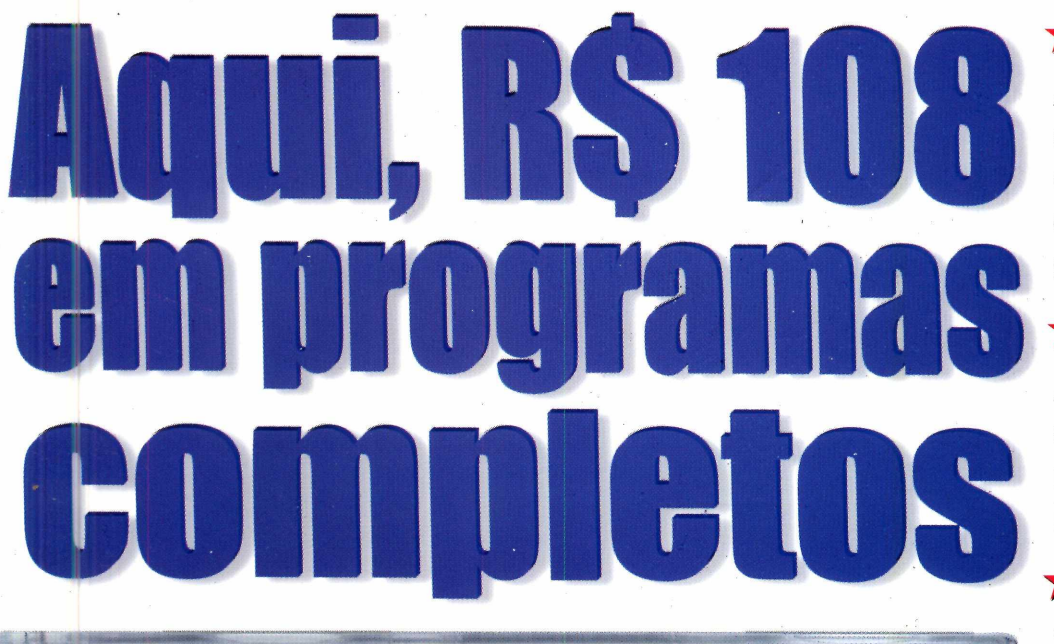

## **\*M ais dinheiro**

 $^{\circledR}$ 

**A estratégia para usai os dois programas completos desta edição e faturar uma grana extra**

## **\* Valorize-se**

**Aprenda como fazer apresentações multimídia usando o PowerPoint**

## **\* Gaste menos**

**Veja como pesquisar os melhores preços e comprar quase tudo em Reais pela Internet** 

## **\*Destaque-se**

**Experimente nosso programa para fazer protetores de tela personalizados, para você ou sua empresa**

## **★ Economize**

**Localize suas músicas preferidas na Internet no form ato MP 3**

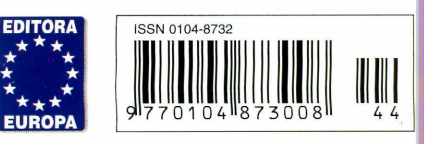

www.europanet.com.br

RECUBER MITHS COR

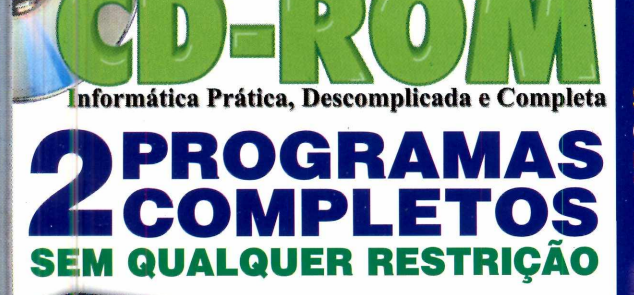

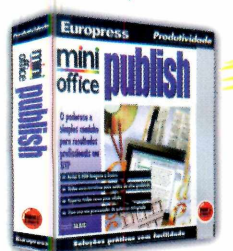

**II Mini Office Publish<br>Software de editora**<br>eletrônica, com vários **Mini Office Publish Software de editoração recursos fáceis de usar. Permite criar qualquer tipo de publicação: revistas, jornais, boletins, anúncios, folhetos...**

A AUTÊNTICA REVISTA DO

**2 caricaturas profissionais facilmente.** *<u>Let's Draw - Agora você</u>* **pode fazer O programa fornece todos os elementos necessários: diferentes tipos de olhos, bocas, narizes, cabelos... Você só entra com a imaginação. Vale a pena experimentar.**

## **+29 PROGRAMAS** SELECIONADOS

**INCLUINDO Star Wars - Assuma o controle de uma X-Wing no novo jogo da série ~ "Guerra nas Estrelas" (Requer placa 3DFX)**

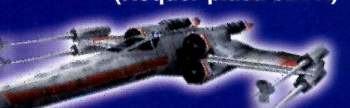

**Futebol de primeira Experimente o World Soccer 99** que concorre de igual para igual com o FIFA 99

> **l o t e r i a : Seus números da sorte, gerados por computador**

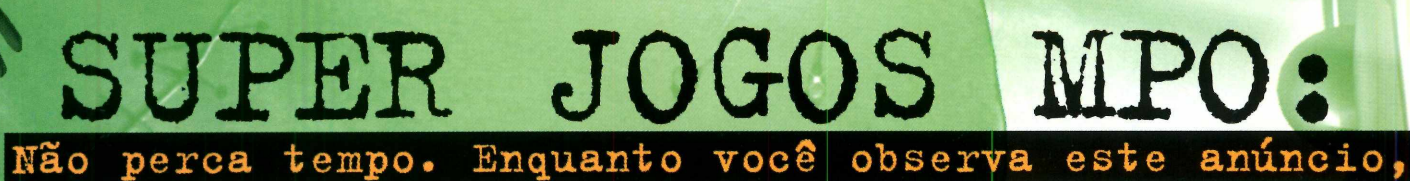

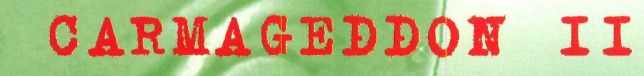

**Dirija insanamente por ruas** com **um único objetivo: utilizar dizimar perigosos zumbis.**

 $\nabla P$ 

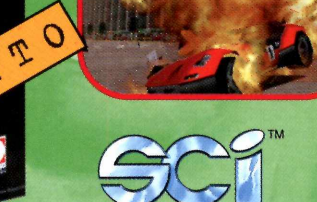

ST

TISTAK

**Ubi Soft** 

### **SPEED BUSTERS**

CARMAGEDDOH

ARPOCALUDS

**RATILE** 

**MPO** 

**Com Speed Busters quanto maior sua velocidade, mais grana você ganhará. Pise fundo, fique rico e o melhor, deixe seus oponentes comendo poeira!**

AMEN

**MP** 

Scr

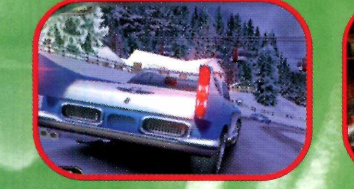

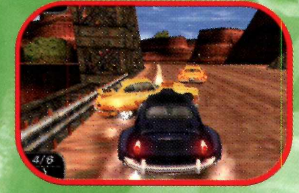

**Ubi Soft** 

**Imagine uma corrida futurística com carros animais degladiando até a destruição. Tudo isso com gráficos <sup>j</sup> cinantes em 3D. Com Scars, a vitória é uma questão sobrevivência!**

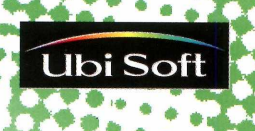

**SCARS** 

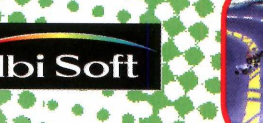

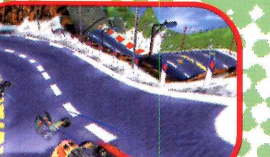

## OS **MAIS DISPUTADOS! os super jogos MPO Já estão sendo disputados... na mão**

## **RAINBOW SIX**

Salve o mundo de perigosos terroristas. **Uma emocionante combinação de estratégia, gráficos 3£ super realísticos e muita ação. 0 mundo está em suas mãos!**

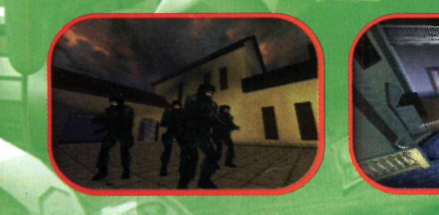

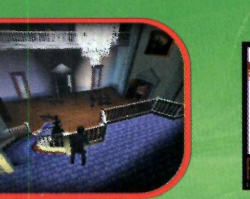

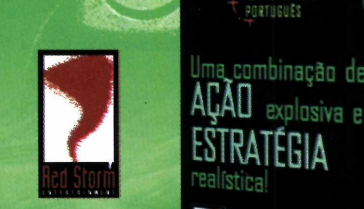

## ORBIT

#### $$ **FREESPACE**

Tom Clancy's<br>**AINRAW SIX** 

N G A M E N

**NP** 

**Participe de batalhas alucinantes através do universo neste clássico dos combates especiais. Enfrente seu inimigo mais poderoso, os Shivans, e salve os humanos da extinção completa.**

<u>Jma combinação de</u>

ESTRATÉGIA

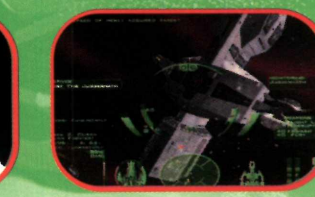

 $c$  4  $\lambda$  s/5 1 6 0 5

## **PAI**1**I**1**OUT**

FREETPAL

<sup>IDE DEIADDRES</sub><br>DESCENT</sup>

**Neste emocionante jogo de PPG voce** desafios que o levarão através de terras jamais<br>Característica **vistas. Crie seus personagens e defina a melho**  $\epsilon$ stratégia para derrotar seus inimigos.

**11 GUE E GARA** 

 $13675.3$ 

766

WWW.mpo.com.bi

## *AO LEITOR*

J l *chamada economia de escala. Este é o grande mistério que faz com que você possa comprar R\$ 108,00 em programas completos - o valor nas lojas do* Publisher *e do* Let's Draw - *pagando apenas R\$ 9,90 e ainda levando mais 29 programas selecionados, e uma revista com todas as principais informações sobre o mundo da informática.*

*Funciona mais ou menos assim: um determinado produtor ou distribuidor detém os direitos autorais de um programa. Só que, para lançá-lo no mercado, tem de arcar com despesas com caixas, manuais, distribuição, lucro do lojista... entre vários outros itens. Quando a Revista do CD-ROM se interessa por um desses programas, compra os direitos autorais. Na negociação, consegue um melhor preço simplesmente porque fica com todas as despesas. Como vende bastante, consegue diluir os custos.*

*E, portanto, exatamente o mesmo programa que você compraria nas lojas, apenas modificado em sua embalagem.*

*Mas a Revista do CD-ROM jamais entendeu este sistema como uma maneira de distribuição de softwares. Isto faz parte da filosofia da revista de atender, da maneira mais completa possível, as necessidades de seus leitores - que desejam sempre estar informados deforma "prática e descomplicada", slogan que temos seguido desde a edição número 1.*

*E a sua necessidade, acreditamos, está muito mais para crescer pessoal e profissionalmente do que ficar jogando. Por isso, temos privilegiado programas completos que o ajudem no sentido de ganhar dinheiro. Sem, é claro, esquecer dos jogos de vez em quando. Afinal, ninguém é de ferro. \*

*Esclarecido o mistério?*

#### **Roberto Araújo Diretor de redação** araujo@europanet.com.br

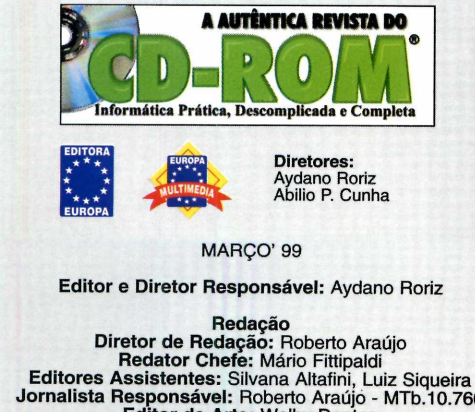

**Jornalista Responsável:** Roberto Araújo - MTb. 10.766 **Editor de Arte:** Welby Dantas **Assistente de Arte:** Adriano Severo **Colaboraram nesta edição:** Carlos Augusto de Moura e Leandro Calçada

**Produção do CD-ROM** Danilo Ehrhardt (Supervisor) Leandro Calçada, Luiz Siqueira, Marco Clivati, Wilson Roberto Jr.

> **Diretor Operacional** Abilio Cunha

**Assistentes de Diretoria** Cristiane Guida de Camargo e Flávia Pinheiro

**Publicidade São Paulo** Ligue (011) 816 6767 + ramal desejado

**Diretor Naciona** Clóvis Borges (r 186) cborges @ europanet.com.br

**Gerente Executivo** João de Barras Neto (r 211) j.barros@europanet.com.br

**Marketing Publicitário** Rodrigo Cunha (r 240) [rodrigo.cunha@europanet.com.br](mailto:rodrigo.cunha@europanet.com.br)

#### **TRUQUES & MACETES**

Aprenda novos atalhos para usar melhor seu Windows, um jogo de *Pinball* escondido no Microsoft Word e ainda as dúvidas dos leitores resolvidas . . . 6

#### **UPGRADE**

As principais notícias do mundo da informática, nacionais e internacionais, para você ficar bem informado . . . .8 Comércio eletrônico ......................14 Apresentações multimídia........16

#### **DVD**

As novidades do mercado de DVDs pelo mundo e também os lançamentos em filmes, como *Armageddon* e a produção para o cinema de Os Miseráveis, de Victor Hugo ...18

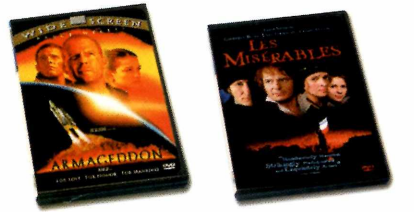

#### $COMO$  **RODAR SEU CD-ROM**

Informações sobre programas, Bons Negócios e tudo o que você precisa saber para aproveitar melhor o CD-ROM .... 20 Guia eletrônico de Internet ...... 22

> **Executivos de Contas** Alexandre Severino (r 242), Andréa Branco (r 246), Ângela Taddeo (r 210), Maurício Dias (r 244) Rosangela Fernandes (r 212)

> > **Publicidade Outras Praças**

**Brasília** (061) 242-9590 - New Business **Paraná** (041) 262-7446 - Helenara Andrade **Rio G. do Sul** (051) 233-1587 - Rose Isoppo **Sta Catarina** (048) 223-3968 - Geraldo Nilson

> **Publicidade Estados Unidos** e **Canadá Global Media** Fone: 001 (650) 306-0880 Fax: 001 (650) 306-0890

**Marketing**<br>Ézio S. Vicente, Joelma R. Dantas, Jonilson Barbosa, Jackeline Monjarás, Mirian Duenhas (criação)

**Desenvolvimento de Pessoal** Tânia Marilia Ribeiro

## *SUMÁRIO*

**PROGRAMAS COMPLETOS LAZER** 

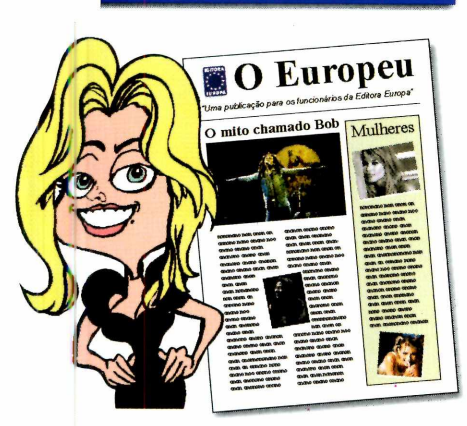

Mini Office Publisher - software de editoração eletrônica com muitos recursos. Permite criar qualquer tipo de publicação, como revistas, jornais, catálogo e anúncios. Ideal para reforçar a renda familiar.........24

Let's Draw - permite criar caricaturas profissionais. Traz diferentes tipos de rostos, olhos, narizes, bocas, cabelos e bigodes para você produzir ilustrações muito divertidas .........32

Fazendo dinheiro com o PC . . . .36

#### **APLICATIVOS**

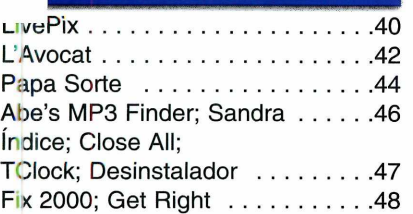

**Atendimento ao assinante** São Paulo: (011) 816-6767 Outros Estados: 0800-55 7667 Fax: (011) 867-8583 E-mail: atendimento @ europanet.com.br<br>
Cecilia Tomazelli (Supervisora)<br> **Alessandro Donadio; Carla Dantas;**<br>
Alessandro Donadio; Carla Dantas;<br>
Elisangela Xavier Ferreira,<br>
Elisangela Tokashiki; Ivania Pinto; Renata Kurosaki; Ronie de Souza

**Suporte Técnico (011) 870-0538** E-mail:suporte@ europanet.com.br Marco Clivati (Coordenador) Fábio Garrido, Julio Wecchi

> **Números Anteriores** No seu Jomaleiro

**Na Editora Europa**<br>Rua M.M.D.C nº 121<br>São Paulo, SP CEP 05510-021, Fone: 0800 55 7667, Fax: (011) 867-8583

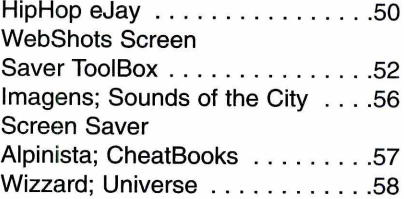

#### **J o g o s**

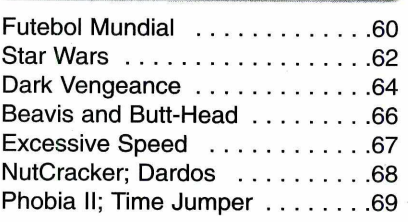

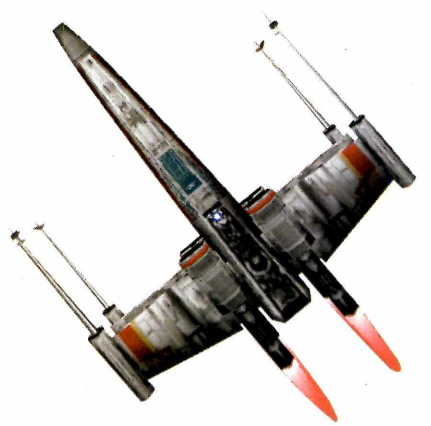

#### **GUIA DO CD-ROM**

Os principais lançamentos em CDs-ROM no Brasil, testados e avaliados pela redação..................71

Pela Internet: www.europanet.com.br E-mail: [atendimento@europanet.com.br](mailto:atendimento@europanet.com.br)

A **Revista do CD-ROM** (ISSN - 0104-8732) é uma publicação mensal da Editora Europa Ltda. O CD-ROM é parte integrante desta edição, não podendo ser vendido separadamente. **A Editora Europa não se responsabiliza pelo conteúdo dos anúncios de terceiros.**

**Distribuidor exclusivo para o Brasil:** DINAP S/A - Estrada Velha de Osasco, 132 Jd. Belmonte - Osasco - SP Fone: (011) 868-3000

**Fotolitos:** Fast Graph **Impressão:** W. Roth Tiragem desta edição: 98,500 exemplares

Somos Filiados à **Associação Nacional dos Editores de Revistas ANER IVC - instituto Verificador de Circulação IVZ** 

#### **PARA FALAR COM A EDITORA EUROPA**

**• Atendimento ao assinante e compra de números anteriores**

egunda à Sexta das 8:00 às 20:00 horas Sábados das 9:00 às 15:00 horas

Rua M.M.D.C., 121 - São Paulo, SP CEP 055010-021 Na Grande São Paulo: (011) 816-6767 Outras localidades: 0800 55 7667 Fax: (011) 867-8583 Internet: [www.europanet.com.br](http://www.europanet.com.br) E-mail: [atendimento@europanet.com.br](mailto:atendimento@europanet.com.br)

#### **• Redação Revista do CD-ROM**

Rua M.M.D.C., 121 - São Paulo, SP CEP 055010-021 Fone: (011) 816-6767 - ramal 376 Fax: (011) 867-8583 E-mail: [revista.cd-rom@europanet.com.br](mailto:revista.cd-rom@europanet.com.br)

**• Suporte Técnico** Fone: (011) 870-0538 Fax: (011) 867-8583 E-mail: [suporte@europanet.com.br](mailto:suporte@europanet.com.br).

Segunda à Sexta das 8:00 às 12:00 horas e das 13:00 às 18:00 horas

#### **• Para anunciar**

São Paulo: (011) 816-6767 - ramal 211 Fax: (011) 867-8583 E-mail: [cborges@europanet.com.br](mailto:cborges@europanet.com.br)

#### **REVISTA DO CD-ROM NA INTERNET**

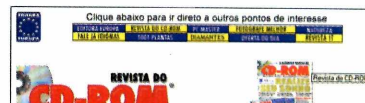

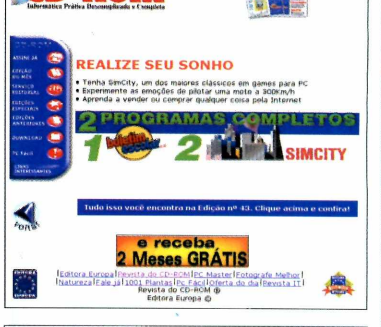

VOCÊ É NOSSO CONVIDADO. O ENDEREÇO DO SITE É www.europanet.com.br/cd-rom/

# **Se for o caso.** reclame. Nosso objetivo é a Excelência

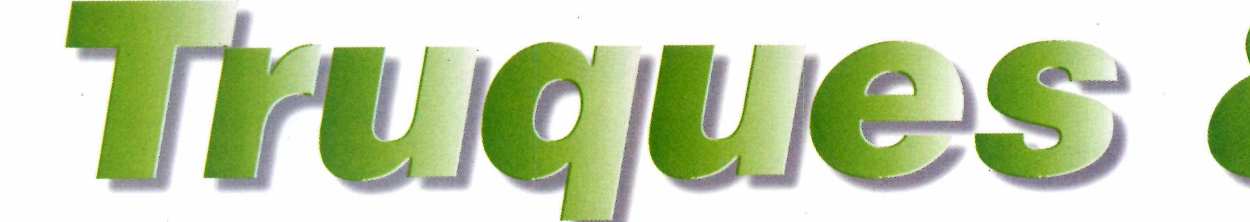

clicando

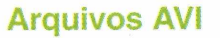

*Acessando a Internet, já encontrei diversos arquivos de vídeo no formato AVI. Mas, sempre que executo esses arquivos no meu computador, o vídeo aparece numa pequena janela. E possível assisti-los em tela cheia?*

#### *Eduardo Caetano Prieto Sorocaba - SP*

Sim, é possível executar os vídeos em tela-cheia, mas isso provoca uma boa perda de qualidade na imagem. Uma opção mais fácil é maximizar a janela do vídeo. Porém para assistir ao vídeo realmente em tela-cheia e em outros formatos siga os passos abaixo:

**1** Dentro do menu Iniciar, van en Acessórios e clique en *Media Player*. Ele está dentro Dentro do menu Iniciar, vá em Acessórios e clique em da pasta Entretenimento - ou Multimídia, no Win 98.

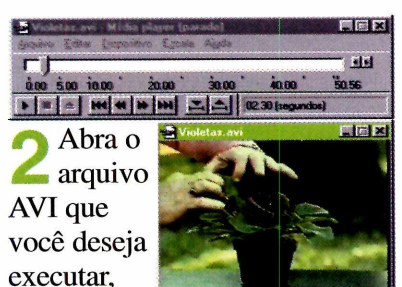

em *Arquivo* e depois em *Abrir.* Para executar o vídeo no tamanho original, basta clicar no botão *Play* da barra de ferramentas.

<sup>3</sup> Para mudar o tama<br>Dianeaithe a agasalha a Para mudar o tamanho da *Dispositivo* e escolha o item *Propriedades.* A janela *Propriedades* aparece, e você pode então escolher não só executar seu vídeo em tela cheia, como também rodá-lo em qualquer tamanho.

Depois é só dar OK e rodar o vídeo normalmente. Lembre-se que a velocidade de execução pode diminuir bastante.

#### **Identificador de chamadas**

4

*Comprei um Fax/Modem 56Kbps da Genius e verifiquei a existência de um recurso que me chamou muita atenção: o* **Caller ID.** *Segundo a descrição do manual, esse recurso permite identificar o número do telefone da pessoa que está chamando. Tentei utilizar o* **Caller ID** *de todas as formas, mas não consegui. Onde está o problema? E realmente possível usar este recurso?*

#### *Thiago Amorim Carvalho Japeri-R J*

Infelizmente, o recurso de *Caller ID* presente nos modems não pode ser utilizado no sistema telefônico brasileiro, mesmo que a linha telefônica conectada ao modem seja uma linha do tipo CPA, operada por centrais digitais. Isso porque

#### **DICA DO LEITOR**

#### **Atalhos do Windows**

O leitor *Denilson F. de Sá* do *Rio de Janeiro, RJ* enviou diversos atalhos com a tecla Win que irão agilizar suas operações no Windows. Para quem não sabe, a tecla Win é aquela com o símbolo do Windows (ou uma janela) que existe nos teclados compatíveis com o Windows 95 e fica entre o *Ctrl* e o *Alt.* As dicas funcionam tanto no Windows 95 quanto no 98, desde que você tenha um teclado deste tipo no seu computador.

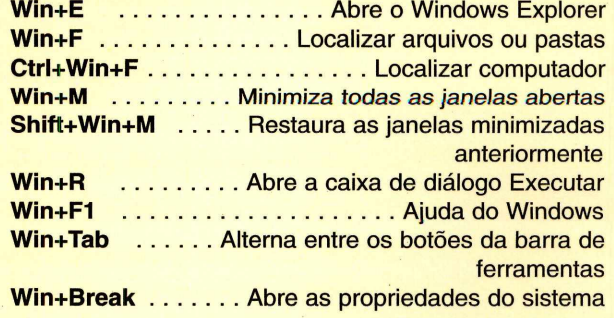

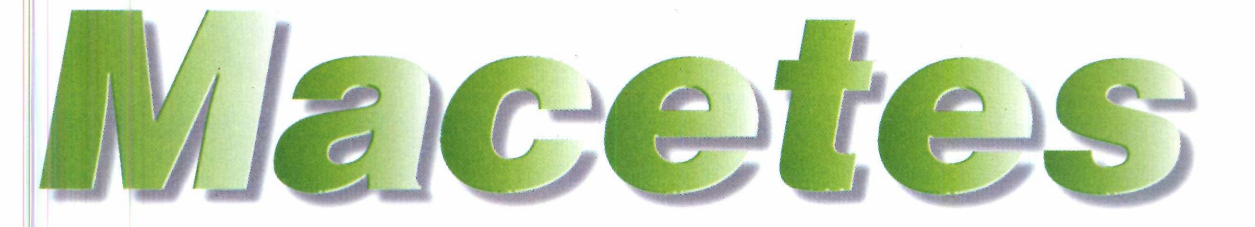

para funcionar, esse recurso depende da operadora do sistema telefônico enviar o número de quem está fazendo uma ligação, junto com o sinal da própria ligação, de forma que o modem compreenda o número enviado e seja capaz de exibi-lo. No Brasil, apenas algumas operadoras de telefonia celular digital disponibilizam esse serviço.

#### **DVD no PC**

*Fiquei muito interessado em instalar um drive de DVD-ROM no meu computador depois de ler a reportagem sobre o equipamento na edição número 40 da Revista do*

*CD-ROM. Mas tenho algumas dú idas sobre como proceder: Poso utilizar uma pla ca 3Dfx junto com o DVD? Já tenho esta placa instalada no meu computador, além da placa de vídeo. E possível executar filmes de qualquer zona no* **DAD Dxr2 Encore,** *da* **Creative Labs?**

> *Dirley Dias da Silva Curitiba - PR*

## **DICAS DA REDAÇÃO**

#### **Pinball no Word 97**

O *Word 97* reserva uma surpresa para quem acredita que só é possível usá-lo para escrever: um jogo de Pinball. Ele foi incluído pelos programadores da Microsoft a título de experiência, e acabou ficando. Não acredita? Então veja:

**II Abra um novo documentos**<br>Início. Sesta palavra, vá ao menu Abra um novo documento e digite *Blue* no início. Selecione *Formatar,* escolha *Fonte,* acione o *Negrito* e mude a cor para Azul. Dê OK.

2 Coloque o cursor no final da palavra Blue e dê um espaço.

Não há nenhum problema. Inclusive, o computador utilizado para os testes da reportagem a que você se referiu possuía instalados, além da placa de vídeo e da placa 3Dfx, um adaptador de rede, um fax/modem e uma placa de som a *SoundBlaster* AWE 64. E tudo funcionou sem problemas, sendo inclusive fácil de configurar. Para fazer a instalação do equipamento, no entanto, é necessário abrir o computador e, por isso, somente aconselhamos que esta operação seja feita por usuários avançados ou técnicos. Com relação à zona de gravação dos

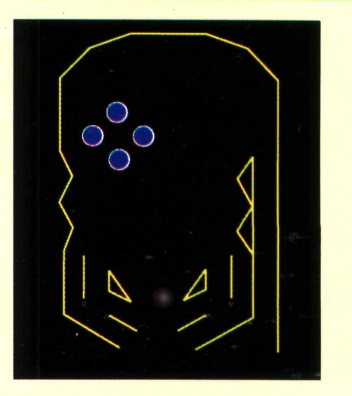

**3** Vá ao menu Ajuda e acione<br>**3** *Sobre o Microsoft Word*. Clic<br>então no ícone do Word com as Vá ao menu *Ajuda* e acione em *Sobre o Microsoft Word.* Clique teclas Ctrl+Shift pressionadas e... Pronto. Para mover os flippers, use as teclas Z e M.

filmes em DVD, é possível sim executar vídeos de qualquer zona usando o *DVD Dxr2 Encore da Creative Labs.* As zonas foram criadas pelas produtoras de filme de Hollywood para controlar a distribuição e arrecadação de direitos autorais de seus filmes  $em$  determinadas regiões  $-$  o Brasil faz parte da zona 4-, mas há muita controvérsia sobre o assunto. Na prática, basta rodar um aplicativo para destravar este drive, encontrado na Internet em: [www.drmach](http://www.drmach)  .demon.co.uk/encore.html.

#### **Envie suas dicas e dúvidas para:**

**Fax: (011) 867-8583 E-mail[:suporte@europanet.com.br](mailto:suporte@europanet.com.br) Endereço:Rua MMDC, 121 São Paulo - SP CEP: 05510-021**

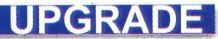

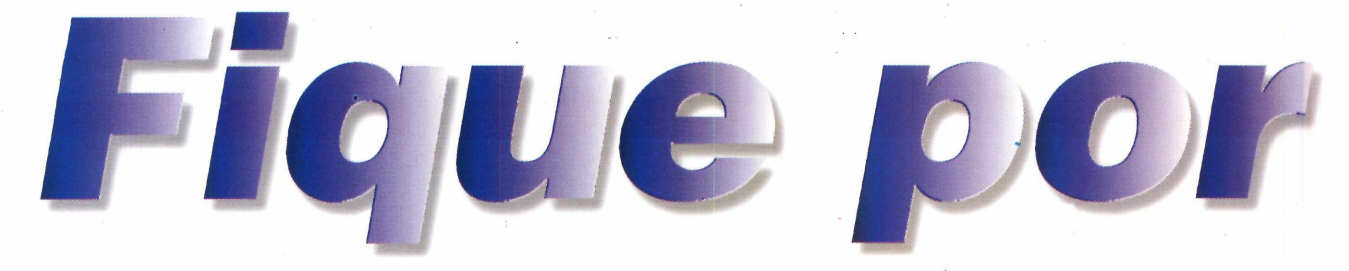

*Atualize-se aqui com as principais notícias da informática no Brasil e no mundo, e fique por dentro de tudo o que está acontecendo*

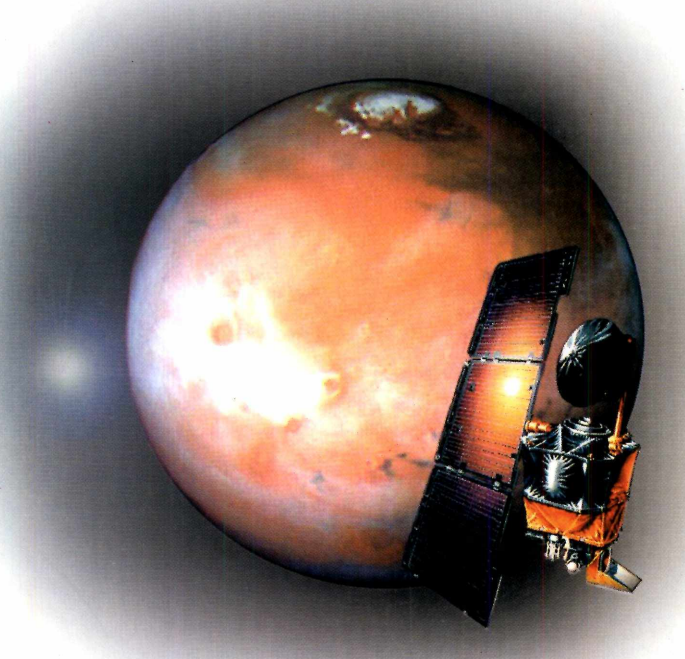

*Novo projeto da* **NASA,** *a agência aeroespacial dos EUA, prevê a transmissão de imagens ao vivo de Marte pela Internet*

## *Internet espacial*

**J**á pensou se fosse possível acompanhar, ao
vivo do seu computador, vídeos capturados
nor uma sonda espacial em Marte<sup>2</sup> Pois a vivo do seu computador, vídeos capturados por uma sonda espacial em Marte? Pois a NASA não só pensou, como também está querendo colocar a idéia em prática. Isso mesmo: a agência aeroespacial americana planeja colocar até 2004 uma rede de comunicação interplanetária entre Marte e a Terra. O sistema consiste na instalação de duas superantenas, uma na órbita de Marte e outra na da Terra para fazer a comunicação.

Para implantar o projeto só falta a liberação da verba - nada pequena: US\$ 250,7 milhões, apenas para o início do projeto. Além de disponibilizar as imagens na rede com o novo sistema, a NASA poderá controlar quase em tempo real a sonda que irá visitar Marte.

## **Internet para deficientes visuais**

**A** IBM lançou mundialmente o Home Page Reader<br>para o internauta, em alto e bom som, as informações IBM lançou mundialmente o *Home Page Reader for Windows,* um navegador para Internet que lê encontradas no *site* que ele estiver visitando. Por enquanto, o *software* só está disponível em inglês e japonês, mas a IBM pretende lançar o *Home Page Reader* em outras línguas até o final deste ano. Além do programa, a IBM também desenvolveu um teclado diferenciado para o browser. O equipamento pode ajudar cegos e pessoas com deficiência visual a interagir com a rede e mandar *e-mails.* O preço do *Home Page Reader* nos Estados Unidos é de US\$ 149, com o teclado especial incluído.

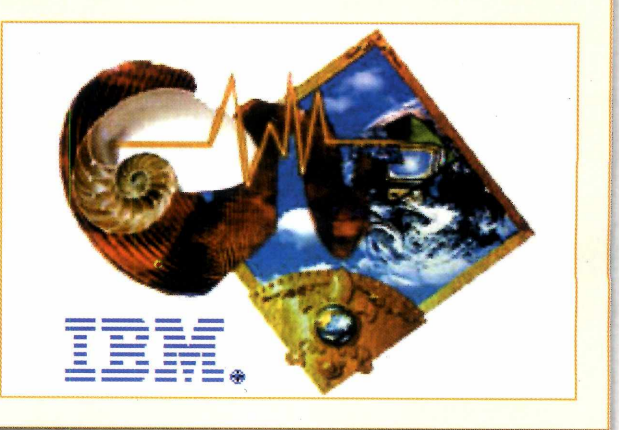

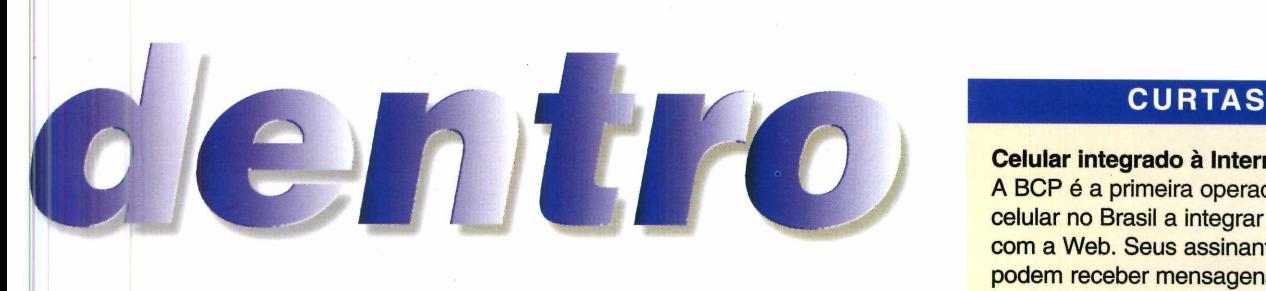

# *Vídeo amador*

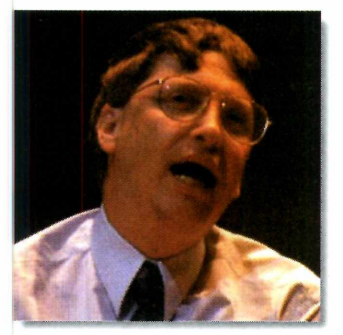

*Gates: erro de edição ou fraude em vídeo?*

**P** ara os promotores judiciais dos<br>
Estados Unidos, parece que a<br>
Microsoft está entrando para um Estados Unidos, parece que a Microsoft está entrando para um novo ramo: videoamadorismo. É que, no início de fevereiro, eles questionaram a veracidade de um vídeo apresentado pela Microsoft como defesa no processo anti-traste que a empresa vem enfrentando. A fita mostrava os problemas que supostamente acontecem com o Windows 98 quando o Internet

Explorer 4.0, browser que já vem integrado ao sistema operacional, é desinstalado.

As dúvidas foram levantadas durante o depoimento de James Alchin, vice-presidente sênior da Microsoft. Segundo os advogados do governo, havería uma mudança brusca na imagem, indicando que houve montagem.

Um porta-voz da Microsoft disse que a empresa iria checar se houve o que chamou de "pequeno erro de edição", que causou a desconfiança do tribunal. O promotor David Boies chegou a alertar Alchin de que ele estava sob juramento e era muito importante saber se as suas declarações eram corretas ou não. Enquanto isso tudo não acaba, pelo menos uma coisa é certa: vídeo não é o forte da Microsoft.

# **M P4** *x MP3*

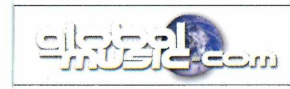

**O** *Site Global Music Outlet*<br>
o novo formato MP4 para arquivos de  *site Global Music Outlet* [\(www.globalmusic.com\)](http://www.globalmusic.com) anunciou

áudio. Apesar do nome, o MP4 não tem nada a ver com o padrão MP3, nem com a norma MPEG 4. Ele se baseia num algoritmo de compressão desenvolvido pela AT&T, dos EUA, com taxas de compressão de 16:1 (o MP3 costuma utilizar 11:1), sem perdas significativas de qualidade. Para não comprar briga com a indústria fonográfica, o MP4 tem um sistema de direitos autorais que permite definir as condições para fazer cópias dos arquivos.

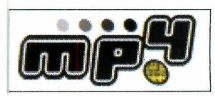

Os arquivos MP4 podem ser também autoexecutáveis, isto é, conter os softwares "embutidos" para tocar.

#### **Celular integrado à Internet**

A BCP é a primeira operadora de celular no Brasil a integrar seu produto com a Web. Seus assinantes já podem receber mensagens enviadas pela rede no visor do celular digital. O serviço, incluído no Kit Máximo ou na Caixa Digital Gold, pode ser testado em [\(http://www.bcp.com.br/digimemo\)](http://www.bcp.com.br/digimemo).

#### **Central do Brasil**

Ajude o filme Central do Brasil, de Walter Salles Jr, a ganhar mais prêmios e a chegar mais perto do Oscar. Uma das maneiras, por exemplo, é entrar no cadastro dos 250 melhores filmes na enquete da *Internet Movie Database* [\(http://us.imdb.com\)](http://us.imdb.com), o maior *site* sobre cinema da Internet. Para isso, seu voto é muito importante. Principalmente se os membros da Academia também forem internautas.

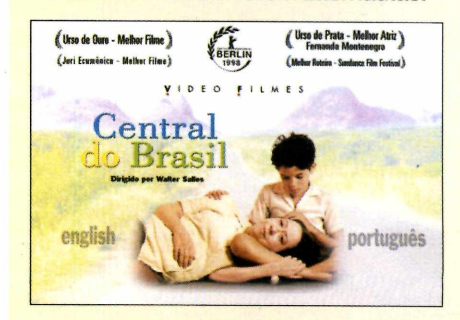

#### **Futebol**

O *site* brasileiro especializado em notícias sobre futebol, Futbrasil, ([http://www.futbrasil.com.br\)](http://www.futbrasil.com.br) está atualizado com informações sobre a maior competição de futebol nacional do primeiro semestre - a Copa do Brasil.. Tabelas dos jogos, lista de craques, artilheiros e muito mais. Quem gosta do esporte não pode deixar de visitar.

#### **Cybercrime**

A rede de televisão norte-americana NBC acaba de estrear um novo tipo de entretenimento. Trata-se de uma série de suspense transmitida pela Internet. Os internautas podem interagir dando novo rumo para a história - em inglês, é claro. As transmissões e opiniões podem ser acompanhadas no endereço [http://www.nbc.com/homicide.](http://www.nbc.com/homicide)

#### **UPGRADE** I

## *Top sites*

*0 comércio pela Internet não para de crescer. Confira os* **sites** *campeões mundiais de venda em 98*

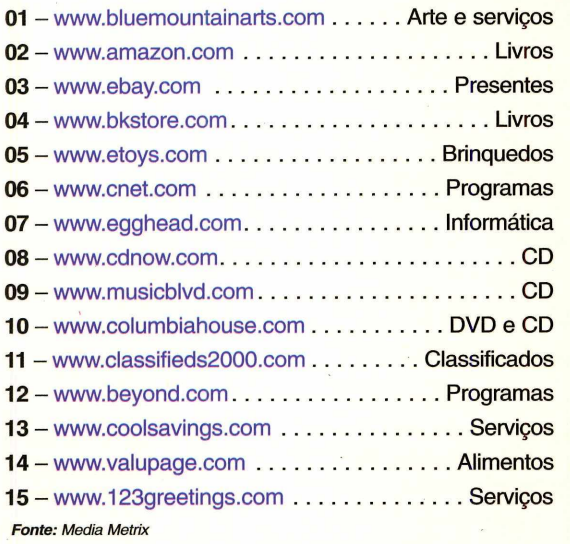

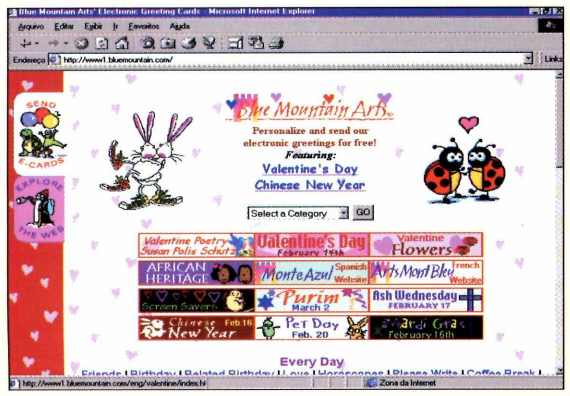

**Blue Mountain:** *campeão de vendas na Net, com mais de 15.000 negócios/dia*

## *Ditado eletrônico*

**Q** uem nunca sonhou em ditar um texto para o<br>"pular" a parte de transcrever uma entrevista da fita? uem nunca sonhou em ditar um texto para o computador? Ou qual jornalista nunca desejou

Certamente, a vida de muita gente vai ficar mais fácil com a nova geração de gravadores digitais portáteis que estão sendo desenvolvidos pela IBM. Os chamados *Handheld Voice Recorders* (ou Gravadores digitais portáteis) vão ser capazes de gravar a voz do usuário e transformá-la imediatamente em textos, prontos para serem transferidos para um computador e também editados.

O próximo passo para esses dispositivos será a capacidade de diferenciar vozes numa mesma gravação. Pesquisadores da IBM já demonstraram a viabilidade

# *E-mail seguro*

*O* formas de *e-mail é* uma das comunicação mais eficientes, mas também das mais inseguras que existem. No sistema convencional não há como garantir, por exemplo, que o remetente da mensagem seja

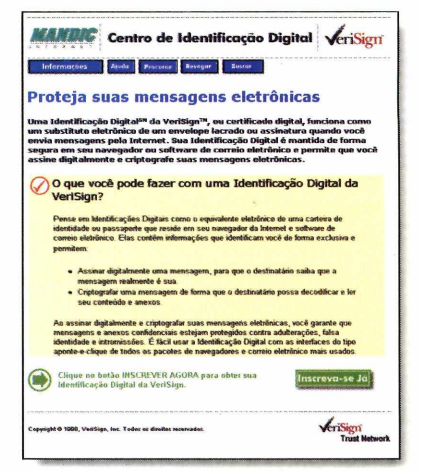

realmente quem você espera que seja. Isso porque qualquer um pode configurar um programa de *e-mail* e sair distribuindo mensagens pela rede em seu nome, por exemplo.

Para resolver esse problema, o provedor de acesso à Internet Mandic, de São Paulo, SP, está trazendo para o Brasil um sistema que toma a comunicação por *e-mail* mais segura. O sistema, chamado *VeriSign,* anexa uma assinatura digital às mensagens, garantindo, entre outras coisas, quem é o verdadeiro remetente.

Além da assinatura digital, a mensagem pode ser criptografada, de forma que possa ser lida apenas por quem a recebe. O serviço é aberto a todos os intemautas, através do pagamento anual de uma taxa de US\$ 12. Para mais informações, consulte o endereço na Internet [http://verisign.mandic.com.br.](http://verisign.mandic.com.br)

dessa tecnologia, o que permitirá, por exemplo, pegar a gravação de uma reunião com várias pessoas, transcrevendo em cores diferentes o que cada indivíduo disse no diálogo.

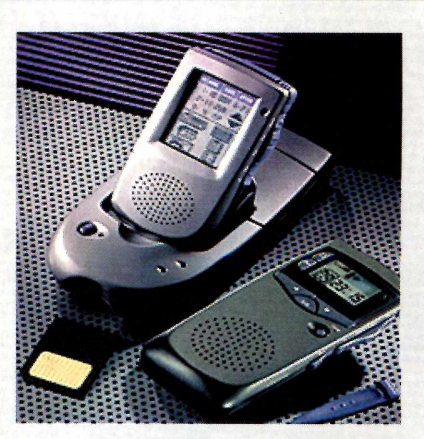

Para saber mais sobre o assunto visite na Internet o endereço <http://www.sycominc.com/>

Some toda<br>sua adrenalina com os games

# Agora multiplique por dois.

eeniinn1

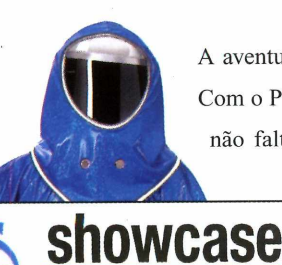

Teste-o no processador

**Pentium II** 

A aventura vai começar. Ligue o computador, coloque seu game preferido e prepare-se para viver fortes emoções. Com o Processador Pentium® II os softwares que você mais gosta vão ficar ainda mais incríveis. E motivos para isso não faltam. O Processador Pentium® II melhora a qualidade do som, aumenta a velocidade e deixa os gráficos

> tridimensionais mais realistas do que nunca. Um bom exemplo disso é o software "Half Life" da Sierra Studios. Ele foi desenvolvido para aproveitar ao máximo a performance do Processador Pentium® II. Se você quiser mais informações sobre este e outros títulos desenvolvidos para o Processador Pentium® II, confira no Intel Software Showcase. Anote o endereço: www.intel.com/portugues/intel/software

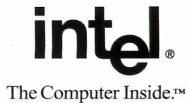

narcas comerciais da Intel C

Inside e Pentium são marcas registradas. Celeron, Xeon e o pers

#### **UPGRADE**

## *Enxurrada de PCs* **CURTAS**

*O Brasil conta com 6,8 milhões de PCs ativos. São Paulo é o estado campeão com 2,4 milhões*

Brasil já pode ter mais de 6,8 milhões computadores ativos, somando os de grife e os montados. Só em 1998 foram vendidos aproximadamente 2,1 milhões de PCs no Brasil, segundo o diretor de mercado da Fenasoft, Rui Campos. Outro dado importante é que 42% dos PCs ativos são destinados ao uso doméstico, isto é, cerca de 2,8 milhões de máquinas. Isso demonstra que o índice de

penetração dos equipamentos no País é de praticamente 6,5 máquinas para cada

100 domicílios. No ranking mundial, os EUA lideram com um índice próximo de 40 máquinas para cada 100 lares. Em seguida, vêm Japão (26), Reino Unido (23), França (19) e Itália (13). O Brasil não foi classificado.

No âmbito nacional, os estados com maior participação no índice global de computadores ativos são, em ordem decrescente: São Paulo (2,4 milhões), Rio de Janeiro (845.000), Minas Gerais (838.000), Rio Grande do Sul (428.000) e Paraná (385.320). Ao que tudo indica, o mercado de PCs vai muito bem no Brasil e não há crise que o afete.

## *Office 2000*

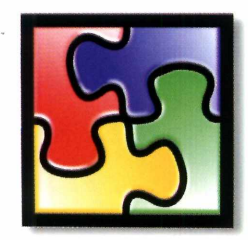

Segundo a Microsoft faltam só cinco<br>
meses para o novo Office chegar às egundo a Microsoft faltam só cinco lojas brasileiras. A principal novidade é o sistema anti-pirataria que a Microsoft pretende implantar: qualquer usuário que comprar o pacote terá de se registrar, via telefone ou Internet, em no máximo 50

dias. Caso não faça o registro, os programas não funcionarão mais até que a situação seja regularizada.

Entre outras novidades o Office 2000 terá cinco versões diferentes, desde uma com os aplicativos básicos com Word, Excel, Outlook e Power Point, até uma versão avançada, com um editor de imagens profissional chamado PhotoDraw 2000 (demo na edição 43). Os programas ainda estão em fase de testes e tudo deverá estar pronto nos próximos meses.

#### **Iraque na Web**

A partir de fevereiro deste ano alguns departamentos do governo iraquiano passaram a ter acesso à Internet. Antes disso, nenhum computador no país tinha conexão com a rede mundial de computadores por causa da censura imposta pelo governo de Saddan Hussein. Segundo o governo iraquiano, eles irão usar a web para divulgar a cultura e trocar informações.

#### **Windows 2000**

A Microsoft mudou de planos. Ao contrário do que a empresa vinha anunciando nos dois últimos anos, o sucessor do Windows 98 não será baseado no Windows NT, e sim, em uma evolução do atual sistema. Quem pensou que os problemas com o Windows chegariam ao fim pode se preparar para novas emoções.

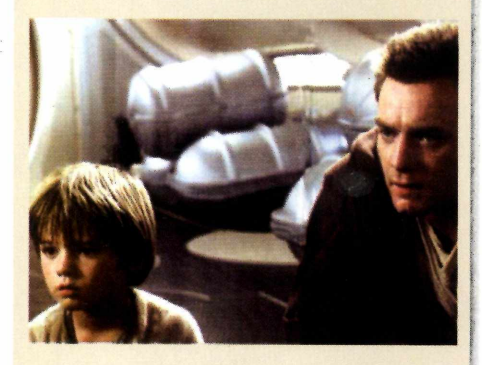

#### **Guerra nas Estrelas**

Os fãs da série Guerra nas Estrelas já iniciaram a contagem regressiva para o lançamento do novo filme da série, batizado em inglês com o subtítulo *First Episode: The Phantom Menace* (ainda sem título em português). Há até um *site* na Internet para você não perder a conta. Quem é fã da série não pode deixar de conferir tudo sobre o novo filme no endereço [http://countingdown.com/starwars/.](http://countingdown.com/starwars/)

#### **Cristal Líquido**

Os monitores de cristal líquido estão com a bola cheia no Japão. As empresas fabricantes já anunciaram que os preços deverão ser elevados graças à gigantesca demanda (e conseqüentemente à baixa oferta) de equipamentos do semestre. Os preços devem subir de 20% a 30%. **.***n*

**O Symantec Norton System Works é a escolha mais inteligente para você adquirir os melhores utilitários do mundo integrados em um só produto.**

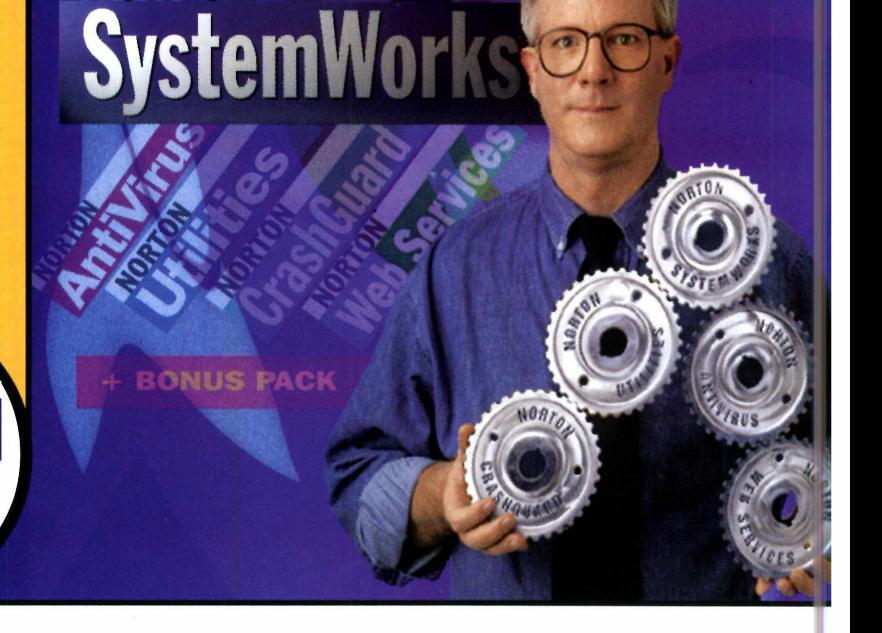

**Lojas Autorizadas Symantec**

**Belo Horizonte** A & C: (031) 261 1979

**Brasília** CTIS: (061) 340 3477 TBA Brasilia: (061) 34b 4084

**Curitiba** Livrarias Curitiba: (041) 330 3107

**Recife** Infobox: (081) 463 3422

#### **Rio de Janeiro**

LetterAite: (021)421 1121 MicroLand: (021) 533 4341 NetBox Barra : (021) 431 9409 ShopTime: (021) 516 1000 TechShop: (021) 263 0641

#### **São Paulo**

Atica Shopping Best Buy': (011)230-0300 Brasoftware: (011) 3179-6900 Lojas Fast Shop Lojas Makro Maxibyte: (011) 574-5999 Plug Use: (011) 865-2030 Suprinfonu: (011) 816-1466 Tomorrow: (011) 832-4466 **WWW Televendas: (011) 3865 0404** 

**Symantec. Líder mundial em softwares utilitários e ferram entas de produtividade para PCs.**

**NORTON** Inclui todos os produtos

> abaixo por apenas  $$169^{00}$

#### **Symantec Norton AntiVirus 5.0 para Windows 9x / NT Stations (Em Português)**

A proteção do seu PC contra milhares de vírus que se propagam através da Internet, disquetes, CDs e redes. Combate inclusive os vírus de macro (Word e Excel), "Cavalos de Tróia" como o NETBUS / BackOrifice e formas mal-intencionadas de códigos ActiveX e applets Java. As vacinas são atualizadas semanalmente e gratuitamente durante um ano via Internet!

#### **Symantec Norton Utilities 3.0 para Windows 9x (Em Português)**

**NORTON** 

135<sup>%</sup> Monitora seu sistema automaticamente e continuamente à procura de falhas. Identifica e resolve problemas do sistema, aumenta e otimiza a velocidade do micro, recupera arquivos excluídos e discos formatados acidentalmente. Desempenho máximo com esforço mínimo!

#### **Symantec Norton CrashGuard 3.0 para Windows 9x (Em Português)** R\$

Verifica continuamente as ações do sistema e resolve automaticamente os conflitos de programas, impedindo o travamento na maioria das vezes. Trabalhe ou divirta-se sossegado!

#### **Symantec Norton WebServices**

Mantém o seu PC funcionando e otimizado pois proporciona acesso às últimas definições de vírus, drivers de hardware e atualizações de software. Ao adquirir o Norton System Works, você recebe uma assinatura de 6 meses para o Symantec Norton Web Services!

#### **Symantec Bonus Pack RS**

390% **• Remove-It-** Minimize problemas de desinstalação de novos softwares e libere mais espaço em disco.

**• Symantec Visual Page™** - Você pode se tornar um verdadeiro "guru" em HTML. Desenvolva suas páginas para a WEB com ferramentas simples de usar.

- **Symantec WinFax™Basic Edition**  Envie e receba faxes\*\* através do seu PC.
- **Symantec Norton Mobile Essentials**  Soluciona os problemas de conexão do seu PC.
- **Symantec pcANYWHERE™ Express**  Acesse remotamente outro pc\*\*\* através da Internet

\* Valor totalizado equivalente \*\* Necessita de uma placa fax/modem

\*\*\* Necessita do pcANYWHERE Host instalado

Para mais informações sobre estes produtos, requisitos do sistema ou sobre vírus de computador envie um email para

#### **[informe@symantec.com](mailto:informe@symantec.com)**

Software Original é Questão Cultural. Denuncie a pirataria de software - A sua denúncia é anônima. Basta ligar para o BSA HOTLINE: 0800-11 0039

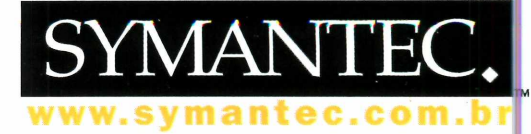

Symantec o logotipo Symantec e seus produtos são marcas comerciais registradas.<br>Outras marcas e produtos são marcas comerciais de seus respectivos proprietários, c.1999

### **UPGRADE**

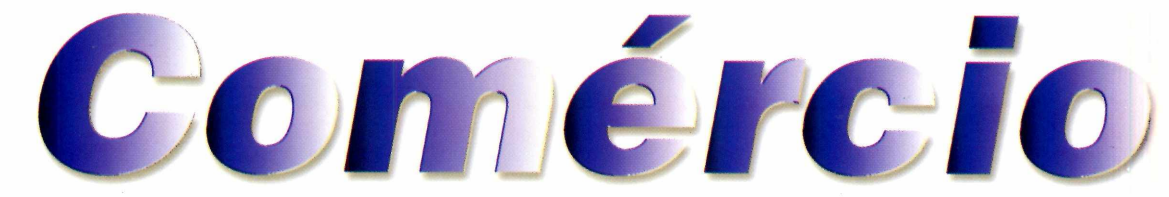

*Saiba como usar a Internet para pesquisar as melhores ofertas de preços em Reais e comprar qualquer produto com segurança e sem sair de casa*

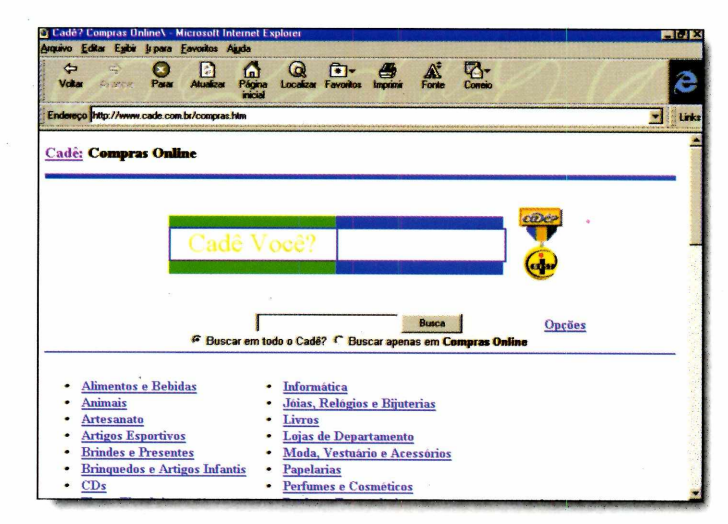

*Usando a Internet é possível conseguir ótimas ofertas em Reais e fechar bons negócios sem sair de casa*

#### *Por Luiz Siqueira*

**DE escontos de até 80%, condição de pagamento facilitadas, entrega a domicílio, garantiatotal e o melhor: tudo em Reais. As** escontos de até 80%, condições de pagamento facilitadas, entrega a domicílio, garantia vantagens do comércio eletrônico são muitas e, exatamente por isso, cada vez mais têm atraído a atenção de lojistas e consumidores no Brasil inteiro.

Se você acha que somente livros e CDs são vendidos pela Internet, está muito enganado. Tem de tudo, desde brinquedos até carros e imóveis, tudo comercializado em Reais. Uma grande vantagem da Internet é a facilidade com que se pode pesquisar preços, compará-los e rapidamente encontrar onde está a melhor oferta. Nem sempre o negócio é fechado

pela Internet, mas usando a rede você agiliza muito o processo e pode praticamente decidir se vai comprar e quanto vai pagar.

#### **Por onde começar**

Na rede existem diversos *sites* especializados nos mais diferentes produtos. Um ótimo ponto de partida para começar a pesquisa é na página *índice de Compras on-line* do *Cadê?*

[\(www.cade.com.br/compras.htm](http://www.cade.com.br/compras.htm)). Aqui você vai encontrar *links* para páginas que vendem desde alimentos e bebidas até equipamentos eletroeletrônicos.

Além disso, dependendo do produto que você estiver procurando, existem endereços especiahzados que podem ajudar muito na busca. Confira no quadro da página ao lado alguns *sites* recomendados para diferentes produtos. Assim você pode ir direto ao assunto.

#### **Para fechar negócio**

Normalmente, as compras efetuadas na Internet são pagas utilizando-se o cartão de crédito. Por isso, é preciso tomar alguns cuidados para evitar dores de cabeça. Antes de mais nada, compre em *sites* com sistema seguro. Tanto o Netscape quanto o

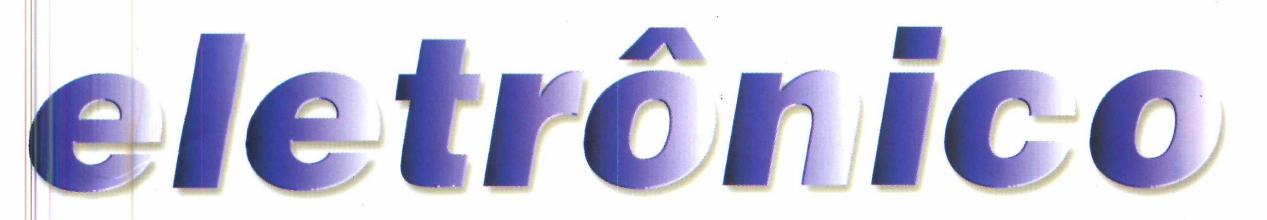

Internet Explorer mostram uma janela informado se o *site* tem sistema seguro ou não. Caso essa opção esteja desabilitada no seu navegador, basta conferir, no Netscape, se o cadeado que fica ao lado do botão *Stop* está fechado. No Explorer, um cadeado aparece no rodapé da janela.

Outra alternativa é oferecida pela empresa de cartão de créditos VISA, através dos bancos Bradesco, do Brasil e Real. Os clientes desses bancos, após cadastro na agência, podem acessar um shopping virtual com total segurança.

Ao comprar, não se esqueça de imprimir o comprovante que aparece depois da confirmação. Ele é seu único documento para eventuais reclamações se algo der errado. Preste atenção também aos preços de fretes para a sua cidade. Dependendo de onde você mora, o barato pode sair caro.

#### **SITES SELECIONADOS**

**Automóveis** - [www.matel.com.br](http://www.matel.com.br) Essa página tem tabela de preços dos carros novos e usados e uma seção gigantesca com anúncios de carros usados, com todos os dados dos veículos e preços. Traz também motocicletas.

#### **Livros Técnicos** - [www.livros.com.br/](http://www.livros.com.br/)

*Site* da livraria *Books International,* especializada em livros técnicos nacionais e importados.

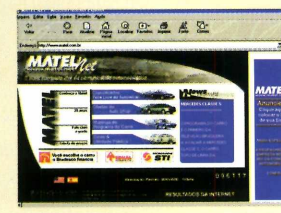

Além de entregar em casa, traz sempre descontos e promoções. Fique de olho.

#### **Livros** - [www.booknet.com.br/](http://www.booknet.com.br/)

Um dos maiores acervos de livros do Brasil.

Frete sem custo para as capitais do Rio de Janeiro e de São Paulo. **Permite** pagamento por depósito

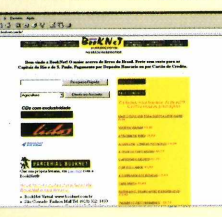

bancário ou via cartão de crédito. Tem livros nacionais e importados.

#### **Alimentos** - [www.chinainbox.com.br/](http://www.chinainbox.com.br/)

Rede de restaurantes chineses com entrega a domicílio nas principais cidades do país. Na página você confere o cardápio e os preços dos pratos. O sistema para pedidos via Internet está em fase de implantação, mas através da página você pode agilizar a escolha antes de ligar para o restaurante e fazer o seu pedido.

#### **Eletrônicos** - [www.abcell.com](http://www.abcell.com)

Se você está a procura de um telefone celular,

este pode ser um ótimo endereço para pesquisa. Além de informar preços, a loja entrega o aparelho em qualquer lugar do Brasil em no máximo 48 horas.

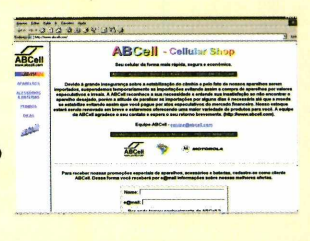

a na ama 42

#### **DVD** - [www.dvdworld.com.br/](http://www.dvdworld.com.br/)

Página especializada em DVD. Grande variedade de

títulos em português e inglês. Entrega em qualquer lugar do Brasil. A partir do endereço é possível também acessar páginas com a venda de Players.

#### **CD** - [www.miragemusic.com.br/](http://www.miragemusic.com.br/)

Se você procura CDs raros, visite esta página.

Toda em português e com preço de todos os títulos, é com certeza uma das mais completas do gênero. Os pedidos podem

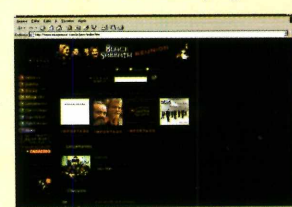

ser entregues em qualquer lugar do Brasil.

*Existem diversos* **sites** *especializados nos mais diferentes produtos, que variam de eletrodomésticos, carros e até CDs raros, que agilizam a busca de quem já sabe o que deseja comprar*

#### **UPGRADE**

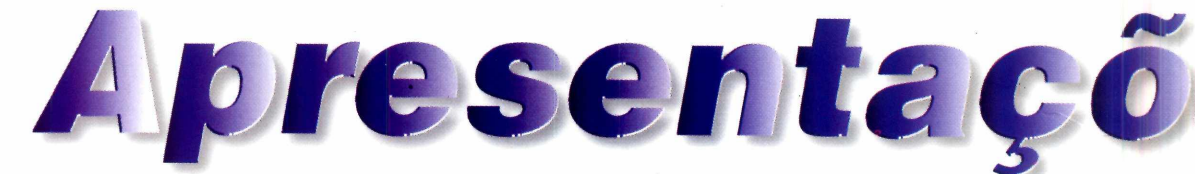

*Saber usar o* **PowerPoint,** *um dos programas do pacote* **Microsoft Office,** *é um trunfo que você não pode dispensar no seu currículo*

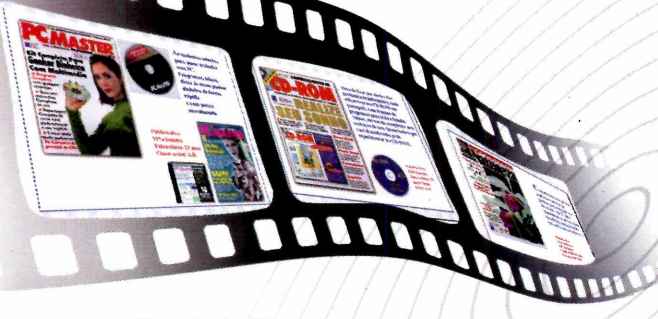

*Por Luiz. Siqueira*

*As apresentações feitas no* **PowerPoint** *utilizam diversos* **slides,** *como num filme. Em cada* **slide** *você pode incluir animações às suas imagens e textos, além de efeitos sonoros*

á é uma rotina entre os<br>
executivos fazer apresentações<br>
para mostrar seus planos de<br>
negócio, e saber usar *PowerPoint* para á é uma rotina entre os executivos fazer apresentações para mostrar seus planos de produzir estas apresentações tomou-se um diferencial decisivo para conseguir um emprego ou de melhorar a sua situação na empresa.

O programa permite construir apresentações multimídia profissionais, combinando imagens, animações e sons, cada vez mais utilizadas em empresas para treinamento de funcionários ou divulgação de seus produtos e serviços.

A seguir, você irá aprender como usá-lo e ainda algumas dicas para deixar sua apresentação com ar profissional.

#### **Começando**

As apresentações constmídas no *PowerPoint* funcionam através de telas, que são chamadas de *slides.* Com cliques no mouse ou no teclado, você vai trocando as telas e exibindo as novas informações.

Para facilitar o trabalho de constmção dos *slides,* existem diversos modelos de apresentações prontos, que você pode utilizar como base para montar a sua.

Ao abrir o *PowerPoint 95* ou 97, aparece uma tela para selecionar o tipo de apresentação. Para iniciar uma em branco, escolha *Apresentação em Branco (Blank Presentation*) e dê OK.

A seguir surge uma tela com os diversos *Layouts* de apresentação prontos que você pode selecionar.

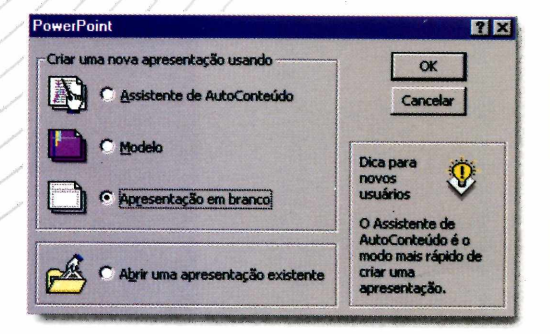

Clique sobre aquele que você achar mais adequado para a sua apresentação. Dê OK e mãos à obra.

#### **Montagem**

Dependendo do *Layout* selecionado, surgem as marcações para cada um dos itens - textos e imagens. Basta clicar nas áreas indicadas para acrescentar os diversos itens.

Quando acabar uma teia, clique no botão *Inserir Novo Slide* para começar a elaboração da próxima. É bom lembrar que, para cada novo *slide,* você poderá selecionar um *Layout* diferente, podendo, assim, variar o aspecto da apresentação. Para navegar pelos *slides* durante a fase de criação, utilize as

e s n i *I t i <sup>n</sup> íc ia*

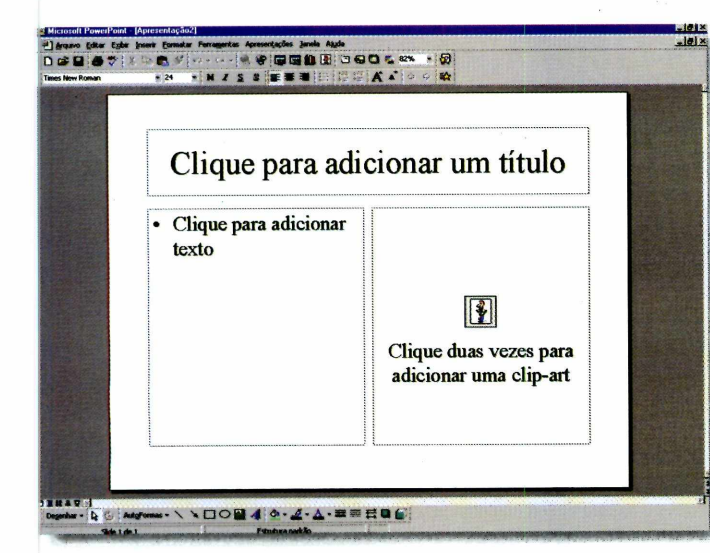

barras de rolagem à direita da tela; ou então acione o botão *Modo de Classificação de Slides,* no rodapé, para exibir uma galeria com todas as telas da apresentação.

Para inserir um arquivo sonoro ao seu *slide,* clique no menu *Inserir,* vá até *Som* e selecione o arquivo. Ele pode ser no formato .WAV ou .MID.

#### **Animando**

Você pode aplicar efeitos de animação em todos os itens de um *slide.* Para isso, clique com o botão direito no item desejado e selecione a opção *Configurar Animação.* Se estiver usando a versão 95, escolha, no campo *Opções de Composição,* a configuração

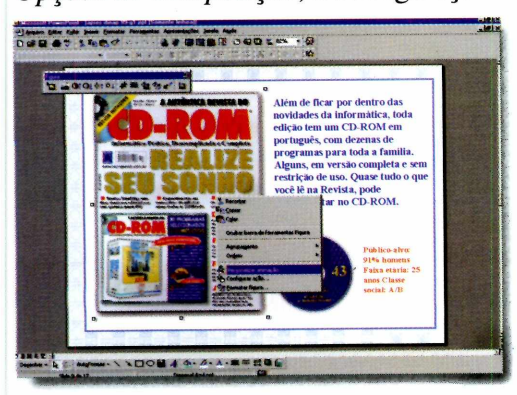

*Tudo de uma vez.* Deste ponto em diante, os comandos são idênticos nas versões 95 e 97. Vá ao campo *Efeitos* e escolha um efeito de animação na lista que aparece para ser aplicado no item que você selecionou – texto ou imagem. Finalmente, no campo *Compor este objeto* você pode escolher a ordem de exibição de cada item. Lembre-se que é possível realizar este tipo de configuração em cada um dos *slides.*

#### **APRESENTANDO**

**Q** uando sua apresentação estiver<br>**Ca** finalizada, é possível apresentá-la<br>basicamente de duas maneiras diferentes: uando sua apresentação estiver finalizada, é possível apresentá-la

**II Na própria tela do PC ou em telões:<br>Basta clicar no botão** *Modo de Apresentaç<br>de Slides,* **no rodapé da tela, para rodar a sua Na própria tela do PC ou em telões:** Basta clicar no botão *Modo de Apresentação* apresentação em tela-cheia. Clicando o botão

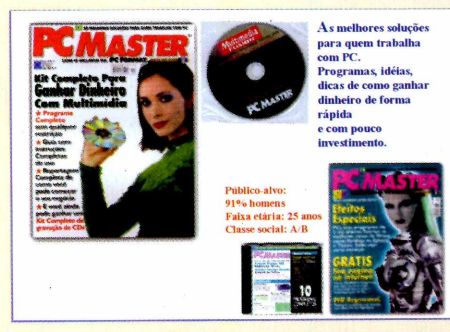

esquerdo, você pode avançar a apresentação. Usando o teclado é possível avançar e retomar através das teclas X e N. Para exibir as imagens em telão, você precisa conectar um equipamento chamado *DataShow* ao monitor do seu PC. Tanto o *DataShow* quanto a tela podem ser facilmente alugadas.

#### **Projetando transparências:**

**2** Projetando transparências:<br>Nesse caso, será necessário imprimir suas telas em filmes especiais para impressoras a laser ou jato de tinta, e depois projetá-las com um retroprojetor. Obviamente, você perderá os recursos de animação.

*Quando tudo estiver pronto, você pode projetar sua apresentação em um telão, usando um equipamento especial, ou ainda criar transparências para retroprojeção*

#### **DVD**

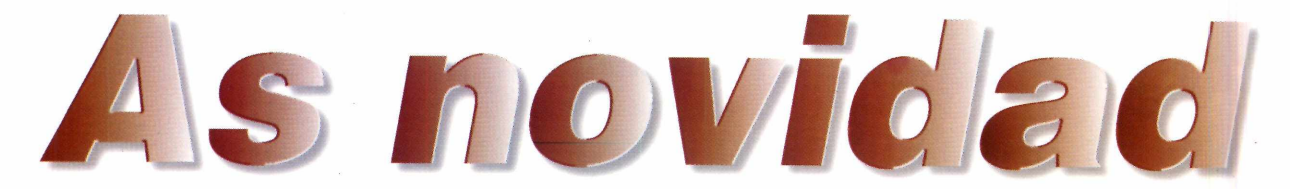

*Conheça os mais novos lançamentos e as novidades do mercado nacional e internacional de DVD*

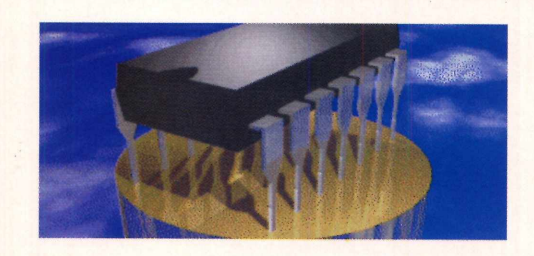

mbora ainda seja uma realidade não<br>muito próxima do Brasil, os preços mbora ainda seja uma realidade não dos *DVD Players* estão caindo nos Estados Unidos. E podem cair ainda mais. A National Semiconductor anunciou, no final de janeiro, o lançamento do *Pantera-DVD,* um kit industrial para fabricação de equipamentos que promete reduzir o custo de produção em até 55%.

A diferença é que o *Pantera-DVD* reúne todas as funções do aparelho em

um único *chip,* que contém todos os *softwares* necessários para a operação. Assim, elimina-se a necessidade de outros *chips,* conseqüentemente, barateando o custo. Os *DVDs Players* produzidos com o kit da National Semiconductor serão vendidos por cerca de US\$ 300 e devem competir com aparelhos que custam hoje mais de US\$ 700 nos EUA.

Os aparelhos equipados com a novidade deverão estar chegando às lojas americanas em março. Por enquanto, no Brasil, os *DVD Players* são importados e, justamente por causa da alta do dólar, ficaram muito caros. Talvez esta seja, além da nacionalização da produção, uma alternativa para deixar os preços mais atrativos também por aqui.

**Gênio Indomável Collector's Series) V (Good Will Hunting:**

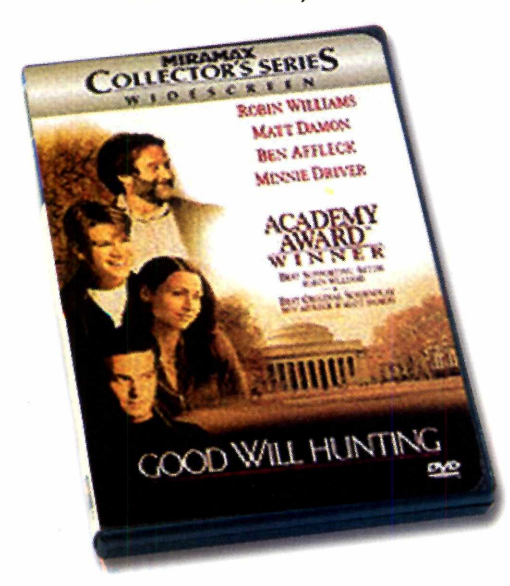

ersão especial para colecionadores deste filme que teve nove indicações para o Oscar em 1998. Will Hunting (Matt Damon) é um gênio, mas tem um perfil complicado e não passa de um limpador de chão na escola onde trabalha. Depois de ser descoberto por um professor, Hunting passa a fazer um tratamento psicológico. A lista de recursos deste DVD é imensa: menus interativos, onze cenas que foram removidas do

filme original, comentários de cada cena com o diretor Gus Van Sant e com os atores Matt Damon e Bem Affleck, *trailers* do filme para o cinema e para a TV, a montagem do filme que foi exibida na festa do Oscar do ano passado, clipe da música *Miss Misery* e ainda gravações de bastidores comentadas.

**Ficha Técnica: Produtor:** Disney / Buena Vista **Preço médio:** US\$ 32,00 **Gravação:** Zona 1 **Áudio:** inglês **Legenda:** não possui **Tela:** *Widescreen* (tela de cinema)

# *<sup>a</sup> <sup>e</sup> <sup>n</sup>* **M £**

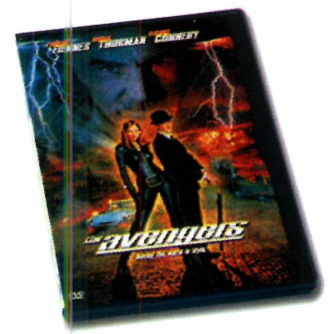

#### **Os Vingadores (The Avengers)**

**O** misterioso John Stee<br>
esperta Emma Peel (Uma misterioso John Steed (Ralph Fiennes) e a Thurman) são dois agentes secretos que combatem o crime com muita classe. Eles enfrentam Sir August De Wynter (Sean Connery), um vilão disposto a dominar o mundo de qualquer forma. O DVD traz comentários do diretor e mais seis *trailers* diferentes do filme para o cinema.

**Ficha Técnica: Produtor:** Warner Bros **Preço médio:** US\$ 24,00 **Gravação:** Zona 1 **Áudio:** inglês e francês Legenda: inglês e francês Tela: *Widescreen* (tela de cinema)

> **Armageddon (Armageddon)**

*mmmmm*i

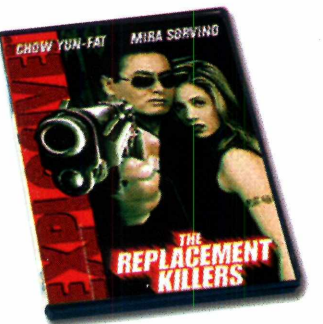

#### **Assassinos Substitutos (The Replacement Killers)**

**F** ilme de ação c<br>Sorvino. John Lee ilme de ação com Chow Yun-Fat e Mira (Yun-Fat) é um assassino profissional que entra numa verdadeira guerra contra a máfia chinesa. Ajudado por Meg Cobum (Sorvino), ele tenta voltar à China antes que toda a sua família seja assassinada. Traz menu para seleção de cenas e ainda um **Making of completo.** 

**Ficha Técnica: Produtor:** Columbia **Preço médio:** R\$ 35,00 **Gravação:** Zona 4 **Áudio:** inglês e espanhol **Legenda:** português, inglês e espanhol **Tela:** *Standard* (tela cheia) e *Widescreen* (tela de cinema)

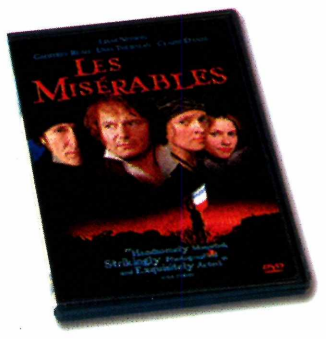

#### **Os Miseráveis (Les Miserables)**

**O** Clássico da lite<br>nova vida com esta clássico da literatura de Victor Hugo ganhou produção do diretor Bille August. Conta a história da Revolução Francesa vista pelos olhos dos miseráveis da época. Traz menu interativo e *trailer* do filme para o cinema. Além disso, é um dos primeiros filmes com dublagem em português.

**Ficha Técnica: Produtor:** Columbia **Preço médio:** R\$ 35,00 **Gravação:** Zona 4 **Áudio:** português, inglês e espanhol **Legenda:** português, inglês, espanhol e francês **Tela:** *Standard* (tela cheia) e *Widescreen* (tela de cinema)

**O** s cientistas da NAS<br>meteoro imenso está em s cientistas da NASA descobrem que um rota de colisão com a Terra. Pior: restam apenas 18 dias para a catástrofe. Para tentar salvar a raça humana, uma missão para destruir a ameaça é organizada. Com Bruce Willis, Ben Affleck e Liv Tyler.

O DVD vem com o tradicional menu interativo de capítulos, *trailer* do filme para o cinema e para a televisão, além de um

*WÊÊÊÊÊÊÊÊÊÊÊ*

capítulo com o clipe da música / *Don't Want To Miss A Thing* da banda Aerosmith, que faz parte da trilha sonora e pode ser assistido à parte. Os sons e | efeitos especiais visuais são o ponto forte deste ótimo DVD de ação. Best seller nos Estados Unidos.

**Ficha Técnica: Produtor: Disney / Buena Vista Preço médio:** US\$ 24,00 **Gravação:** Zona **1 Áudio:** inglês e francês **Legenda:** não possui **Tela:** *Widescreen* (tela de cinema)

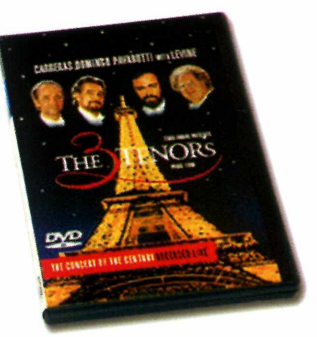

#### **Os Três Tenores em Paris (Three Tenors: Paris 1998)**

O já tradicional encontro<br>Carreras, Placido Domingo e já tradicional encontro dos tenores Jose Luciano Pavarotti desta vez aconteceu ao pé da Torre Eiffel, em Paris (França), durante a Copa do Mundo de 1998, acompanhados pela Orquestra Filarmônica de Paris. Entre os recursos do DVD estão entrevistas com os três tenores e maestros, cenas de bastidores do espetáculo, uma gravação exclusiva com os protagonistas fazendo os preparativos para o show numa reunião em Nova York, além de cenas inéditas do espetáculo cortados na transmissão.

**Ficha Técnica: Produtor:** MGM / UA **Preço médio:** US\$ 30,00 **Gravação:** Zona livre **Áudio:** inglês **Legenda:** não possui **Tela:** *Standard* (tela cheia)

#### **ONDE ENCONTRAR**

#### **Internet Brasil**

**I**

**<http://www.dvdworld.com.br/> <http://www>. m usicbeats. com/ <http://www.dshop.com/>**

**Estados Unidos <http://www.dvdempire.com> <http://www.amazon>.com**

Nº 44 REVISTA DO CD-ROM 19

# Conno rodar

**CD-ROM** 

*Aqui estão as informações necessárias para aproveitar melhor os programas que vêm no CD-ROM da revista*

#### **BONS NEGÓCIOS**

**O** Euroshop, a loja virtual da Editora Europa<br>
sua compra ultrapassar R\$ 74,00, você ganha o Euroshop, a loja virtual da Editora Europa, traz este mês uma promoção tentadora: se o valor da dicionário Essencial Europa-Oxford inglês/português português/inglês, no valor de R\$ 29,00. O que você está esperando? Para acessar a tela do Euroshop, basta clicar em Bons Negócios. Você poderá adquirir qualquer publicação da Editora Europa de forma prática e com total segurança.

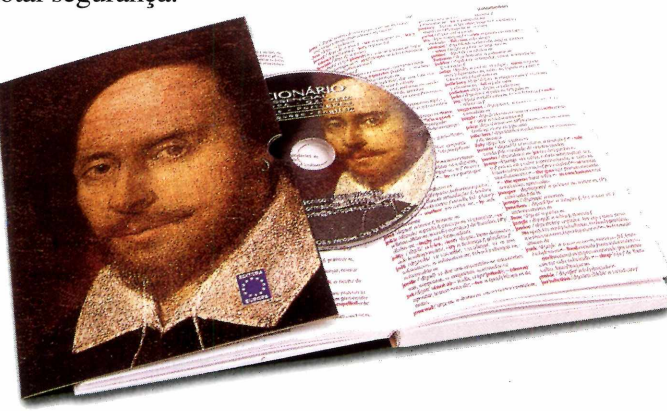

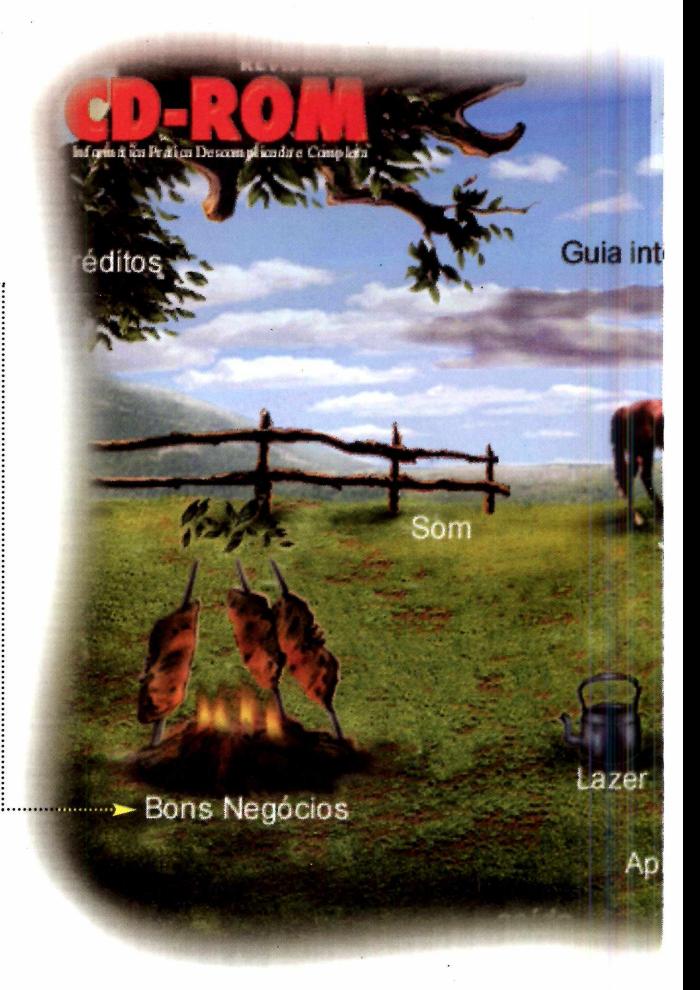

#### **PARA ABRIR O CD-ROM NO WINDOWS 95 E 98 PARA ABRIR O CD-ROM NO WINDOWS 3.1**

0 CD-ROM tem auto-reprodução no Win 95 e 98. Basta colocá-lo na bandeja do drive de CD e aguardar alguns segundos. Você não precisa dar nenhum comando. O disco deve rodar automaticamente. No entanto, dependendo da configuração de seu computador, isso pode não acontecer. Neste caso, faça assim:

1 - Clique no botão Iniciar e escolha Executar. 2 - Digite D:\CDROM

(ou, no lugar do D, a letra equivalente ao drive de seu CD-ROM). Dê OK. O disco deve rodar. 3 - Após a animação de abertura da Europa Multimedia surge a tela principal do CD-ROM (imagem central). A partir daí, basta clicar sobre a . opção desejada para ver o conteúdo.

1 - Coloque o CD na bandeja do CD-ROM. 2 - Na tela do Gerenciador de Programas, clique Arquivo (ou *File,* se o Windows for em inglês).

3 - Clique em Executar *(Run).* Na caixa de diálogos que se abre, digite: D:\CDROM

(ou, no lugar do D, a letra correspondente ao drive de seu CD-ROM). Dê OK.

4 - Após a animação de abertura da Europa Multimedia surge a tela principal do CD-ROM (imagem central). A partir daí, basta clicar sobre a opção desejada para ver o conteúdo.

UU-KUM 100% interativo. **Veia na revista n° 44 como u;;.ar todos os programas.**

> Antes de pedir ajuda

net

ativos

Programas Completos <

#### **ATENÇÃO**

**Com exceção dos softwares completos Let's Draw e**<br>
Mini Office Publisher, todos os programas que estão<br>
no CD-ROM são Freewares, Sharewares, Demos ou de om exceção dos softwares completos *Let's Draw*e *Mini Office Publisher,* todos os programas que estão autoria da Europa Multimedia.

Os *Freewares* são programas de distribuição livre e podem ser copiados e usados à vontade. Já os *Sharewares* são programas que podem ser experimentados por um tempo determinado, após o qual param de funcionar. Todos eles trazem informações de como podem ser adquiridos: basta clicar na seção *Antes de Pedir Ajuda,* no CD-ROM.

Os *Demos* são demonstrativos de programas com limitação de função ou, no caso dos jogos, com apenas algumas fases para que se tenha uma idéia de como é o produto. As respectivas versões completas podem ser adquiridas nas lojas de informática.

#### **ANTES DE PEDIR AJUDA**

 $S$ eU CD-30 M

**C** licando na opçao Antes de Pedir Ajuda, você vai<br>encontrar vários aplicativos essenciais para rodar<br>os programas que vêm no CD-ROM, como arquivos de licando na opção *Antes de Pedir Ajuda,* você vai **Pencontrar vários aplicativos essenciais para rodar** biblioteca ou o *DirectX.* E também três utilitários indispensáveis no seu PC: *WinZip,* um compactador de arquivos; *PicaView,* excelente visualizador de imagens; e *VirusScan,* um dos melhores antivírus do mercado.

Além disso, na aba FAQ você encontra respostas para as dúvidas mais freqüentes anotadas durante as edições anteriores da revista. Se mesmo assim não conseguir resolver o seu problema, utilize o *Formulário do Suporte,* que depois de preenchido e enviado à Editora Europa agiliza a solução de sua dúvida pelo nosso suporte técnico.

#### **PROGRAMAS COMPLETOS**

Esta edição traz dois *softwares* completos e sem nenhuma restrição. São eles:

Mini Office Publisher - programa para editoração eletrônica com vários recursos fáceis de usar. Permite criar qualquer tipo de publicação, como revistas, jornais, boletins, anúncios e folhetos. Vem com modelos prontos e uma galeria de imagens e cliparts que podem ser usados livremente.

Let's Draw - faça caricaturas engraçadas de seus amigos, parentes ou de quem você quiser O programa fornece todos os elementos necessários: tipos de olhos, narizes, bocas, cabelos... Você só entra com a imaginação. Experimente, é muito divertido.

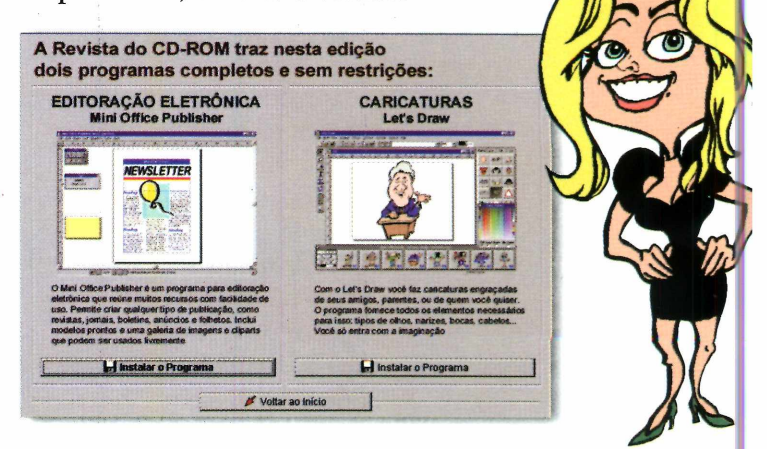

#### IN TERNET

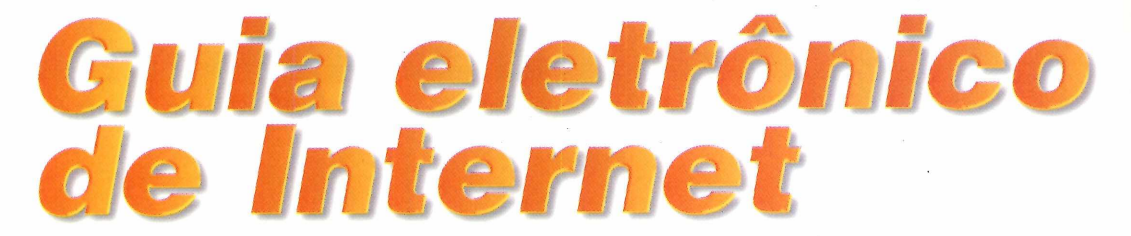

## *Fórmula 1, meio ambiente, dicionário de Reggae e até um confessionário* **on-line** *são alguns dos assuntos do Guia Internet desta edição*

*No Guia deste mês você poderá visitar desde* **sites** *com informações sobre a Fórmula 1 até saber o que fazer para ajudar na preservação do meio ambiente e da ecologia*

variedade é grande: informaçõe<br>sobre o meio ambiente, Fórmul<br>1, dicionários... Tem até um *site*<br>para você confessar seus pecados, com variedade é grande: informações sobre o meio ambiente, Fórmula 1, dicionários... Tem até um *site* sigilo absoluto - de brincadeira, é claro. Todos esses endereços estão reunidos no Guia Internet deste mês. Para acessá-lo, clique na seção Guia Internet, na interface do CD-ROM. Seu navegador será aberto. Escolha um dos assuntos e clique no *link* desejado. A conexão com seu provedor de Internet será solicitada. Se isso não acontecer, conecte-se manualmente. Os *sites* estão agrupados por assunto, e você ainda encontra um resumo do que contém cada endereço. Veja alguns destaques:

Meio Ambiente: traz vários sites relacionados ao meio ambiente. Você encontra informações sobre a Amazônia, entrevistas com ecologistas, suplementos sobre ecoturismo,

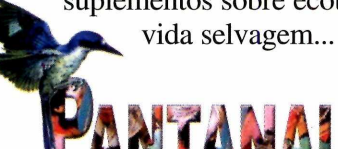

**Dicionários:** sites contendo dicionários.

Tem dicionário de *reggae,* um *site* para consultar gírias populares usadas na Bahia, um glossário de termos de informática e também uma página na qual você pode traduzir palavras de diversos idiomas rapidamente.

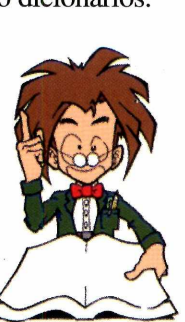

Fórmula 1: aqui você encontra o *site* oficial da FIA - Federação Internacional de Automobilismo, e também os endereços das principais equipes como McLaren, Ferrari, Williams e Benetton. Veja ainda o *site* de Interlagos, com informações sobre o GP do Brasil deste ano.

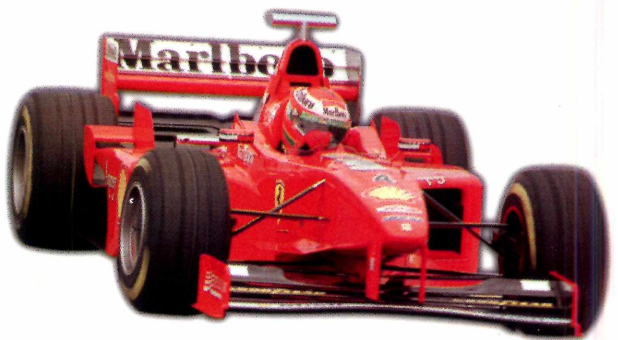

Variedades: tem *site* de entretenimento, do museu Imperial de Petrópolis e até um confessionário *on-line,* sem vínculo religioso, onde você poderá lavar a alma contando os

pecados com o maior sigilo. Você teria coragem?

#### Vip-mail:

endereços eletrônicos de personalidades famosas. Destaque para o *e-mail* da Tiazinha, do H (ao lado) e da cantora Ivete Sangalo, da Banda Eva.

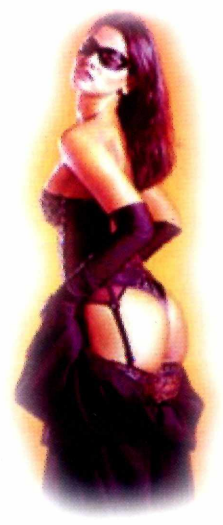

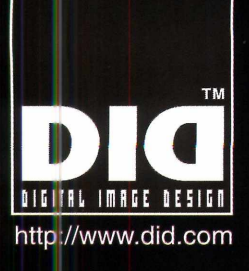

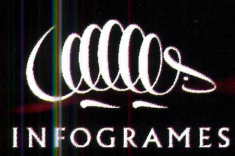

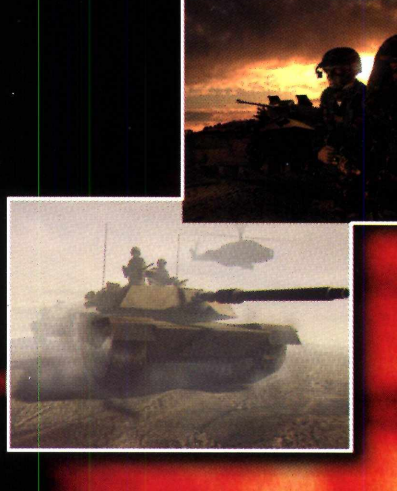

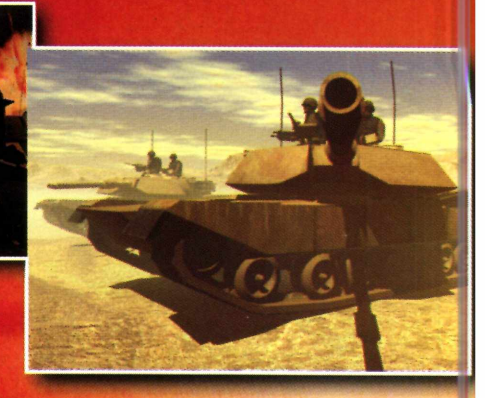

# $\sqrt{800}$ no futuro, todas as **coebbos sebóo de**sim

Boo

PIG ENADIN

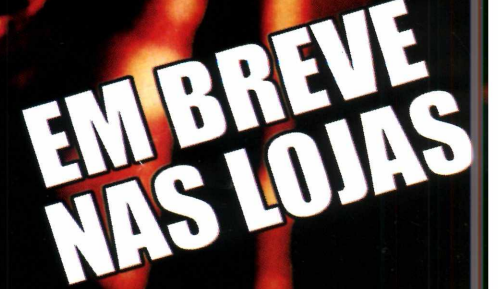

### PROGRAMA COMPLETO |

# **E 0 H 10 H 2**  $\bullet$  *ditoração*

**Publisher** *permite criar qualquer tipo de publicação ou impresso profissional, como jornais, revistas, folhetos ou anúncios*

**O Publisher** *é uma ferramenta profissional de editoração eletrônica. É possível criar qualquer tipo de impresso e até prepará-lo para posterior impressão numa gráfica*

#### **PARA INSTALAR**

*1 - Selecione os itens:* Mini Office Publisher *e* Serif Clipart Browser. *A seguir, clique em Install e Continue. Digite seu nome e dê Continue de novo.*

*2 - Clique em cada um dos itens à esquerda e deixe todos marcados em azul. Dê Install e aguarde o final do processo.*

*3* - *Repita o passo dois e aguarde o finai da instalação.*

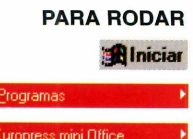

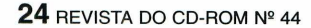

*O Publisher,* programa completo de editoração eletrônica que a Revista do CD-ROM traz este mês, é um programa profissional, mas nem por isso é difícil de usar. Traz recursos bem semelhantes aos do *Adobe PageMaker,* o *software* para a criação de publicações mais vendido no mundo, e permite criar, com rapidez e eficiência, um jornal para empresas, anúncios publicitários, folhetos promocionais e muito mais.

Por ser um programa profissional, o *Publisher* permite não só que você crie seus impressos, mas também que prepare os arquivos para gerar os fotolitos para impressão em gráficas - recurso não disponível no *Word,* por exemplo. Por isso, é o programa ideal para quem deseja ganhar dinheiro com o computador, produzindo convites, anúncios, folhetos e o que mais sua imaginação ou clientes quiserem.

#### **Exemplos**

Na primeira tela que aparece após rodar o programa, clique em *Close.* A seguir, surge a janela *StartUp Assistant,* que traz três opções:

*1 Blank Page –* inicia un trabalho no *Publisher*, uma página em branco.  *Blank Page -* inicia um novo trabalho no *Publisher,* a partir de

2 Templates – começa um novo<br>trabalho, a partir de um modelo  *Templates* - começa um novo pronto (i*template)* com marcação de imagens e títulos.

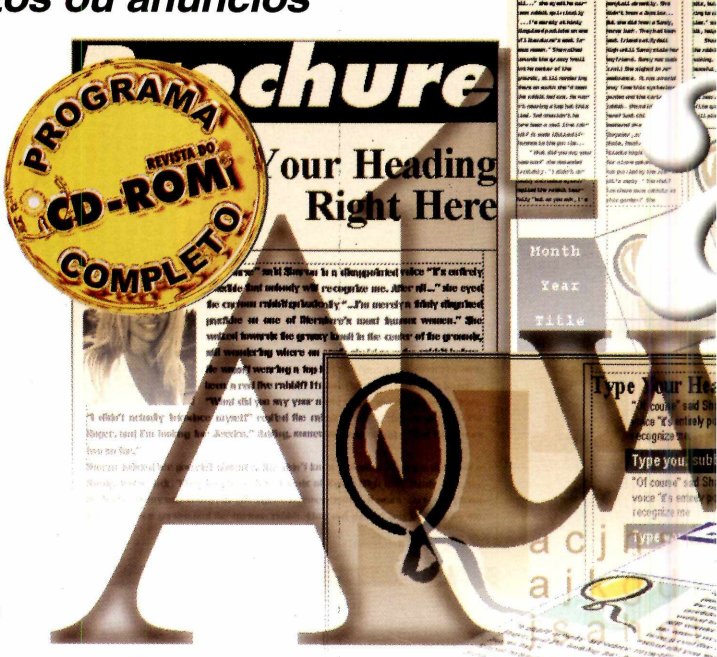

**On top of the wo** 

**3** *Publications* – abre algum trab<br>do *Publisher* já salvo, para ser *Publications* – abre algum trabalho editado e modificado.

Basta clicar sobre um dos itens para iniciar o seu trabalho. No entanto, escolhendo a opção *Templates* você terá à disposição inúmeras opções de modelos já prontos. A janela *Open Template* aparece para que você escolha um arquivo da lista.

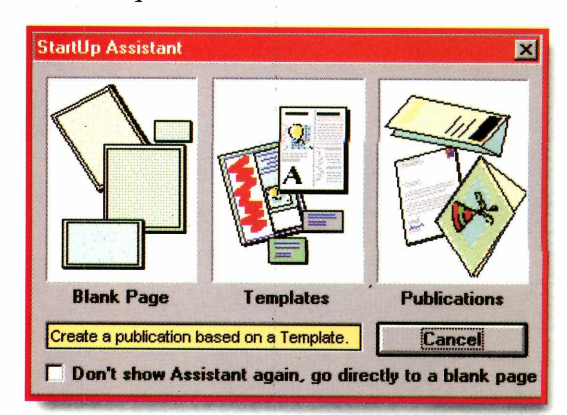

*<sup>e</sup> l <sup>e</sup> t <sup>r</sup> <sup>c</sup> <sup>r</sup> ic <sup>s</sup>*

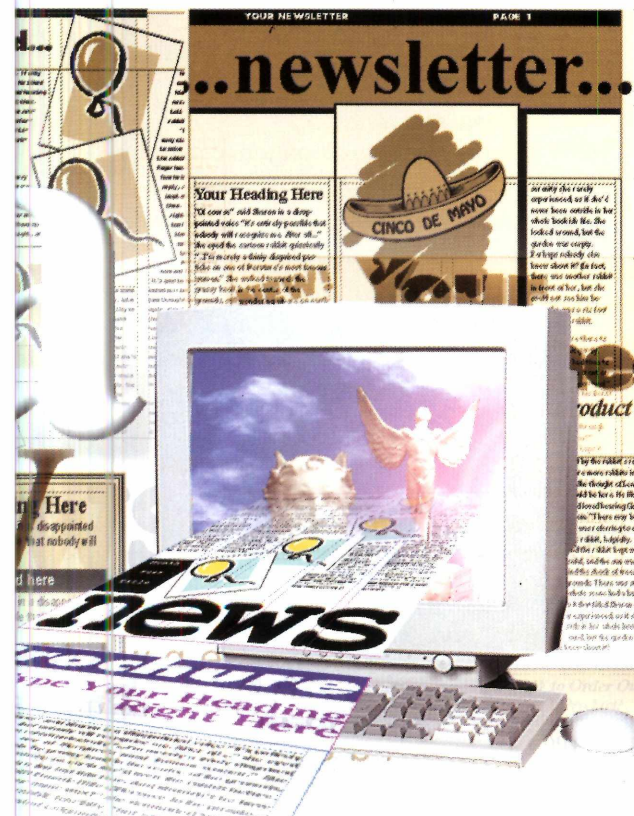

Open Template **Templates** Preview  $a<sub>K</sub>$ ■ b h ; : i p — Cancel utor1.no *NEW SLETTER* Help **— -is** *<sup>A</sup>*\* S » ias» 'iã, aasS *rwste&s» .***«3!S-5£=** *am-i* Samples

#### **Como usar**

Para que você aprenda a usar o *Publisher* na prática, dominando alguns conceitos básicos, nada melhor do que começar a fazer seu próprio boletim informativo passo a passo. Assim, logo você estará apto a preparar qualquer tipo de publicação.

O resultado final pode ser impresso em qualquer impressora, mas é possível também preparar o trabalho para ser impresso em gráficas, como mostrado no quadro *Profissional.* Mãos à obra.

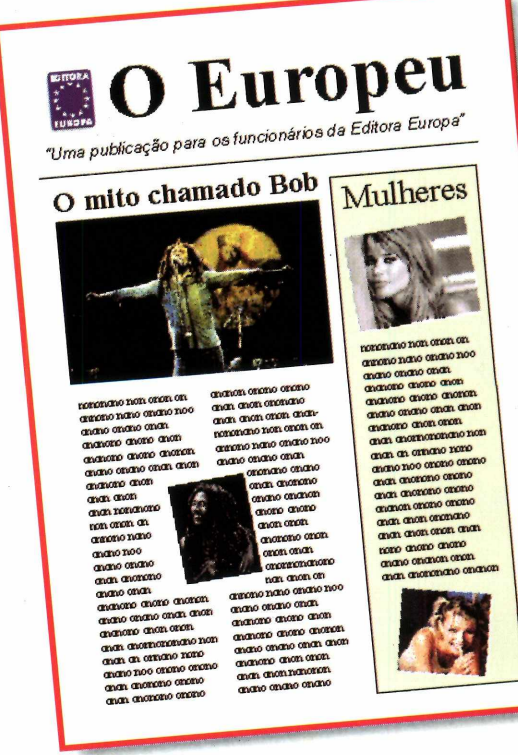

*O* **Publisher** *permite que você crie seus próprios modelos para utilizar depois, como o boletim de notícias sugerido nesta reportagem (ao lado)*

Confira no campo *Category* as diferentes categorias de modelos disponíveis. Tem desde *Business Forms,* ou formulários de negócios, como cartões de visita, pedidos de venda, ficha de cliente, entre outros, até *Home Documents,* ou impressos domésticos, como calendários, capas para CD, folha de rosto de fax...

Para entender como eles funcionam, abra, por exemplo, o arquivo *Flyerl.ppt,* na categoria *Fun Stuff,* que é um convite. Depois de abrir o arquivo, você pode alterar o texto das mensagens simplesmente dando um duplo clique sobre as caixas de texto, digitando em seguida o novo texto. No final, basta salvar o arquivo clicando em *File* e depois em *Save.* Digite um nome para o arquivo e dê OK. Se desejar imprimir o arquivo, é só clicar em *File* e depois em *Print.*

**I** A primeira tarefa a ser realization criar um arquivo de *template*<br>um modelo do seu jornal com as A primeira tarefa a ser realizada é criar um arquivo de *template*, isto é, marcações das posições de imagem, texto, títulos e destaques. A partir deste modelo você pode montar as edições seguintes dos jornais tendo o trabalho básico já realizado.

2 Comece colocando o nome do seu<br>
jornal bem grande no topo da<br>
nácimo Dem isso, uso o formamento Terr **lacks** jornal bem grande no topo da página. Para isso, use a ferramenta *Text*

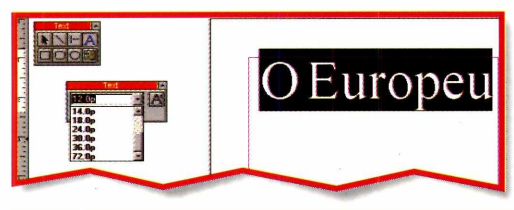

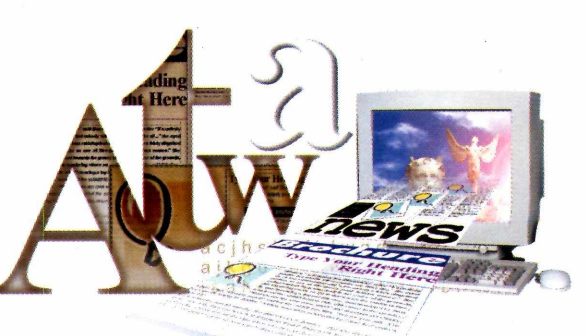

*Tool.* Clique no topo da página e, quando o cursor aparecer, digite o seu texto. Não se preocupe com o tamanho, é possível mudá-lo facilmente depois. Enquanto você estiver digitando - ou sempre que clicar sobre uma caixa de texto na página - a janela *Text* aparece. Nela é possível alterar o tamanho da letra, entre outras opções.

**PRINCIPAIS FERRAMENTAS**

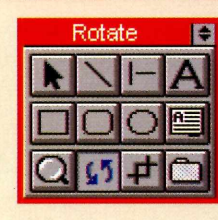

Todas as ferramentas para a edição de sua página estão posicionadas nesta janela. Conheça a seguir a função de cada uma delas.

**n Pointer Tool –** seleciona, arrasta ou<br>
muda o tamanho de qualquer item da su<br>página. Para arrastar e mudar a posição, basta **Pointer Tool - seleciona, arrasta ou** muda o tamanho de qualquer item da sua clicar sobre um item e arrastá-lo até a nova posição, sem soltar o botão. Já para modificar o tamanho, selecione o item e depois arraste-o pelos pontos que surgem nas bordas. Combinando-se esse comando com a tecla *Shift* você aumenta ou diminui uma imagem mantendo a proporção com o tamanho original.

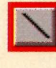

**Line Tool** - com esta ferramenta você pode desenhar linhas a mão livre na página.

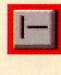

45<sup>°</sup> Line Tool - utilize esta ferramenta para desenhar linhas verticais, horizontais ou com inclinação de 45°. Com ela você pode fazer marcações mais precisas.

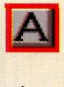

**Text Tool - permite digitar um texto em** qualquer local da página. Use esta ferramenta para incluir títulos, legendas e algum outro tipo de destaque de texto.

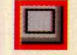

Box Tool - desenha um retângulo ou, usando-se também a tecla *Shift,* um quadrado preenchido com uma cor. Com esta ferramenta você pode, por exemplo, incluir fundos nos seus textos ou até criar bordas ou molduras em fotos e ilustrações.

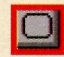

**Rounded Box Tool - cria caixas** retangulares (ou quadradas, utilizando-se a tecla *Shift),* mas com bordas arredondadas.

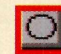

**Oval Tool** - tem o mesmo princípio de funcionamento que o *Box Tool,* mas cria áreas ovais. Usando-se a tecla *Shift,* cria-se um círculo perfeito.

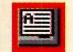

**Frame Tool** - esta é a ferramenta usada para incluir caixas de texto, seja digitando, copiando de outro programa ou ainda importando um texto pronto. Podem ser divididas em até três colunas.

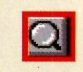

**Zoom Tool** - aplica um Zoom em determinada região da página que você selecionar com o mouse.

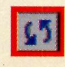

**Rotate Tool** - permite rotacionar os objetos (imagens, boxes e caixas de texto) posicionando-os inclinados na página.

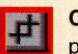

**Crop Tool - com esta ferramenta você** pode cortar bordas excedentes de imagens ou outro objeto. Para usá-la, clique em uma das bordas do item que estiver selecionado, arrastando-o até cortar o pedaço desejado.

**Import Picture** - insere imagens na página. Depois de selecionar o arquivo com a imagem, determine o local clicando com o mouse e arrastando-o para definir o tamanho.

**Para** *criar seu modelo, marque a posição de títulos, legendas e áreas de destaque. Determine também as colunas de texto e imagens*

Livre-se dos provedores que instalam taximetro virtual no seu computador e cobram por qualquer horinha a mais. No SOL (SBT ON LINE), seu acesso<br>não é tarifado. Quer dizer: você usa a Internet o quanto quiser e paga apenas flate-papo), livraria, entretenimento, download, informações do mercado financeiro, compras e dassificados. Assine o SOL. A Internet sem limite!<br>La pensou em viajar, conhecer pessoas do mundo inteiro, fazer pesquisas e fic

RŚ

clube sol

5.00

 $\infty$ 

 $\omega$ 

 $\Box$  $\overline{a}$   $\sqrt{2}$ 

 $\circ$   $\circ$   $\bullet$   $\bullet$   $\circ$ 

www.sol.com.br Internet sem limite.

**ONTRASTE Comun** 

**3** *Tool*, inclua, abaixo do nome<br>linha com o *slogan* do jornal. Por  **Ainda usando a ferramenta** *Text Tool,* **inclua, abaixo do nome, uma exemplo: "***Uma publicação para os funcionários da Editora Europa* **". Finalize, acrescentando uma linha horizontal divisória abaixo do** *slogan* **usando a ferramenta** *45° Line Tool.*

**4** Agora virão as chamadas da<br>primeira página do seu jornal<br>Divide a página verticalmente em **primeira página do seu jornal. Divida a página verticalmente em três colunas - se estiver trabalhando com o tamanho ofício, usado para boletins.**

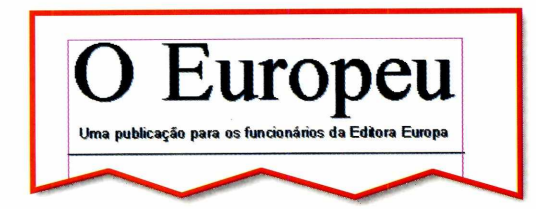

**Reserve duas colunas para a reportagem principal e uma coluna para destaques.** *O Europeu* **tem as duas colunas da esquerda reservadas para a matéria, mas você pode mudar essa disposição, se quiser. Feito isso, inclua, com a ferramenta** *Text,* **um título falso qualquer. O importante é definir qual o tipo de letra e o tamanho.**

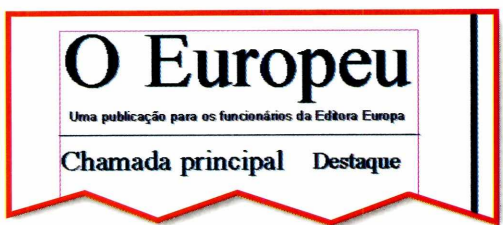

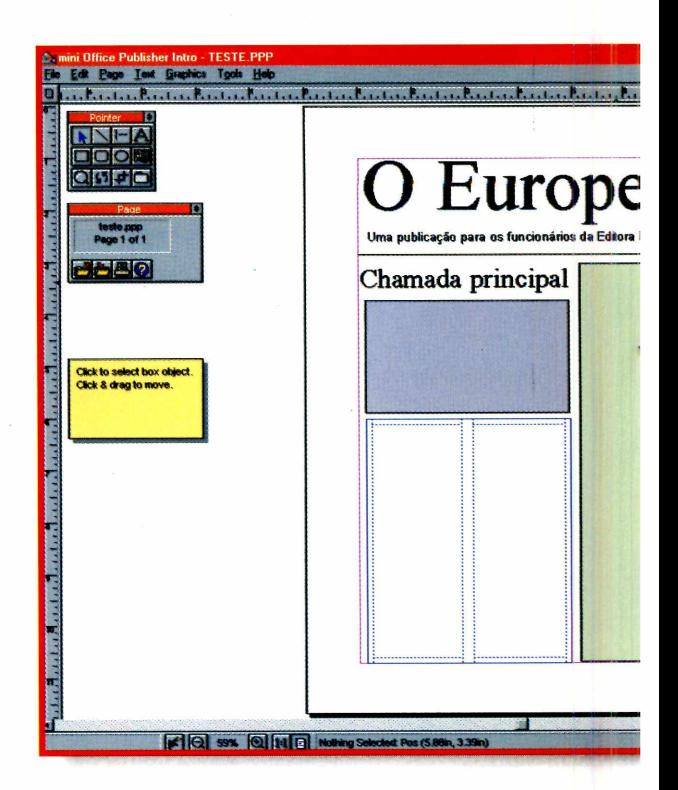

**5** Inclua a imagem de abertura do<br>
jornal abaixo do título principal.  **Inclua a imagem de abertura do Como você está preparando apenas um modelo, é possível usar a ferramenta** *Box Tool* **para incluir um retângulo e simplesmente fazer a reserva de espaço da imagem principal na página. Ocupe exatamente duas colunas na largura. A altura é opcional.**

**Usando a ferramenta** *Frame Tool,* **inclua a caixa de texto sob a imagem, ocupando também duas colunas. Ao desenhar uma caixa, chamada** *frame,* **a janela** *Frame*

### FERRAMENTAS PARA VISUALIZAÇÃO

Tool Box - exibe a janela com os botões para acionar as ferramentas de edição.

Status Edit - Sselecione um objeto usando a ferramenta Pointer Tool; em seguida clique neste botão para acessar configurações mais precisas de tamanho e posicionamento do objeto selecionado.

#### $\blacktriangleright$   $\blacktriangleright$   $\blacktriangleright$   $\blacktriangleright$   $\blacktriangleright$   $\blacktriangleright$   $\blacktriangleright$  59%  $\bullet$ |:1日||日  $0 \sqrt{2}$  1  $-1$   $-1$  $1$  of  $1$ Picture: (1.15in, 3.6

WritePlus - inicia o editor de textos do Publisher, para fazer alterações nas caixas de textos.

ChangeBar - ativa a janela para configuração dos objetos selecionados dentro da página atual.

Panning - movimenta a página na tela, clicando com o mouse em algum local e arrastando-o em seguida sem soltar o botão.

*Depois de marcar o local para as suas imagens e títulos, coloque as caixas de texto, que podem ser divididas em até três colunas. No O* **Europeu** *foram usadas duas delas*

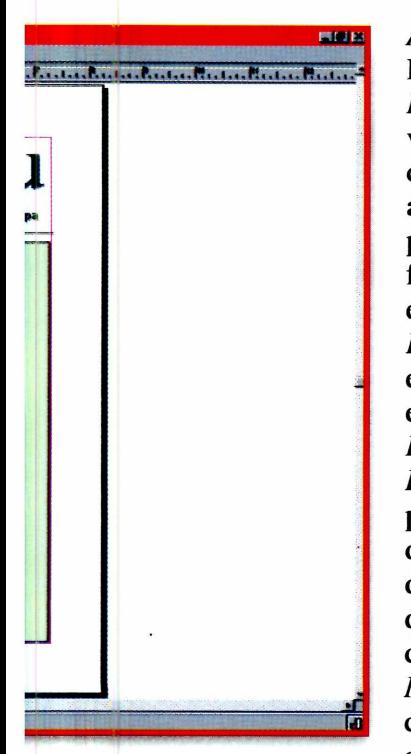

**<u><b>ELETE** Assistant se abre.</u> **Escolhendo** *Import fromWP,* **você pode carregar um arquivo texto, de preferência no formato .RTF; em** *Start Write Plus* **você abre o editor de textos embutido no** *Publisher, Type Into Frame* **permite que você digite diretamente no quadro que criou; e** *Add More Frames* **cria novos quadros de texto,**

**mantendo uma ligação com o anterior, ou seja, o texto digitado no primeiro quadro continuará no segundo, e assim por diante. Esta opção é útil para textos que continuam em colunas diferentes ou na próxima página. Por enquanto, clique em** *Type Into Frame.*

**7** Mude para a ferramenta *Pointer* (seta) e clique sobre o *frame* que acabou de criar. Repare que a janela à  **Mude para a ferramenta** *Pointer* **(a seta) e clique sobre** *o frame* **que esquerda agora mudou seu título para** *Frame.* **Isso acontece sempre que um** *frame* **de texto é selecionado. No rodapé desta janela, clique no segundo botão para dividir seu quadro em duas colunas.**

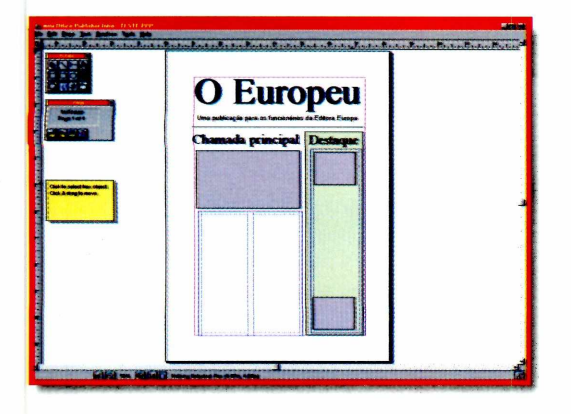

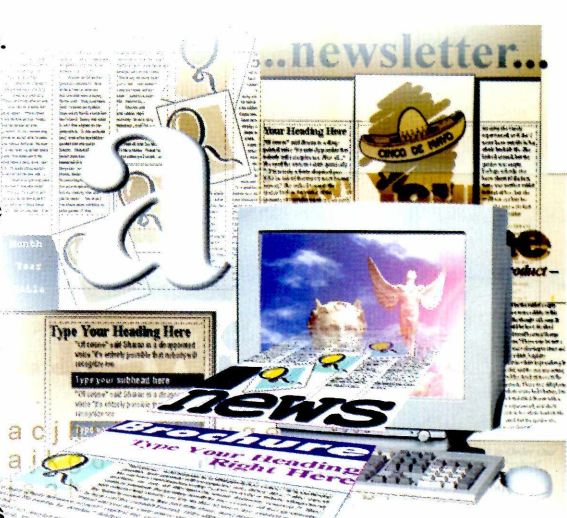

E possível criar a terceira coluna<br>
com um fundo colorido,<br>
destacando-a das demais. Para isso, use **É possível criar a terceira coluna com um fundo colorido, a ferramenta** *Box Tool* **e desenhe uma caixa colorida que ocupe toda a área restante à esquerda. Se desejar trocar a cor desta caixa de texto, vá ao menu** *Graphics* **e, dentro da área** *Fill,* **selecione a opção** *Colour.*

**9** Use a *Text Tool* para incluir um<br>título para o destaque. Insira ago<br>a coluna de texto corrido do destaque  **Use a** *Text Tool* **para incluir um título para o destaque. Insira agora usando a ferramenta** *Frame Tool,* **exatamente como no passo anterior, mas escolha apenas uma coluna de texto. Finalmente, marque o local para mais imagens nesta coluna usando a ferramenta** *Box Tool.*

#### **Acabamento**

**1 Existem diversas ferramentas para dar acabamento ao seu modelo ou pubücação. Usando a** *Rotate tool,* **por exemplo, é possível rotacionar as imagens. E, se for o caso, inclua uma pequena imagem como o logotipo da sua empresa ou escola ao lado do nome do jornal. Salve o arquivo clicando em** *File* **e depois em** *Save As.* **Escolha o formato de** *Template do Publisher* **(ppt), dê um nome para o arquivo e grave-o** clicando em OK.

*Quando o modelo estiver pronto fica fácil montar o jornal. Basta substituir as marcações por imagens e digitar ou copiar o texto da página dentro das caixas de texto*

### **Usando o modelo**

Agora que você já tem um modelo, pode usá-lo para criar seu primeiro jornal. Acompanhe nos passos abaixo.

Abra o seu *template* clicando e<br> *File* e a seguir em *Open*. Clique<br>
títulos para escrever os definitivos. Abra o seu *template* clicando em *File* e a seguir em *Open.* Clique nos

2 A seguir, troque os boxes de<br>marcação de imagem pela foto que<br>você irá usar. Para isso, selecione o box e A seguir, troque os boxes de marcação de imagem pela foto que dê um *Delete.* Inclua uma imagem

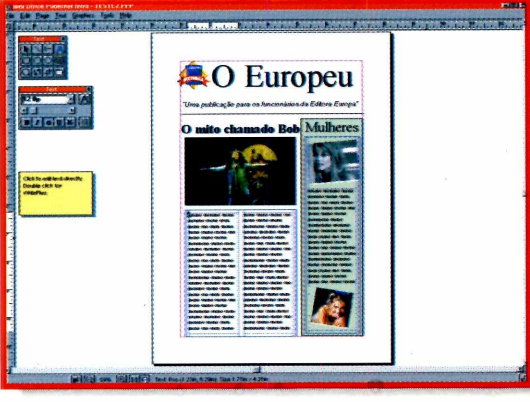

usando a ferramenta *Import Picture.* No CD-ROM, dentro do diretório *ClipArt,* você encontra diversas ilustrações que podem ser usadas no seu jornal.

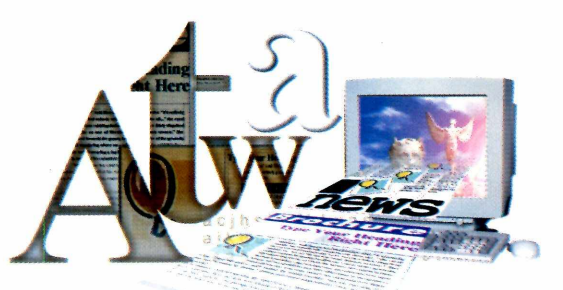

**3** Para incluir o texto, você pode<br>
selecionando então a caixa de texto e Para incluir o texto, você pode copiá-lo de outro aplicativo, dando o comando *Ctrl+V.* Também é possível dar um duplo clique sobre a caixa de texto e digitá-lo.

Se você quiser que o texto de uma<br>
caixa corra em volta de uma<br>
integral extended a formation caixa corra em volta de uma imagem, selecione-a usando a ferramenta *Pointer Tool* e, na janela *Picture*, selecione o botão *Wrap Palette,* clicando na opção *Wrap Outside.*

**5** Pronto, agora é só salvar o arquivo<br>Atenção, lembre-se de salvar com **Pronto**, agora é só salvar o arquivo. um nome diferente do modelo. Para isso, vá em *File,* escolha *Save As* e digite um novo nome para o seu arquivo. Dê OK e o arquivo estará gravado. Se quiser, você pode imprimir o trabalho usando a opção *Print* do menu *File.* Veja no quadro *Profissional* como você pode preparar seu trabalho para ser impresso numa gráfica.

### **IMPRESSOS PROFISSIONAIS**

**N** ão importa o programa de editoração<br>que você use, pode ser o *Publisher* o que você use, pode ser o *Publisher* ou programas como o *Quark XPress* e *PageMaker, o* processo para imprimir sua página numa gráfica é muito semelhante. Primeiro é necessário gerar um filme de cada uma das cores básicas do seu trabalho: cyan (azul ciano), magenta (vermelho), yellow (amarelo) e black (preto). Depois, esses filmes, chamados fotolitos, são usados para gravar uma chapa de metal que é utilizada na gráfica.

Quem gera os filmes é um bureau de pré-impressão. Para isso, você deve enviar seu trabalho já pronto. Existem duas formas de fazer isso: através de arquivo aberto ou de arquivo fechado. Se resolver mandar seus arquivos abertos - opção

indicada para principiantes -, basta salvá-los e mandá-los ao bureau, juntamente com todas as fotos em papel ou cromo que utilizou.

Outra opção é mandar o arquivo fechado, ou seja, pronto para impressão. Para isso, você deve trabalhar com as imagens já em alta definição (250 a 300 dpi) e ter o *driver* de impressora Linotronic 530 instalado (ele *acompanha o* Windows). Em seguida, imprima seu arquivo selecionando a impressora Linotronic e marque os campos *Print to File* e *Colour Separation.* O arquivo resultante desta operação é o que deve ser levado ao bureau. Além do resultado mais confiável, filmes feitos a partir de arquivos fechados custam bem menos.

*O resultado pode ser impresso usando-se um impressora comum ou ainda preparado para ser impresso em uma gráfica, em grandes quantidades*

#### **FICHA TÉCNICA**

**Programa** Mini Office Publisher **Sistema Mínimo** Windows 3.1 ou 95 486 com 4 MB de RAM **Produtor** Europress **Limitação** Nenhuma. Programa completo.

# **Dom.fi** SUC. **a presentaçao;**

## Curso completo do PowerPoint 97, excelente para iniciantes.

[dominne@terranet.com.br](mailto:dominne@terranet.com.br) fone:(011) 6193-7507 (062) 207-3044

## *N O CD-ROM:*

**DOMINNE** 

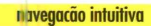

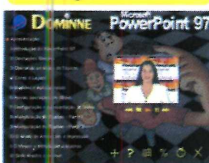

A interlace agradável facilita o acompanhamento das licões, organizadas em capítulos e tópicos.

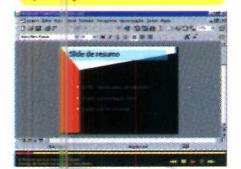

*Acomp nhe passo a passo todo o processo, desde noções introdi órias até o uso de* recursos avançados do *PowerPoint97.* 

**ARTISTS** 

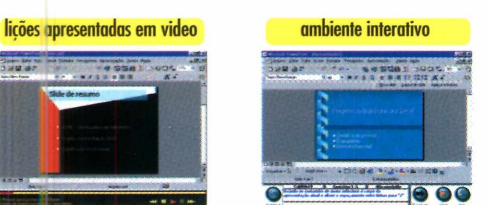

**DOMINNE** 

*Verifique seu aproveitamento do curso através de exercícios em um ambiente simulado.*

E PARTIES OF

## **DOMINNE**

*NA REVISTA:*

*BUG DO M ILÊNIO - saiba por que todos seráo afetados!*

> *Otimize o uso do PowerPoint!*

> > *HACKERS* **- o** *que os fazem ser táo temidos!*

*Como criar slides*

## DOMINNE

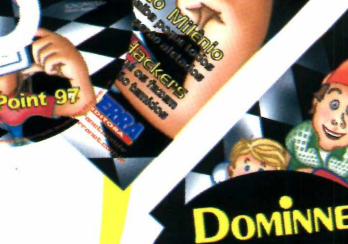

*<u>^ T B B B</u>* 

*soluções* fare *antedpam o futuro*

## **Dominne. Em uma banca perto de você.**

#### PROGRAMA COMPLETO

*Com o* **Let's Draw,** *que* **a** *Revista do CD-ROM traz completo e sem restrições, você cria caricaturas engraçadas e com ótimo acabamento*

Caricatur

ROGRA

CD-RO

OMPLE

**Vecê não precisa mais ser um**<br>
artista para fazer caricaturas de<br>
alta qualidade. Basta usar o Let's<br>
Draw, que está completo e sem restrições **ocê não precisa mais ser um artista para fazer caricaturas de alta qualidade- Basta usar o** *Let's* **no CD-ROM. Com ele, você pode fazer It ilustrações divertidas e com acabamento profissional de qualquer pessoa, real ou que você imaginar.**

**Mas o melhor é que as caricaturas criadas no** *Let's Draw* **podem ser combinadas com os trabalhos que você fizer no** *Publisher***, o programa de editoração eletrônica que você recebeu junto com esta edição (veja como usá-lo** na página 24). Assim, seus trabalhos **ganham vida e, com alguma prática, você poderá até mesmo prestar serviços para terceiros, aumentando sua renda mensal.**

**Funciona assim: você escolhe a partir de uma coleção imensa de objetos, como tipos de rostos, narizes, olhos, roupas e outros acessórios, e vai combinando**

**esses elementos, ajustando o tamanho para manter, ou não!, a proporção. Os resultados são incríveis.**

> *Você pode criar caricaturas profissionais em pouco tempo e sem saber desenhar. E até pode ganhar dinheiro com isso*

**PARA INSTALAR** *Basta ir clicando em OK e Yes nas telas que surgirem.*

> **PARA RODAR ij|lniciai**

for Programas **K** Let's DRAW

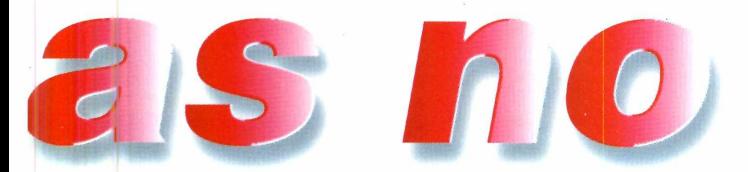

#### **Criando uma caricatura**

A interface é bastante intuitiva e todo o processo de criação de uma caricatura não leva mais do que alguns minutos. Acompanhe.

**1** Primeiro inicie um novo trabalho, clicando em *File* e depois em *New*<br>A seguir, na paleta de objetos, clique Primeiro inicie um novo trabalho, clicando em *File* e depois em *New.* sobre o item *Backgrounds.* No rodapé surge uma coleção de fundos para você usar na sua caricatura. Basta clicar sobre o escolhido e arrastá-lo para a área do desenho. Se quiser aumentar o tamanho,

basta clicar numa das pontas e, sem soltar o botão, arrastar o mouse até o ponto desejado.

**2** Escolha o corpo da caricatura<br>clicando no botão Bodies, na pale<br>de objetos Vé eté o redepé, escolha e clicando no botão *Bodies*, na paleta de objetos. Vá até o rodapé, escolha o novo corpo e novamente acerte o tamanho. Agora é a vez da face: basta clicar no botão *Heads* e escolher o rosto que desejar no rodapé.

**3** Os primeiros tipos de faces da lista<br>têm cabelo integrado. Mas existem<br>faces "caracas", no final da lista Dam Os primeiros tipos de faces da lista faces "carecas", no final da lista. Para

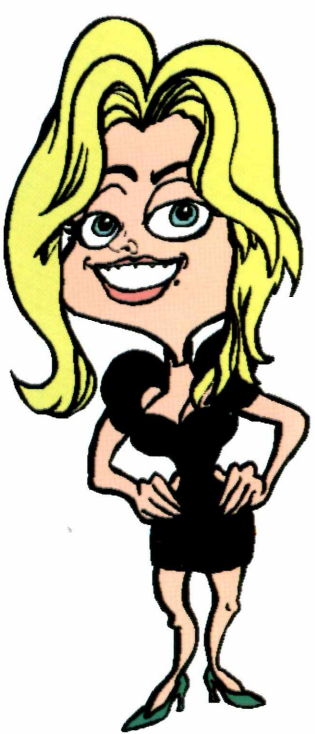

## **Conheça os principais campos da tela do Let's Draw**

**Ferramentas de edição - aqui você encontra as ferramentas para edição dos desenhos. Tem caixa de texto, rotação de imagens, zoom, traço livre e muitos outros efeitos especiais.**

**Paleta de objetos - permite escolher qual parte do corpo você quer incluir. As opções vão desde rosto, nariz, boca, cabelo, chapéu, óculos, bigode... até balões de fala dos personagens. Ao clicar num**

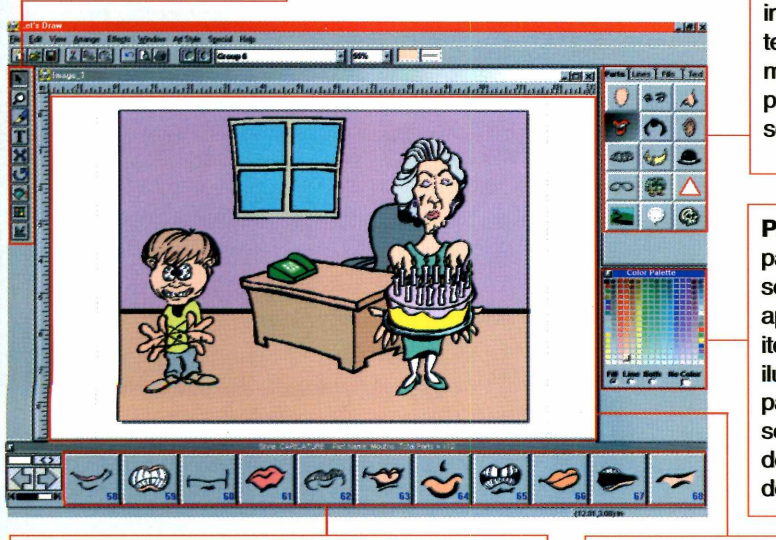

**Botões no rodapé - contêm as opções de formas do objeto selecionado na paleta de objetos. Para usar alguma é só clicar sobre o botão desejado: automaticamente a forma selecionada surgirá na tela para ser posicionada.** **objeto, surge uma lista imensa no rodapé da tela, com todos os modelos disponíveis para o objeto selecionado.**

**Paleta de cores - a partir daqui você pode selecionar as cores para aplicar em qualquer item selecionado da ilustração. No caso das partes do corpo, basta selecionar a cor antes de inserir o item no desenho.**

**Janela central - a folha de desenho. Um detalhe é que você não precisa respeitar as margens colocadas nesta folha, seu desenho pode ser maior ou menor do que esta área.**

*Além da caricatura, é também possível incluir outros detalhes ao desenho, como o corpo do personagem e uma paisagem para caracterizar melhor sua ilustração*

►

#### <u>PROGRAMA COMPLETO |</u>

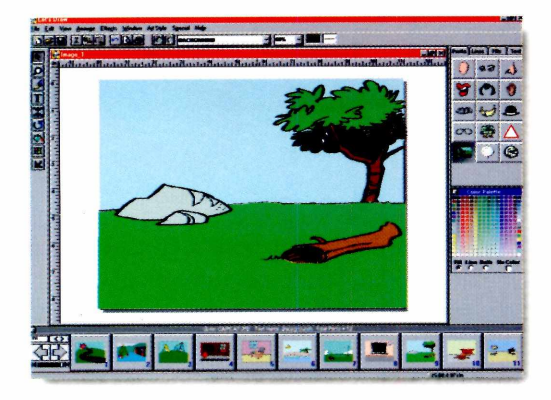

acessá-las rapidamente, clique na seta à direita, no canto inferior esquerdo da tela. Na sequência escolha os olhos, o nariz e a boca da caricatura, não esquecendo o cabelo, se for o caso...

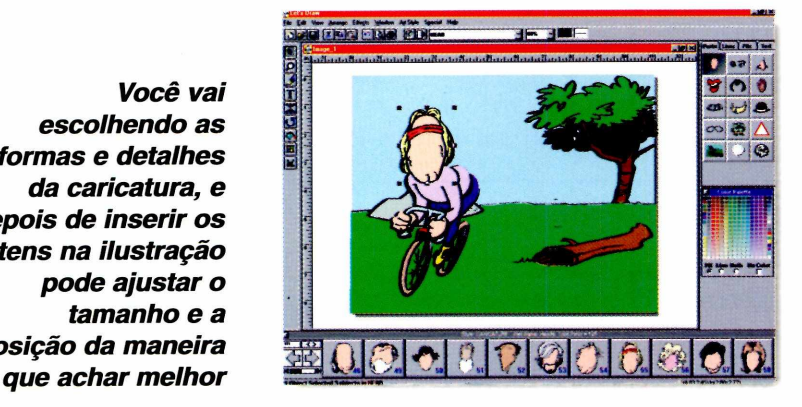

**4** Se quiser completar o desenho o disposição, como óculos, chapéus... Se quiser completar o desenho com alguns acessórios, existem muitos à escolha alguns divertidos e pronto: você acaba de fazer uma caricatura. Para

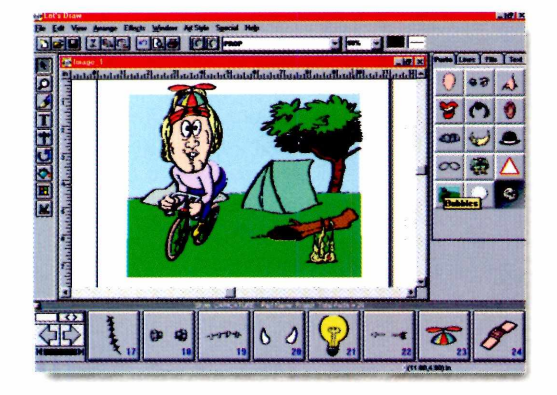

salvar seu trabalho, vá ao menu *File* e depois em *Save As.* Dê um nome para o arquivo e clique em OK. Se quiser imprimir, basta acionar o botão *Print*, na barra de ferramentas no alto da tela.

#### **Tudo sob controle - conheça a funçã**

Arrow Tool - selecione esta ferramenta quando quiser movimentar o desenho ou alterar o tamanho.

Zoom in ou Zoom out - aplica ou desativa efeitos de Zoom no desenho. Clicando sobre este botão surge um menu com diversos tipos de Zoom.

Freehand pen - é a ferramenta de traço livre. Se você deseja destacar algum detalhe no desenho, basta clicar aqui e escolher uma forma.

Text Tool - permite que você insira caixas de texto. Clique sobre o botão e depois na área do desenho para determinar o local de início.

Expand Tool - clicando neste botão você tem acesso a quatro opcões de efeitos diferentes para expandir ou comprimir seu desenho.

Rotate - permite rotacionar desenhos ou objetos. Existem quatro opções diferentes de rotação: basta escolher uma e aplicar o efeito.

Paint can - duas ferramentas diferentes. O balde serve para aplicar uma cor selecionada na paleta numa área de desenho fechada. O conta-gotas deve ser utilizado para pegar uma determinada cor no desenho e utilizá-la em outro objeto.

Color Window - permite ativar ou desativar a paleta de cores.

Dessa forma, você consegue produzir rapidamente qualquer desenho. No entanto, existem muitas outras ferramentas que podem ser utilizadas para aumentar o nível de detalhes da sua caricatura - e, consequentemente, a qualidade final da ilustração. Por exemplo, se você quiser colocar um balão de fala, como nos desenhos das histórias em quadrinhos, basta clicar no botão correspondente aos balões na paleta de seleção de objetos e escolher um tipo no rodapé, arrastando-o em seguida para a posição desejada. Para inserir o texto no balão, basta dar um duplo clique sobre ele, escolher o tipo de letra e digitar.

*Você vai escolhendo as formas e detalhes da caricatura, e depois de inserir os itens na ilustração pode ajustar o tamanho e a posição da maneira*

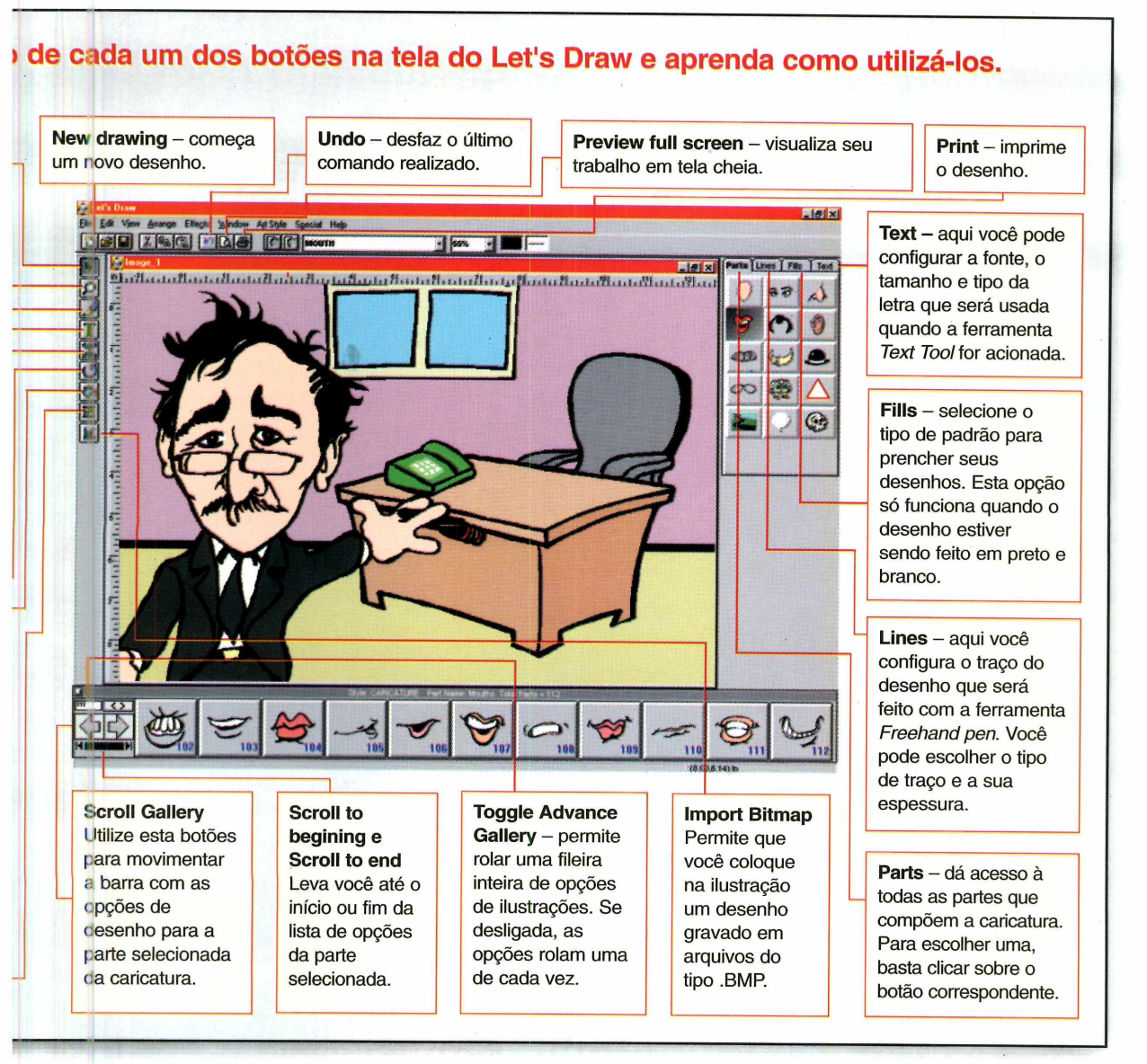

#### **Exportando seu trabalho**

Os trabalhos salvos no *Let's Draw* podem ser abertos e usados em qualquer programa de editoração. No entanto, se você deseja imprimi-los em *gráficas* a *partir* de fotolitos, eles precisam ser adaptados para isso num programa de edição de imagens profissional, como o *Photoshop.*

Basicamente, basta abrir o arquivo do *Let's Draw* no programa de edição, mudar o modo de cor para CMYK e salvar no formato .TTF ou # .EPS. Veja mais detalhes sobre o processo gráfico na reportagem sobre o *Publisher,* na página 24.

Abuse o quanto quiser da sua criatividade - e também dos acessórios que vêm no Let's Draw. Só tome cuidado para não deixar ninguém ofendido com as suas caricaturas

#### **FICHA TÉCNICA**

**Programa** Let's Draw **Sistema Mínimo** Windows 95 486 com 8 MB de RAM **Produtor MicroForum Limitação** Nenhuma. Programa completo.

# Fazendo dinh

*Veja como você pode fazer dinheiro utilizando seu computador e os dois programas completos desta edição para produzir impressos profissionais*

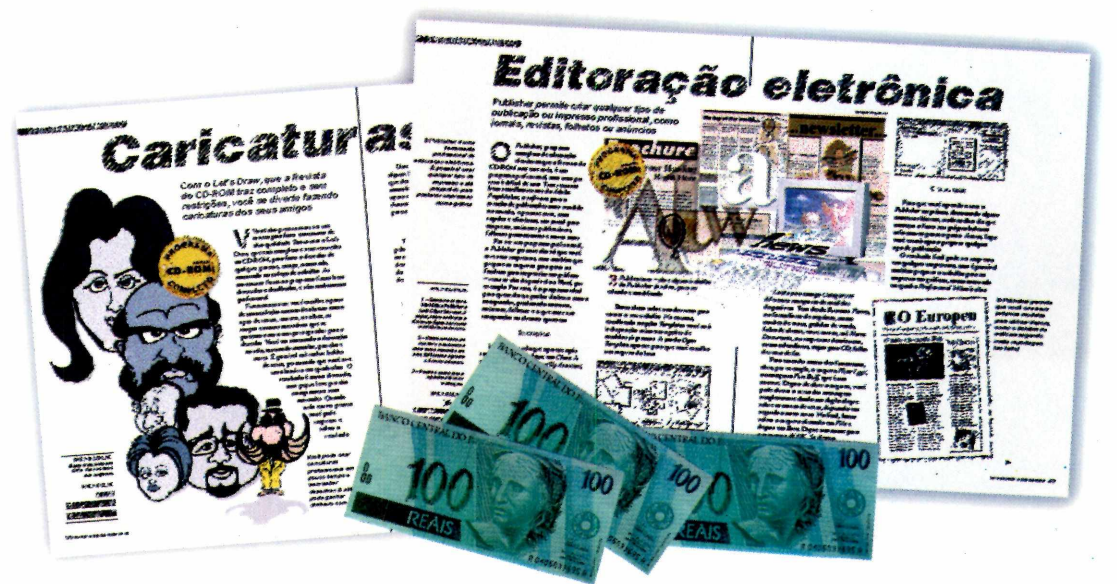

*Você pode produzir diferentes tipos de impressos, como cartões, jornais e anúncios, usando os dois programas completos desta edição. Veja como ganhar dinheiro extra com eles*

> **U** tilizando os dois programas completos desta edição, *Let's Draw* e *Publisher,* você pode oferecer diversos serviços de impressão e, assim, melhorar a sua renda mensal. O investimento inicial você já fez, que é a Revista do CD-ROM com os programas e o seu computador. Agora, é só juntar sua criatividade e começar a trabalhar.

Além do computador, é recomendado que você também tenha um *scanner* de mesa colorido e um *zip drive* para enviar os arquivos produzidos no *Publisher* para um bureau de pré-impressão.

#### **Adquira prática**

Depois de instalar os programas no computador, o primeiro passo é você se familiarizar com o *Publisher* e com o *Let's Draw.* Para isso, a melhor coisa a fazer é praticar usando os exemplos das reportagens e fazendo pequenos

serviços para os seus parentes, vizinhos e amigos.

No caso do *Publisher,* uma boa forma de você aprender a usar o programa e conhecer diversos formatos de diagramação é tentar reproduzir a diagramação de páginas de revistas e jornais. Para isso, você nem precisa das imagens, pode apenas ir fazendo as marcações na tela para a posição das fotografias e destaques da página. Assim, além de aprender como usar o programa, você pode ir criando modelos para diversos tipos de trabalho.

Para ganhar prática com o *Let's Draw,* o programa de caricaturas, pegue fotos de personalidades ou de parentes e tente construir uma ilustração o mais próxima possível da foto que você tem.

#### **Criando os modelos**

Quando você já estiver confiante no uso dos programas, chegou a hora de montar uma coleção de modelos dos
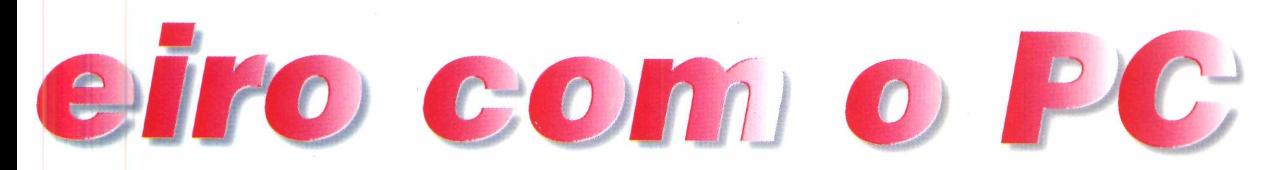

serviços que você pretende oferecer. Crie os modelos no *Publisher* e imprima-os para montar um portfólio (nome técnico dado às pastas de apresentação de trabalhos a empresas).

Existem diversos tipos de serviço que você pode oferecer. Por exemplo, cartão de aniversário personalizado no qual é colocada uma caricatura do aniversariante: a caricatura é feita no Let's Draw e a diagramação do cartão no *Publisher.* E o melhor é que a mesma idéia com pequenas alterações pode servir para o dia dos namorados, mães e pais.

Você pode criar diversos modelos diferentes. Tudo depende da sua criatividade. Na hora de montar o portfolio, não esqueça de incluir, além das caricaturas, as fotos das pessoas caricaturadas. Assim, seus clientes poderão avaliar melhor a qualidade do seu serviço.

No seu portfolio, procure incluir diversos tipos de diagramação, desde simples jornais de bairros até pequenos anúncios e páginas de revistas. Não se esqueça também dos cartões de visita personalizados, que geralmente são os campeões de venda.

### **Empresa e clientes**

Pronto, daqui para a frente é só "caçar" os clientes. Existem várias formas de você encontrá-los. Uma boa maneira de promover seu serviço é fazer

anúncios em páginas de classificados na Internet. Endereços como [www.sosserve.com.br](http://www.sosserve.com.br)

especializadas para os anúncios de serviços. **iN tob iiiáriu N ova Era Rua P aulistano ,** <sup>1</sup> **1 1 S ã o Paulo, SP. M S - 5 S S 5 , 3 3 3 - 3 3 3 3**

Outra boa tática é produzir no começo

tem áreas

alguns serviços simples, como jornais comunitários ou do seu condomínio, cobrar apenas o valor simbólico do impresso. Assim as pessoas ficarão conhecendo seus serviços. Você pode até utilizar o jornal como veículo para publicar anúncios do seu serviço. Basta apenas mostrar criatividade.

Quando seu negócio engrenar, será preciso fornecer notas fiscais, que não são tão importantes para pessoas físicas, mas indispensáveis para empresas. E, para isso, você precisará abrir uma pequena empresa. Consulte um contador sobre todos os encargos que você terá de assumir e, principalmente, não se assuste: este é o melhor sinal de que as coisas estão realmente dando certo para você.

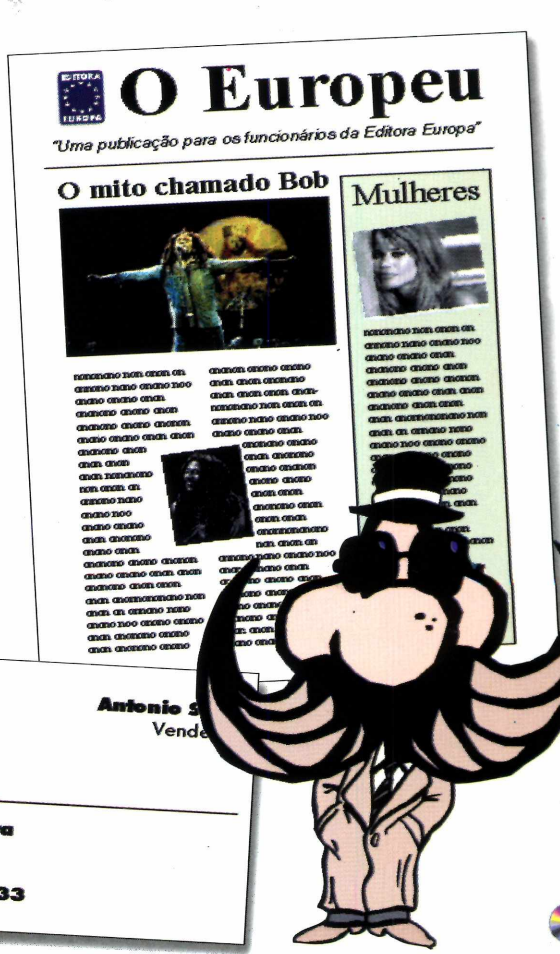

*Depois de montar uma boa coleção de modelos, você pode produzir rapidamente variações do mesmo serviço, diminuindo seu trabalho em tempo e dificuldade*

#### **EQUIPAMENTO RECOMENDADO**

Pentium 133 MHz Monitor de 17" 32 MB de RAM HD 3.2 GB Scanner Colorido Zip Drive

# **A Editora Europa tem o remédio**

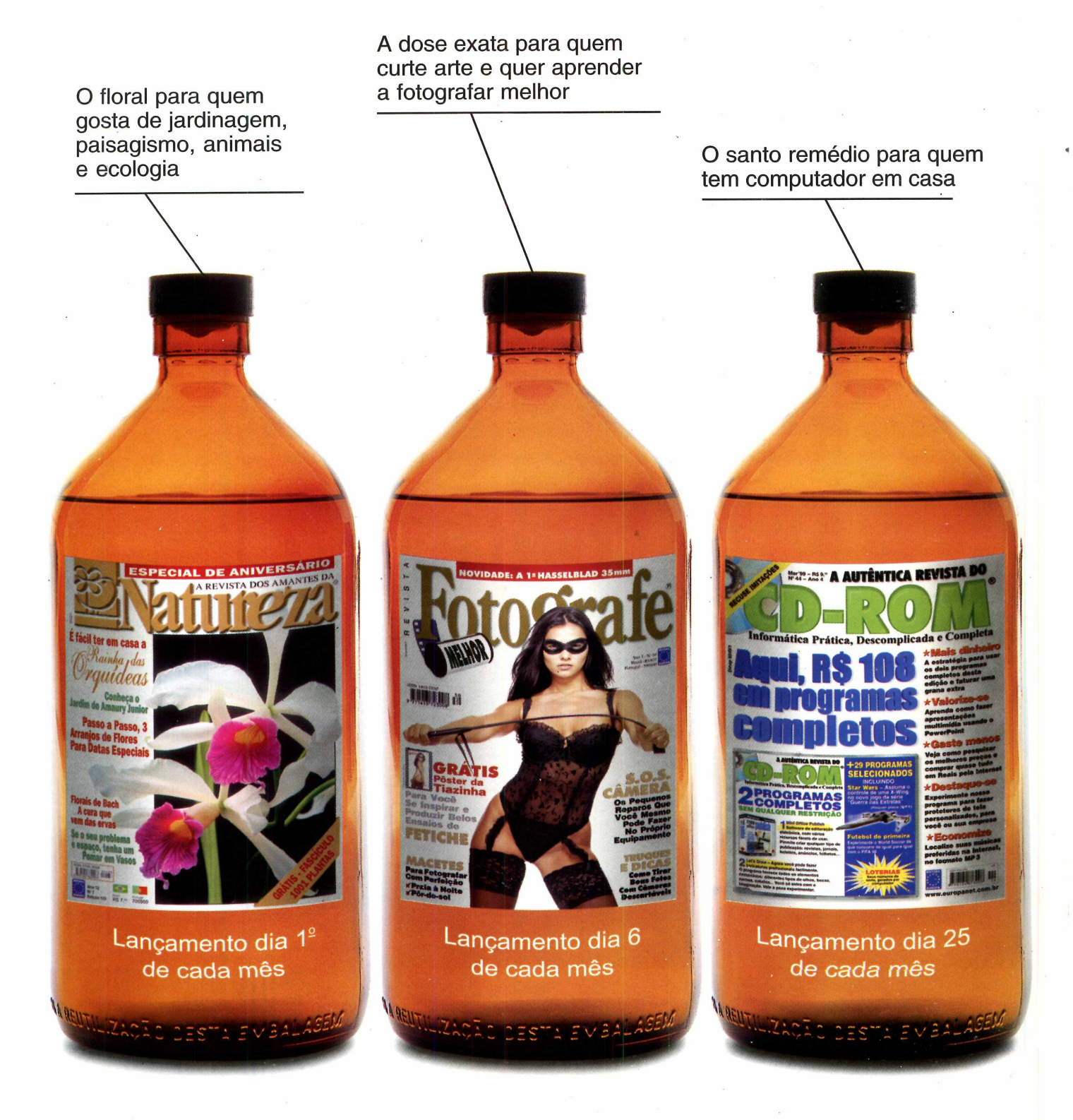

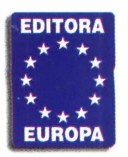

Garantia de Qualidade Nas bancas ou pelo telefone (011) 816-6767

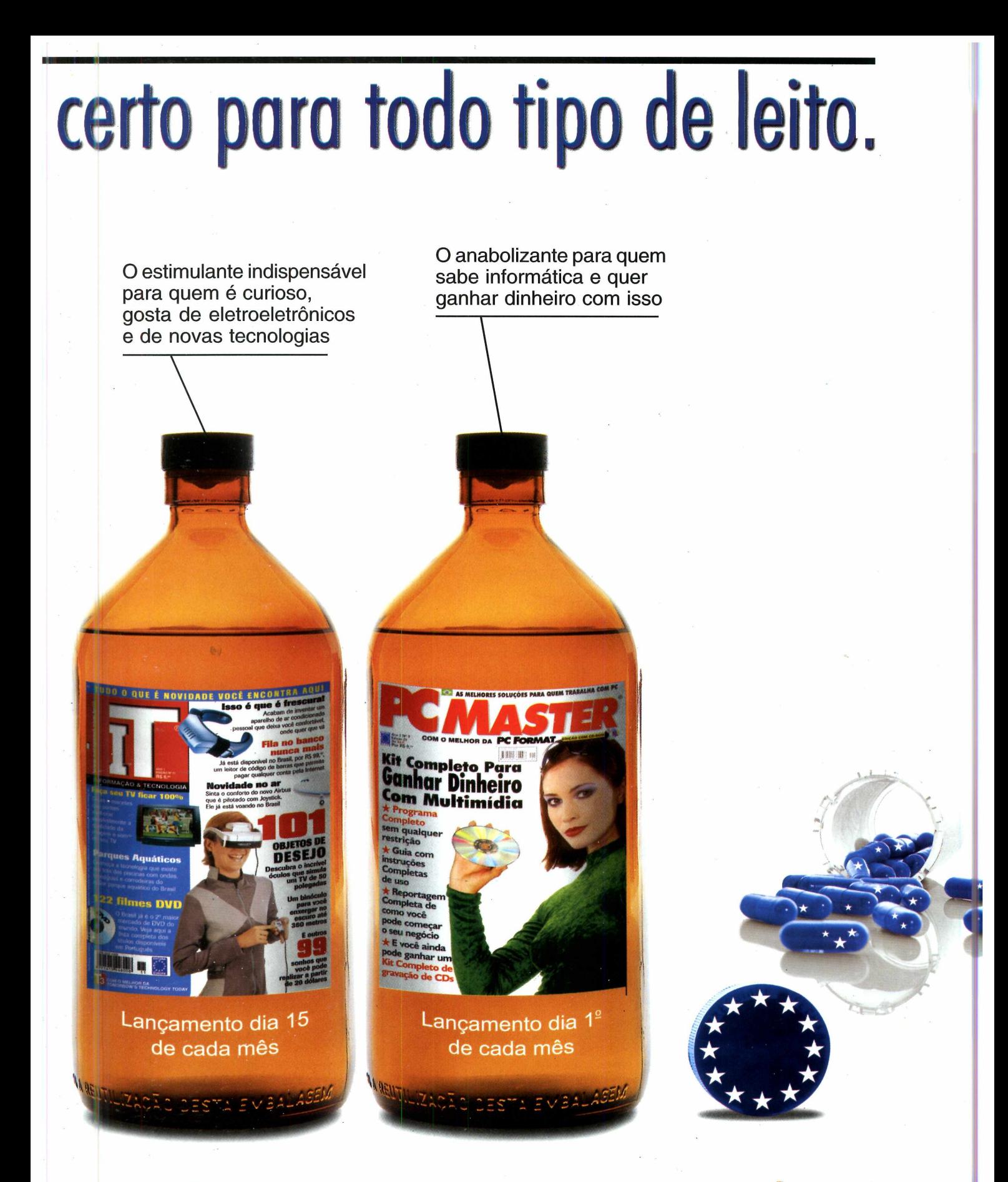

# **Na dose certo e sem contro-indicoções**

### APLICATIVOS

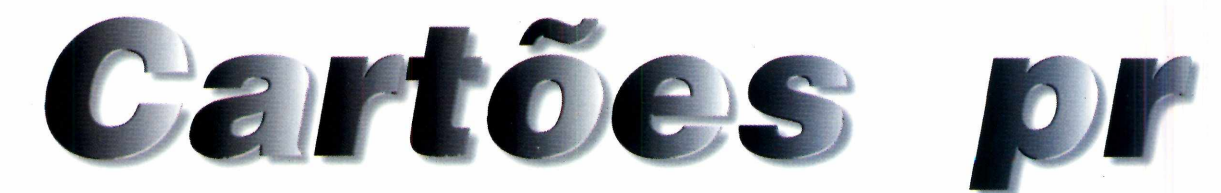

### *Crie e imprima cartões comemorativos, convites para festas e o que mais quiser usando o* **LivePix** *que traz diversos recursos para editar imagens*

*Além das muitas opções para edição dos cartões,* **LivePix** *traz ferramentas que permitem aplicar efeitos especiais às imagens que fazem parte do cartão*

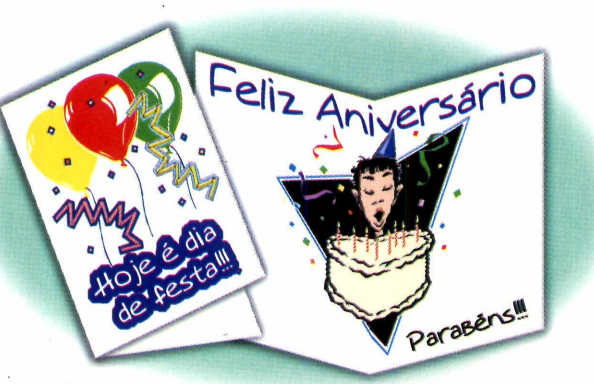

**C** artões são sempre úteis: seja em aniversários, para agradar a namorada ou até para uma brincadeira, todos gostam de enviar e receber. E, usando o *LivePix,* você cria cartões personalizados, com qualidade

profissional, muito divertidos.

O programa traz recursos avançados de edição e efeitos especiais que podem ser aplicados em qualquer imagem sem dificuldades. Dá até para incluir uma caricatura de quem vai receber o cartão feita no *Let's Draw,* um dos programas completos que a Revista do CD-ROM traz este mês (veja na página 32).

### **No início**

Logo após abrir o programa, um menu aparece para você selecionar um tipo de trabalho para desenvolver. Para começar um novo trabalho clique na segunda opção *(Start a new project).*

**Position** - a partir deste botão você pode determinar a posição relativa entre os itens da tela, isto é, se um texto ficará na frente de uma imagem ou vice-versa. Além disso, aqui você também pode desfazer as últimas operações.

**Text** - insere uma caixa de texto no seu impresso. No topo da tela, abaixo do menu, há uma barra de configurações na qual você pode alterar tipo, cor e tamanho de cada letra do seu texto.

**Filled Shape** - insere formas com cores sólidas que podem ser configuradas pela barra abaixo do menu. Ótima para efeitos de fundo.

Cutout - com esta ferramenta você pode fazer cortes nas imagens da página para destacar alguma área. Existem oito opções diferentes de recorte da imagem.

### **FERRAMENTAS**

**Selection** – ao acionar este botão, você poderá selecionar qualquer item do seu cartão, alterando o tamanho e posição na página.

Pan - depois de ativar esta ferramenta, você pode utilizar o mouse para arrastar o cartão ao longo da tela.

**Zoom** - ativa as ferramentas de zoom. Existem três opções: ampliar, reduzir ou exibir em tela-cheia todo o design do cartão.

**Outline** - *permite desenhar* polígonos ou traços livres, que podem também ser configurados pela barra abaixo do menu principal.

**F/X Tools** - a partir deste botão é possível acessar diversas ferramentas para edição de imagens. Entre elas, há opções para eliminar olhos vermelhos provocados por flash e também para fazer pequenas distorções.

### **PARA INSTALAR** *Basta ir clicando em*

*Next e Yes. No final é só dar Finish.*

**PARA RODAR** *Depois de seguir os comandos abaixo clique em Accept.*

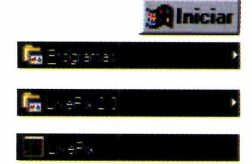

C *if is s i i t <sup>c</sup> is*

**Chiert Photo Gallery Internet We** 

A seguir, você deve selecionar o tamanho do papel e como será o formato do seu cartão. No campo *Canvas Size,* selecione o tamanho da folha e, em *Cards,* escolha o formato. Há três opções:

**Two Fold Vertical:** folha dividida verticalmente, isto é, lado esquerdo e lado direito:

**Two Fold Horizontal:** folha dividida horizontalmente, ou seja, parte de cima e parte de baixo; e

**Four Fold:** divisão horizontal e vertical simultânea dividindo a página em quatro partes diferentes.

Para criar um cartão com capa e área interna, aconselhamos a opção *Four Fold.* Depois de fazer as seleções necessárias, dê OK para continuar.

### **Montando o cartão**

Para montar seu cartão criando um fundo diferente e incluindo imagens, siga os passos:

1 Inclua primeiro os detalhes de<br>
fundo do cartão. Para isso, use a<br>
ferramentas *Filled Shape* e *OutLine*. Inclua primeiro os detalhes de fundo do cartão. Para isso, use as

2 Agora insira as imagens. Para is<br>caloria de Estas, que fice à direita Agora insira as imagens. Para isso, *Galeria de Fotos,* que fica à direita da tela. Basta clicar no botão *Add Photos to the Gallery,* selecionar o arquivo e depois dar OK. Uma vez na galeria,

basta clicar sobre a imagem e, a seguir, arrastá-la para o cartão.

 $T_{\rm s}$ 

Feliz Aniversário

**3** Digite os textos que farão parte do<br>cartão utilizando a ferramenta *Text*. Digite os textos que farão parte do Clique no local onde o texto será posicionado. Surge uma janela para formatar a fonte. Selecione o tipo da letra, tamanho e estilo. Digite o texto na área em branco e clique em OK.

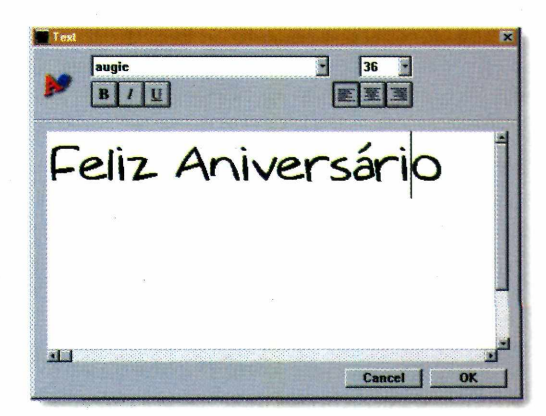

**4** Pronto, o cartão esta finalizado.<br>Para gravar seu trabalho, basta ir em Pronto, o cartão esta finalizado. *File* e selecionar a opção *Save.* Se quiser imprimir, clique em *Print* espere a impressão do primeiro lado e depois vire a folha para imprimir o verso.

*Montar um cartão sofisticado é fácil. Primeiro, abra as imagens na Galeria de Fotos, à direita da tela. Depois, é só arrastá-las para a página desejada*

### **FICHA TÉCNICA**

**Programa** Live Pix 2.2 **Sistema Mínimo** Windows 95 Pentium 166 com 32 MB de RAM **Produtor** Live Pix **Limitação** Completo por 30 dias.

### APLICATIVOS I

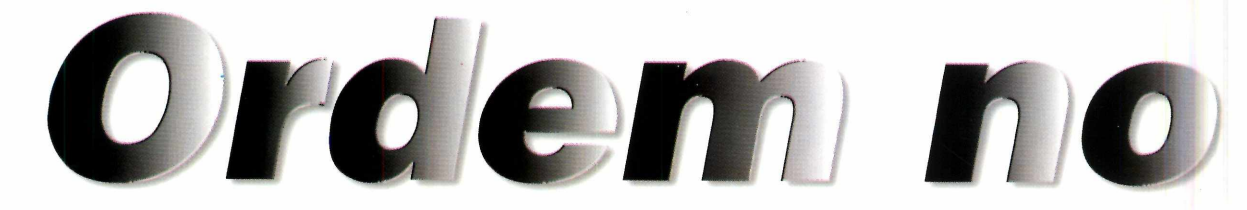

**L'Avocat é** *específico para advogados. Permite cadastrar clientes e processos, e ainda controla prazos, custos processuais e honorários*

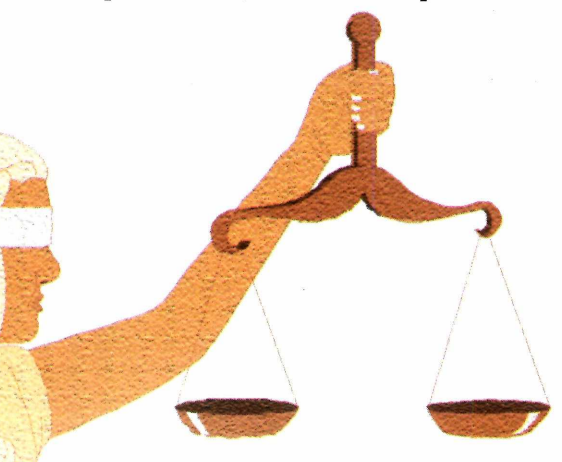

 lei é dura, mas é lei. Por isso mesmo perder os prazos de um processo pode ser fatal. É aí que

*L 'Avocat* entra. Com ele é possível cadastrar clientes e respectivos processos, permitindo um eficaz

acompanhamento da causa. O programa

**A**

**LjAvocat** *permite um controle eficiente do processo, prazos de recursos e outros compromissos, e pode ser experimentado por 30 dias*

**PARA INSTALAR** *Siga as instruções em português que aparecem. No final, um grupo será criado no botão Iniciar*

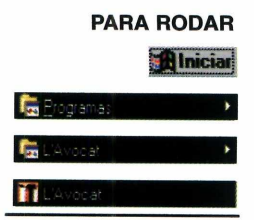

permite ainda imprimir relatórios para eventuais consultas e controlar as despesas processuais. Esta versão pode ser experimentada por 30 dias a partir da data de instalação. Caso o programa se adapte às suas necessidades, a versão completa pode ser adquirida diretamente do produtor (Veja a *Ficha Técnica).* **Usando o programa** O primeiro passo é digitar o nome do

usuário e uma senha. Nesta versão de demonstração, o usuário é *adm* e a senha *admin.* Dê OK e a tela do *L 'Avocat* aparece. Logo abaixo do menu principal estão os quatro botões para acesso às quatro áreas distintas do programa: *Clientes, Processos, Órgão* e *Agenda.* Saiba como usá-los.

### **Cadastro de Clientes**

Para acessar a seção de cadastros de clientes, clique no botão *Clientes* (com o ícone da estrela). Este cadastro é obrigatório, já que é preciso primeiro incluir pelo menos um cliente para depois ir incluindo as outras informações. Na janela *Clientes*, clique no botão *Novo* e preencha os campos das abas com as informações do seu cliente. Você vai notar que a aba *Processo* não pode ser preenchida: é que essa informação será acrescentada automaticamente quando você cadastrar o processo deste cliente na janela específica. Se o cliente for pessoa física, a aba *Dados adicionais* também deve ser preenchida. Clique em *Salvar* e em *Sair.*

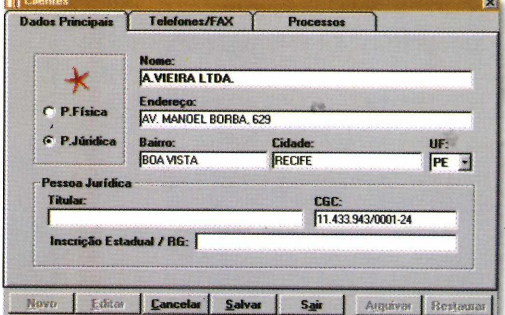

### **Os processos**

Aqui ficarão centralizadas todas as operações e etapas referentes ao processo de seu cliente até a sua conclusão. Para cadastrar um processo, clique no botão *Processos* (o botão com o ícone de pasta), no alto da tela. A janela *Processos* será aberta. Clique em

# $t$ *ribunal*

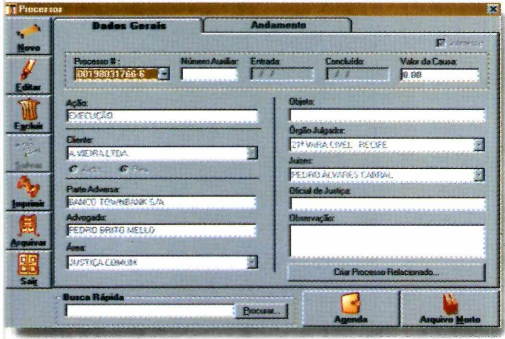

*Novo,* à esquerda da tela, localize o nome do cliente ao qual o processo se refere no campo *Cliente* e preencha os dados nos campos correspondentes. O campo *Areas* já vem com algumas áreas de atuação cadastradas, mas é possível incluir novas. Basta acessar o menu *Areas* e, clicando no botão *Novo,* incluir a desejada. Ao voltar à janela *Processos,* a área incluída já aparecerá na lista, basta selecioná-la. O mesmo vai acontecer com o campo *Órgãos Julgadores*: é possível incluir novos, se necessário, através da janela *Órgãos Julgadores.* De volta ao processo, escolha o novo órgão da lista e clique em *Salvar* para gravar as informações.

No futuro, você poderá incluir novas informações sobre o andamento do processo, tais como petições, recursos e outras. Para isso, abra novamente a janela *Processos,* selecione o nome do seu cliente e localize o processo para o qual deseja cadastrar uma ocorrência. Em seguida, clique em *Editar* e vá para a aba *Andamento.* Clique em *Novo* e, na janela *Andamento,* digite as informações. Clique em *Incluir.* Repita esse o processo até incluir todos os dados. No final, clique em *Salvar.*

### **Agenda de compromissos**

Nenhum programa que se propõe a organizar a vida de um advogado pode ser completo se não incluir uma agenda de compromissos. E o *L'Avocat* traz um módulo de agenda bastante sofisticado. Basta clicar no botão *Agenda* (com o ícone da agenda) para acessar a janela correspondente. E possível vincular um compromisso a um determinado processo ou não. E, na aba *Compromissos/Prazos,* é possível gerar relatórios com todos os agendamentos no período escolhido, ou por processo. Finalmente, toda vez que se abre o programa, uma janela alerta para os compromissos do dia.

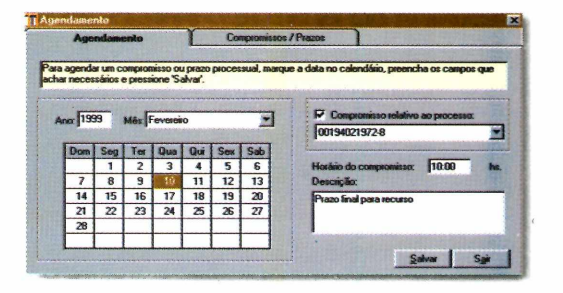

### **Controle de despesas**

Para fazer o controle das despesas referentes ao processo, vá em *Administração* e clique em *Controle de Crédito Rotativo.* Na janela que aparece, selecione o nome do seu cliente, clique em *Inserir* e, no campo *Entrada,* digite a origem do crédito ou débito. Coloque o valor e dê *Salvar.* A medida que você for cadastrando as despesas, o programa fará as atualizações dos valores.

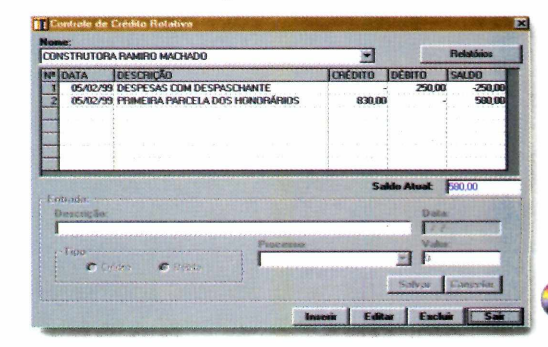

*Além de fazer um acompanhamento eficiente dos evento* **s** *dos processos, o programa permite agendar compromissos e prazos, emitindo relatórios e avisos*

### FICHA TÉCNICA

**Programa** L'Avocat Pessoal 99 **Sistema mínimo** Windows 95/Pentium com 16 MB de RAM **Produtor** US4 Tecnologia Ltda. Recife, PE **Telefone** (081)454-4523 **Fax** (081)453-2133 **E-mail** [lavocat@us4.com.br](mailto:lavocat@us4.com.br)  **Limitação** 30 dias a partir da data de instalação **Valor do registro** R\$99,00

### **APLICATIVOS**

\* Papa Soite Vs. 4.4.7.5k

**Papa Sorte** *permite fazer números para apostar na loteria, suas chances de ganhar uma bolada*

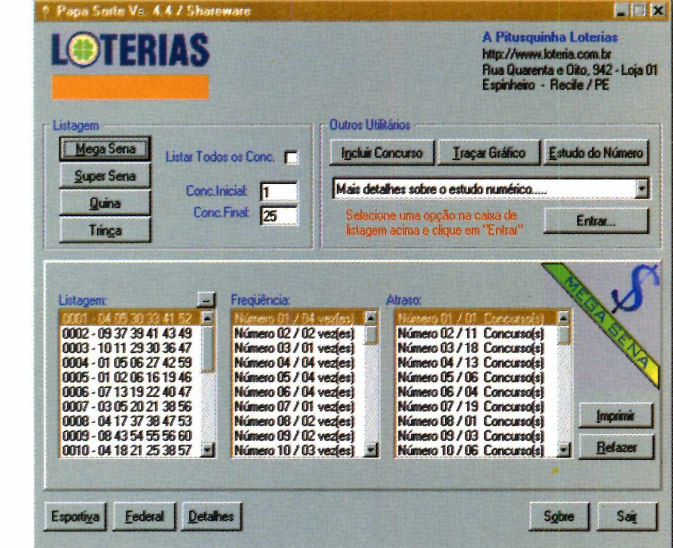

Sorte n

*Além de gerar combinações para a Mega e Super Sena, Quina e Trinca, o* **Papa Sorte** *faz estudos numéricos para ajudar você a ganhar*

### **FICHA TÉCNICA**

**Programa** Papa Sorte 4.4 **Sistema mínimo** Windows 95/486/DX2 com 8 MB de RAM **Produtor** André Maia Oliveira Recife, PE Fone: *(081)* 969-9316 **E-mail:** andre @ nlink.com.br

**Limitação** Não imprime e algumas opções não estão disponíveis **Valor do registro** R\$ 45,00

**S** e você costuma apostar na loteria, aumente as suas chances de ganhar com o *Papa Sorte.* Trata-se de um programa em português que ajuda a fazer combinações de números para apostar na Mega Sena, Super Sena, Quina e Trinca, gerando inclusive os números para marcar os cartões. Além disso, esta versão *shareware* traz estatísticas de alguns concursos anteriores - estão presentes os concursos de 1994 e 1995, para a Super Sena e Quina; 1996, para a Mega Sena, e 1997, para a Trinca – e listagens mostrando os números que foram mais e menos sorteados. Estão presentes ainda os resultados da Loteria Esportiva (1994 e 1995) e da Loteria Federal (1995).

A versão completa inclui todos os concursos e pode ser atualizada pela Internet. E pode imprimir os cartões gerados — além de economizar tempo, você pode até ganhar dinheiro fazendo combinações para seus amigos.

Depois de instalado, abra o programa. Vá em Iniciar, Programas e clique no ícone *01-01-1999 - Papa Sorte 4.4.* Na janela *Registre seu Papa Sorte,* clique em *Registrar Depois.* A tela principal será mostrada.

### **Testando a sorte**

Para fazer combinações para a Mega Sena, Super Sena, Quina ou Trinca, selecione a opção *Combinações para a Mega, Super, Quina e Trinca* no campo logo abaixo dos

botões, em *Outros Utilitários,* e clique em *Entrar.* Na tela *Combinações,* escolha um dos quatro jogos e dê *Entrar.* Em seguida, marque as dezenas (esta versão só combina oito dezenas no máximo) e clique em *Gerar Cartões.* As combinações possíveis serão mostradas do lado direito.

Em *Listagem* você pode conferir os resultados dos concursos anteriores da Mega Sena, Super Sena, Quina ou Trinca, bastando clicar no botão correspondente. Além da listagem, a coluna *Ereqüência* traz quantas vezes cada dezena foi sorteada e a coluna *Atraso* informa há quantos concursos cada dezena não é sorteada.

E possível ainda selecionar um determinado concurso e clicar no botão *Detalhes,* na parte inferior da janela, para ter informações sobre o valor do prêmio e quantos foram os ganhadores. Com tanta informação, certamente ficará mais fácil ganhar.

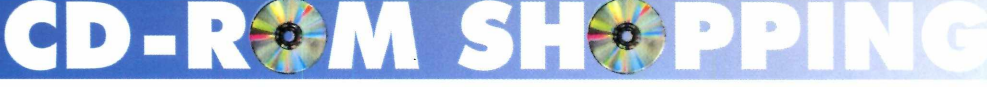

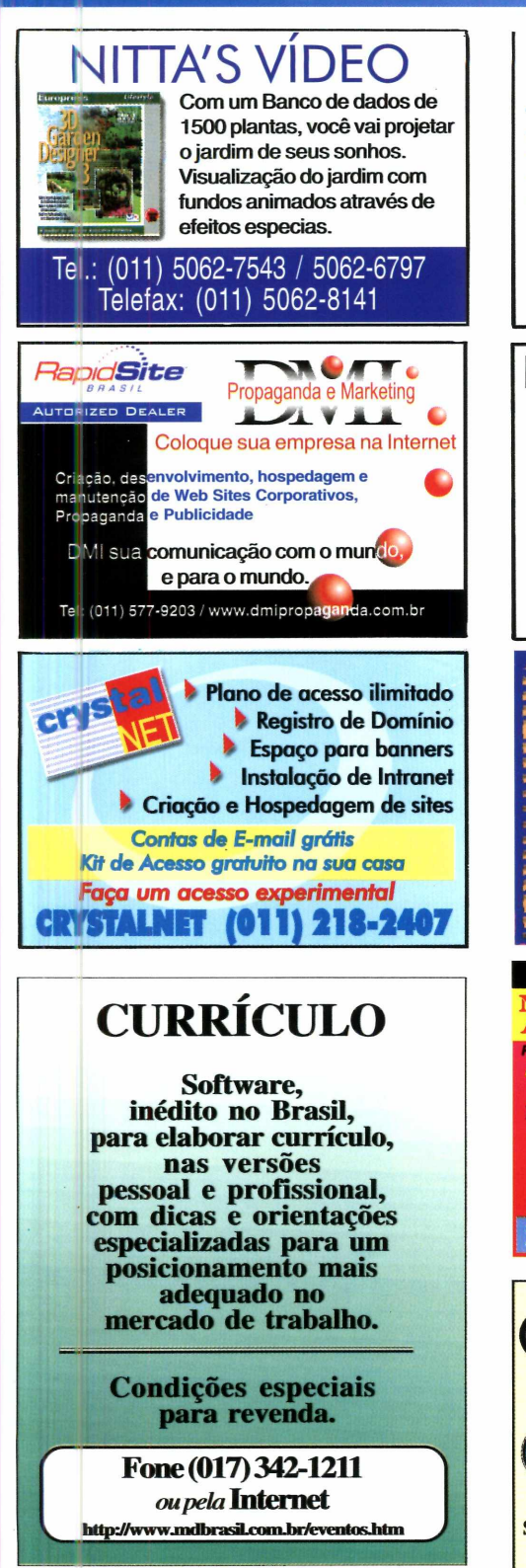

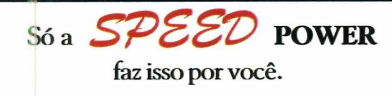

**Aqui você compra seu computador com a** con figuração que quiser. Pagando à vista, ganha 6 hor&s de aula de informática grátis. **E ainda pode dar sei** i **m icro** 486 **como forma de pagamento por um PENTIUM 166 ou 200 MMX.** 

Rua Tagipuru 235 conj 142 - Perdizes São Paulo - SP Fone/Fax: 67-4868 66-01632

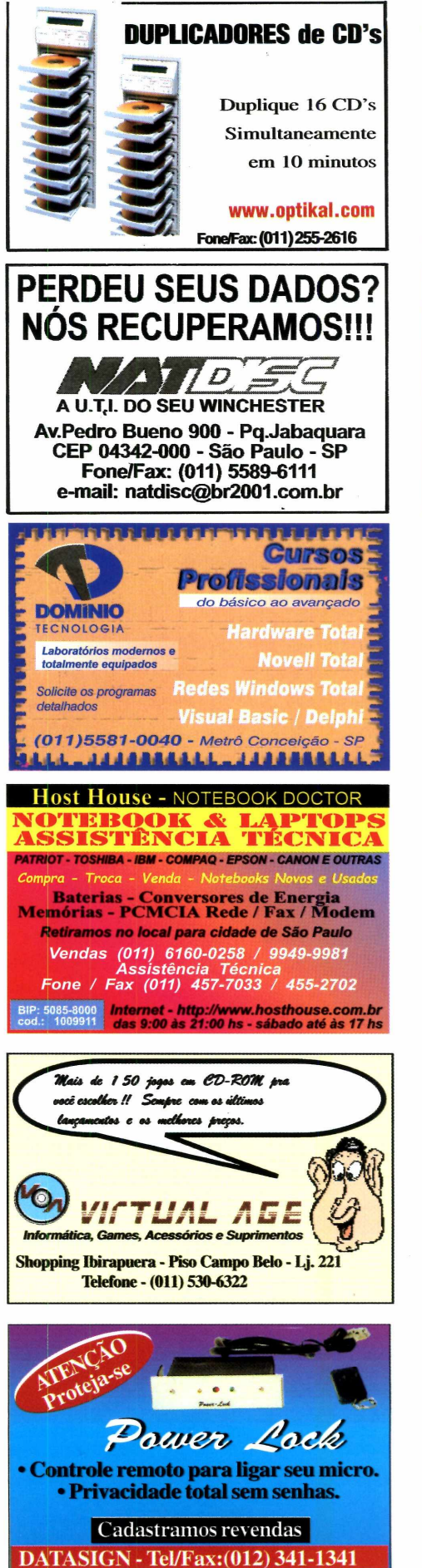

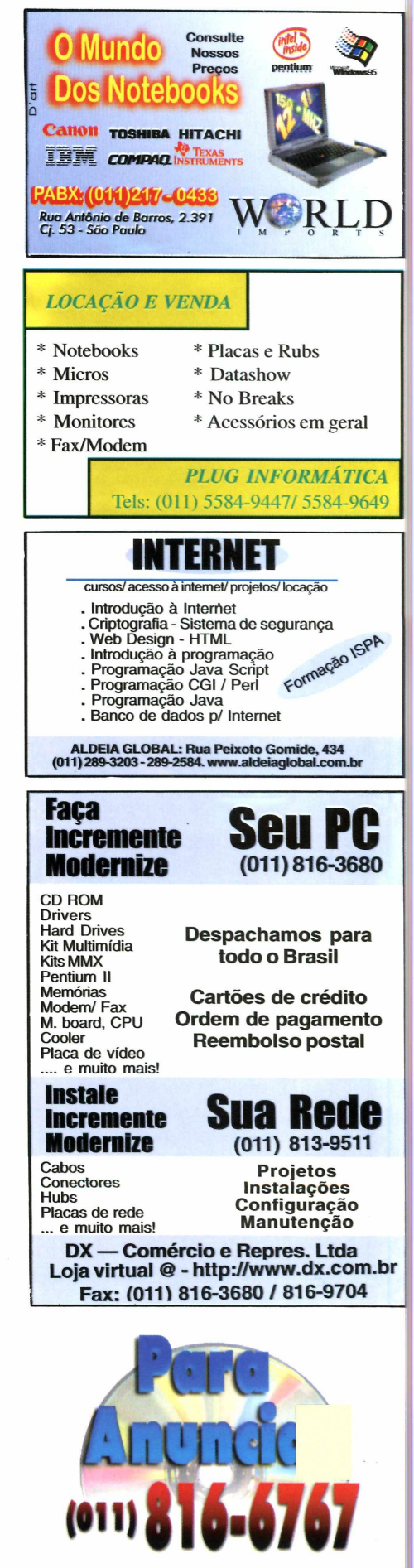

### **APLICATIVOS**

# **Localizador de**

*Uma m aneira prática de localizar m úsicas no form ato MP3 na Internet*

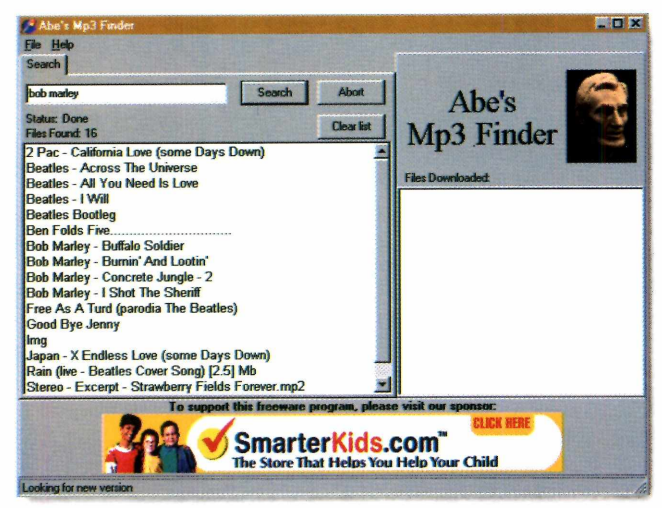

**O** MP3, um padrão de compressão de<br>compactação quase sem perda de qualidade. E, MP3, um padrão de compressão de arquivos de áudio, permite grande devido ao pequeno tamanho dos arquivos - cerca de 2 MB em média para uma música inteira –, o formato rapidamente se popularizou. Atualmente, é possível encontrar muitas músicas gravadas nesse formato na Rede. E, para facilitar as buscas, basta utilizar o *Abe Mp3 Finder.* E só indicar o

*Analise seu PC*

**Seu PC tem problemas?** *Deixe-o aos cuidados de Sandra*

**I** sso mesmo, *Sandra*. Mas vá com calma: não se<br>trata de nenhuma garota sensual que vai desfilar<br>pela tela de cou computador opquente ele esquece sso mesmo, *Sandra.* Mas vá com calma: não se pela tela do seu computador enquanto ele esquece até que tem memória. Ao contrário, a garota parece que é bem séria: *Sandra* é a versão atual, mais completa, de um utilitário que faz uma análise detalhada de vários componentes de seu computador (a versão anterior foi distribuída na edição 30 da Revista do CD-ROM), indicando o real desempenho. Assim, se você suspeita que seu computador não anda bem, basta fazer o teste. Caso detecte algo errado, procure um técnico para resolver o problema.

**Como rodar** - *Sandra* precisa ser instalado. Para abri-lo, clique no ícone *SiSoft Sandra 98 Standard* criado na Área de Trabalho. Na tela principal já aparecem os diversos tipos de testes que podem

nome da música ou do intérprete que o programa rapidamente exibe uma lista do que encontrou. Aí é só fazer o download.

**Como usar** - depois de instalado, abra o programa. Vá em Iniciar, Programas e clique no ícone *Abe s Mp3 Finder.* A tela do *Abe s* será aberta, e a conexão com a Internet é solicitada automaticamente. Caso isso não aconteça, conecte-se manualmente.

A utilização é simples: digite o nome da música ou do intérprete no campo *Search* e clique no botão de mesmo nome. Todas as músicas encontradas aparecem à esquerda da tela. Basta dar um duplo clique sobre uma opção para baixar o arquivo correspondente. Quando o

processo terminar, o arquivo será mostrado no campo *Files Downloaded.* Para ouvir o arquivo que acabou de baixar, basta abrir seu reprodutor MP3, como o Yamp (distribuído na edição 40) e curtir o som.

ser executados. Para o programa analisar os vários componentes, basta clicar duas vezes sobre o ícone do teste desejado e esperar alguns segundos para ver o resultado. A maior utilidade do *Sandra,* no entanto, são os itens com a palavra *benchmark* no nome. Essas opções testam a performance de vários componentes do PC, mostrando em seguida o resultado em relação a outros processadores.

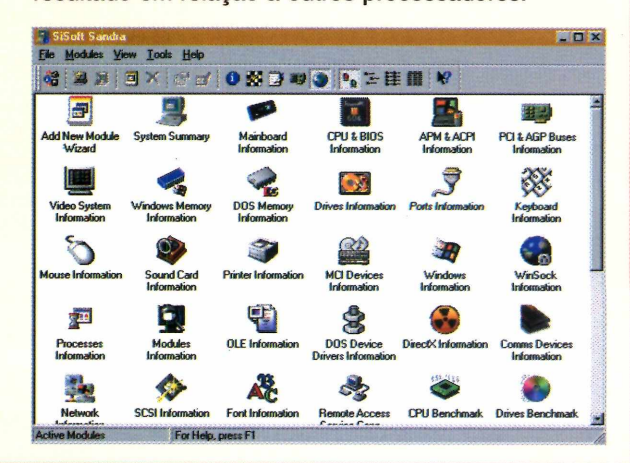

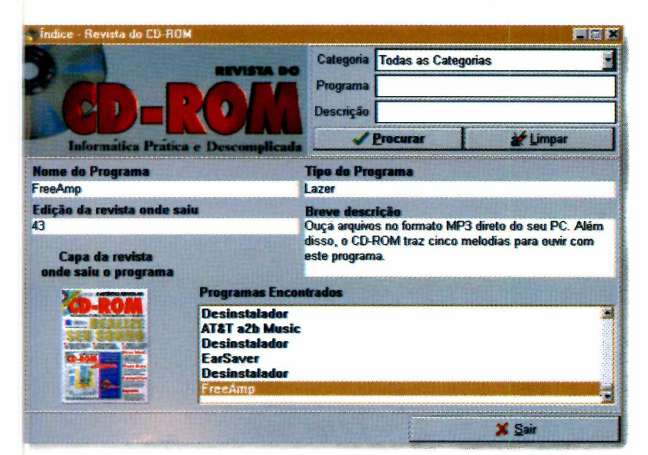

## *índice da Revista do CD-ROM*

### *Localize qualquer software distribuído pela Revista do CD-ROM*

**U** m jeito simples de localizar os *softwares*<br>
distribuídos na Revista do CD-ROM. C<br>
findice remissivo que você consulta direto da m jeito simples de localizar os *softwares* já distribuídos na Revista do CD-ROM. Com o interface do CD, basta digitar o nome ou então uma palavra-chave do programa que deseja e clicar em Procurar. Caso ele já tenha saído na Revista, as informações para você localizá-lo serão mostradas em uma janela, inclusive, com a imagem de capa da edição em que foi publicado. O índice é atualizado mensalmente.

En  $\leftarrow \mathbf{X}$  Mon, 8 Feb 1999 08:26:53

# *Saída Rápida*

### *Use o* **Close All** *para finalizar todos os aplicativos abertos no PC*

**I** deal para aquelas pessoas que precisam usar<br>vários programas ao mesmo tempo no Windows, o<br>Clase All permite finelizer tudo e que está eberte deal para aquelas pessoas que precisam usar *Close All* permite finalizar tudo o que está aberto rapidamente, economizando tempo.

Como usar - *Close All* roda direto do CD-ROM. Basta clicar no botão *Executar o Programa.* Repare que um pequeno botão com um "x" será adicionado à barra de tarefas do Windows: para usá-lo é só clicar sobre esse botão na barra de tarefas e todos os seus aplicativos serão fechados. Antes de fechar, porém, os programas exibem a caixa de diálogo *Salvar* se houver algum arquivo ainda em uso.

Para fechar o programa, clique com o botão da direita sobre o botão com x na barra de tarefas do Windows e clique em *Exit CloseAII.*

## *Relógio Diferente*

### *Mude a cara do relógio da* **barra de tarefas do Windows**

*Clock é* um programa que permite alterar a aparência do relógio que fica na barra de tarefas do Windows 95 e 98. Você pode personalizá-lo como quiser, mudando o formato de como a data e hora serão mostradas, a cor das letras, entre outras possibilidades. Como rodar - o programa precisa ser instalado. Para abri-lo, vá em Iniciar, Programas, localize o grupo *TCIockEx* e clique no ícone de mesmo nome: automaticamente a aparência do relógio é alterada, mostrando a data e a hora por extenso.

Para outras modificações, clique com o botão da direita sobre a data, na barra de tarefas. No menu, selecione a opção *TCIockEx Properties.* A tela *TCIockEx Properties* aparece, permitindo que você altere o que quiser. Na aba *Clock Format,* por exemplo, você muda o

formato do relógio. Clique em *Format Elements e* escolha uma das opções. No campo *Colour & Font,* você muda a cor das letras e também o fundo. Depois de fazer as configurações, dê OK e seu relógio estará de cara nova. Para voltar ao formato antigo, basta

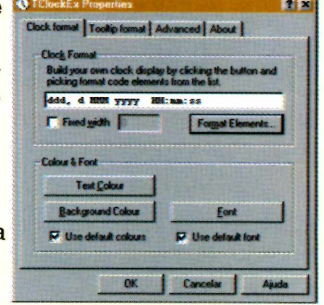

fechar o programa. Clique com o botão da direita sobre a data e escolha *Exit TclockEx.*

### *Desinstalador*

*Remova com segurança os arquivos que você não quer m ais*

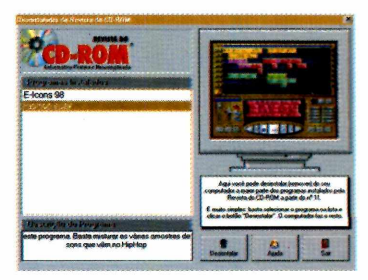

Com o<br>
você remove om o Desinstalador facilmente os arquivos copiados para o seu PC a partir do CD-ROM da Revista. Roda

direto do CD e permite apagar todos os arquivos copiados que você não deseja mais usar. **Atenção:** os programas ou jogos que têm instalador próprio não são reconhecidos ou apagados por este utilitário. Para remover esses programas, você deverá usar o *Uninstall* que acompanha cada um, ou então usar a opção *Adicionar ou Remover Programas*, no Painel de Controle do Windows.

### APLICATIVOS

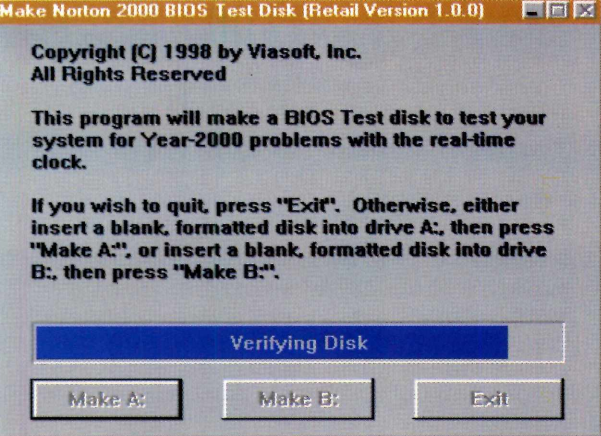

### *Adeus, Bug do M ilênio*

*Confira se o seu com putador está pronto para a m udança de data no ano 2000*

**B** iosFix 2000 é um utilitário indispensável.<br>Principalmente porque, ao contrário do qu<br>muita gente pensa, tanto PCs como o Windows *iosFix 2000* é um utilitário indispensável. Principalmente porque, ao contrário do que podem sofrer na virada de 1999 para 2000. Este utilitário verifica se o sistema está preparado para a mudança de data e, na maioria dos casos, também resolve o problema.

**Como usar** - depois de instalado, abra o programa. Vá em Iniciar, Programas, localize o

### *Download certo*

### **Get Right** *recupera downloads interrom pidos do po nto em que pararam*

**N** ada mais chato do que estar baixando ou<br>transferindo algum arquivo de Internet e a<br>pair. Às vozes são beres de *doumbed* iogados transferindo algum arquivo de Internet e a conexão cair. Às vezes são horas de *download* jogadas fora, as mesmas horas cobradas em impulsos na conta telefônica, e o pior: você tem de começar tudo de novo. *Get Right* pode ajudar. Ele é um programa em português que permite continuar a transferência dos seus *downloads* a partir do ponto em que eles foram interrompidos. Esta versão traz algumas novidades em relação a anterior: agora ficou mais fácil adicionar um novo arquivo para *download* ao programa, e ainda existe uma opção que permite enviar o arquivo baixado direto para o antivírus que você costuma usar, evitando eventuais contaminações.

Como usar - depois de instalado, o ícone do *Get Right* será incluído ao lado do relógio, na barra de tarefas. Para usá-lo, conecte-se à Internet, abra o seu navegador e localize o arquivo que deseja baixar. Basta, então, dar dois cliques sobre o *link: O Get Right* abre automaticamente uma janela perguntando o diretório

grupo *Norton 2000* e clique no ícone *Make BIOS test disk.* A tela *Make Norton 2000 BIOS Text Disk* será mostrada. Para fazer o teste você vai precisar de um disquete limpo e formatado.

Com ele em mãos, insira-o no drive correspondente e clique em *Make A* ou *Make B***,** de acordo com a letra do seu drive de disquetes. Aguarde enquanto o programa faz uma análise de seu computador e gera um disco personalizado para avaliar seu sistema.

No final do processo surge uma mensagem solicitando que você reinicie o computador. Faça isso, mantendo o disquete dentro do drive para que o programa possa fazer a análise da sua máquina. Novamente seu PC será reiniciado, mostrando as informações (em inglês) do resultado encontrado. Caso haja problemas, a correção é automática.

*BiosFix 2000* também verifica os anos bissextos até 2015. Basta responder *Y* à pergunta *Do you wish to test leap year calculation (Y/N)?.* Do contrário, tecle A, retire o disquete do drive e dê *Enter* para reiniciar o computador.

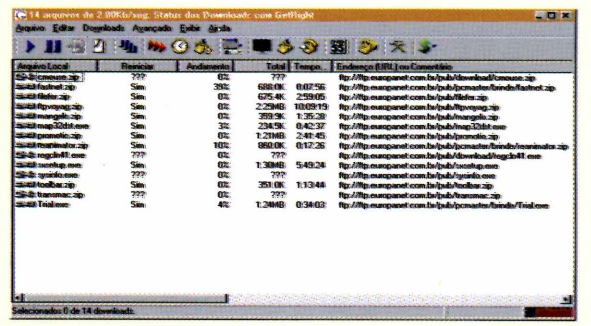

para onde deve ser enviado o arquivo, e o *download* começa. Caso a conexão caia, o programa perguntará se você deseja prosseguir com o *download* depois. Responda Sim, conecte-se novamente à Internet e dê dois diques sobre o ícone do *Get Right* na barra de tarefas do Windows. A tela *Status do download é*

exibida, mostrando todos os arquivos que não tiveram o *download* concluído. Para reiniciar a transferência, clique sobre o nome do arquivo e depois na seta azul, abaixo do menu *Arquivo.* Para sair, clique com o botão da direita no ícone do programa e escolha *Fechar.*

**FICHA TÉCNICA Produtor Silicon Action, RS** registros® siliconaction.com.br **Limitação Shareware. 30 dias Valor do registro Não informado**

# Participe do II Salão Multimídia O Setor Virtual da Bienal do Livro

Amplie suas vendas entrando em contato com um público altamente qualificado

LIKAO

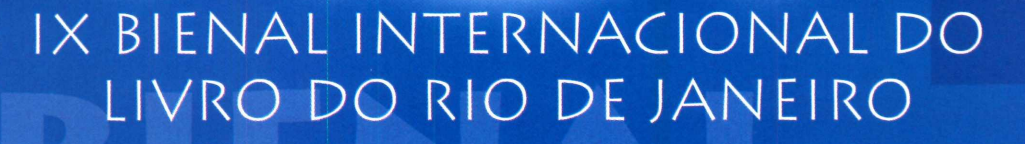

As novas linguagens e infinitas possibilidades da evolução multimídia vão ganhai, dentro da Bienal, um espaço ainda maior e mais diversificado. São 1.000 m<sup>2</sup> destinados à ?xposição de lançamentos, internet, novidades e avanços tecnológicos dos mais diverso; setores da informática, colocando um imenso público de consumidores em contato direto com as mais recentes ferramentas e produtos.

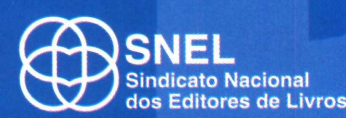

**FAGGA**

### **Informações e Reservas:**

**Promoção:**

FAGGA Eventos: Tel.: 021 537-4338 / Fax: 021 537-7991 E-mail: [bienal@fagga.com.br](mailto:bienal@fagga.com.br) / Home page: [www.bienaldolivro.com.br](http://www.bienaldolivro.com.br)

20 de abril a 02 de maio de 1999 – Riocentro

### LAZER

# *M ú <sup>s</sup> i <sup>c</sup> <sup>a</sup> <sup>s</sup>* #

*Com o* **HipHop eJay** *você pode compor músicas dançantes no ritmo Hip Hop, que está fazendo a cabeça da galera no Brasil e no mundo*

**HiHop eJay** *funciona como uma mesa de mixagem. Tudo o que você tem a fazer é misturar os vários ritmos que vêm no programa para criar suas músicas e sair dançando*

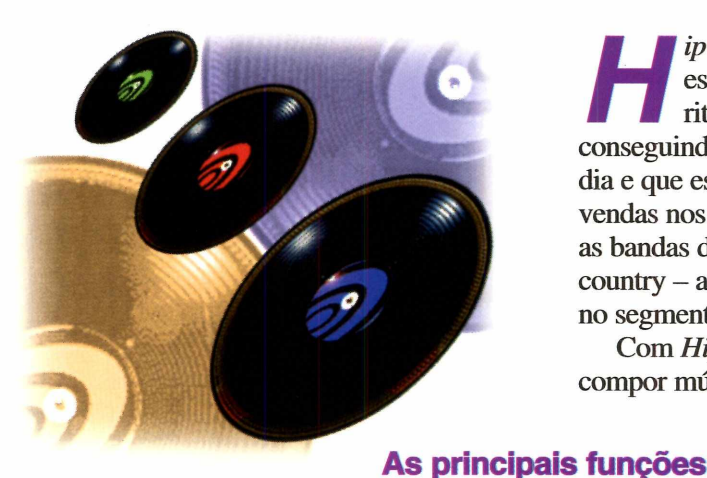

*H ip Hop* é um estilo musical que está completando 20 anos. É um ritmo contagiante, que vem conseguindo mais e mais adeptos a cada dia e que está até batendo recordes de vendas nos Estados Unidos, ultrapassando as bandas de rock e também as de música country - até agora líderes absolutos no segmento.

Com *HipHop eJay,* você poderá compor músicas nesse ritmo, mesmo que

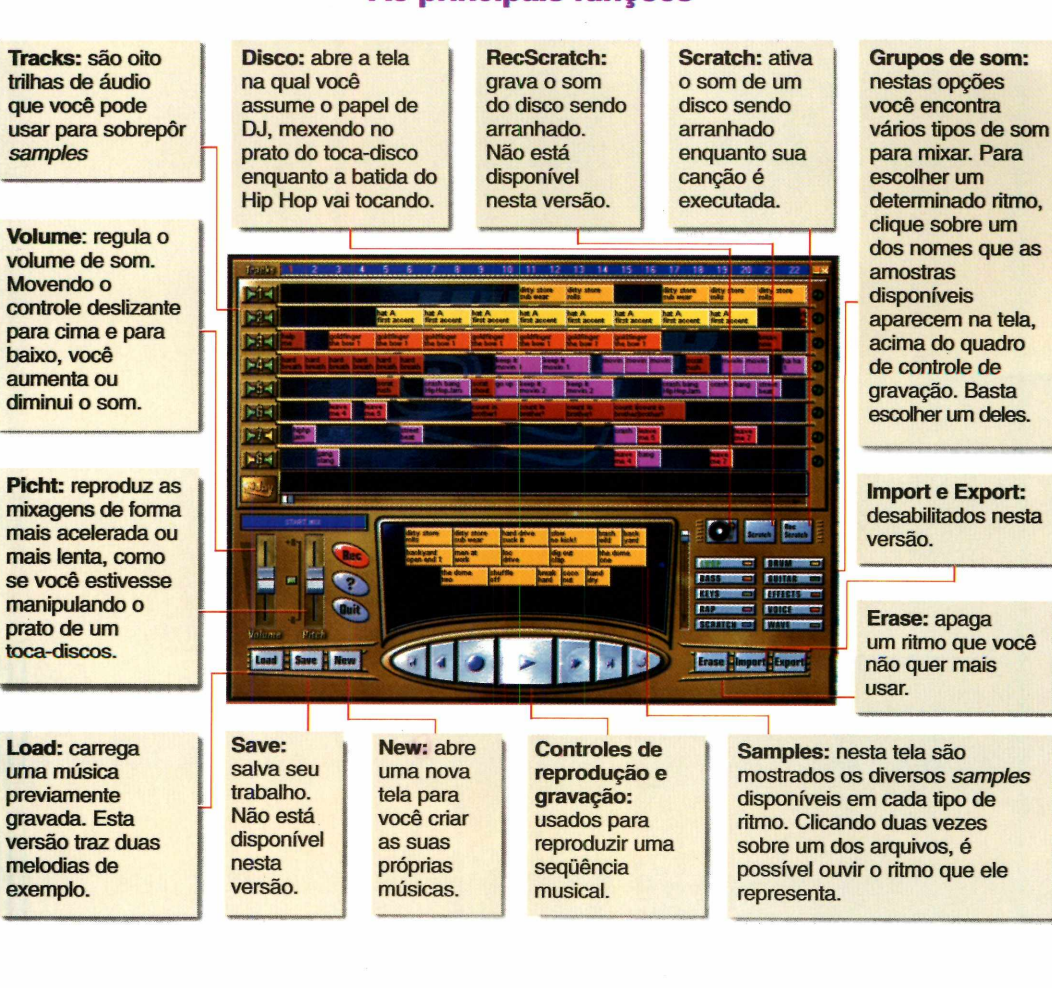

### 50 REVISTA DO CD-ROM Nº 44

não tenha conhecimentos musicais. Basta misturar os vários *samples* (amostras) incluídos no programa.

ara

O *HipHop* funciona como uma mesa de mixagem profissional. Você só precisa colocar em prática a sua criatividade musical e seu ''suingue" para se tomar um verdadeiro DJ eletrônico. Nesta versão você encontra mais de 180 *samples* (na versão completa são 1.300) originais. Tudo o que você tem

a fazer é arrastar e soltar os ritmos escolhidos e distribuí-los pelos oito canais de edição do programa. Depois é só clicar em *Play* e uma linha varrerá a tela, executando a música.

### **O programa**

*HipHop eJay* precisa ser copiado para o seu PC. Para abri-lo, vá em Iniciar, selecione Executar e digite: C:\REVISTA\CDROM44\LAZER \H IPH O P\H **i** phop. Dê OK. Ao abrir, o programa carrega automaticamente a música *Start, mix.* E possível usar essa música como ponto de partida, acrescentando novos *samples,* ou simplesmente começar um arquivo novo.

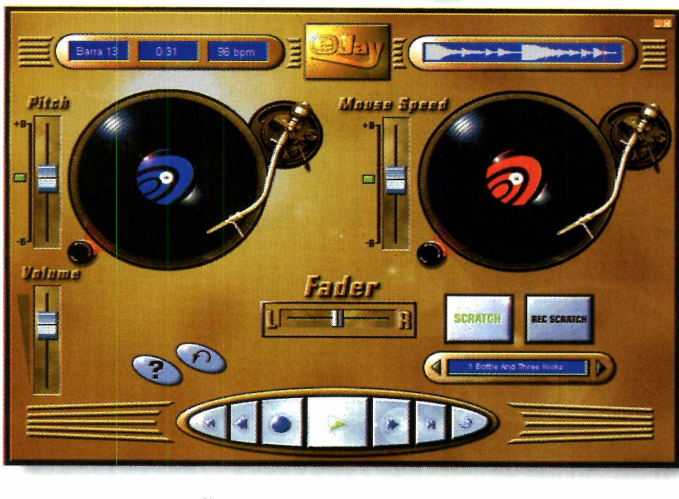

dançar

Suas composições não podem ter mais de 30 segundos e não é possível salvar.

### **A mesa de mixagem**

Você conta ainda com uma mesa de edição que permite fazer *scratches* (arranhadas), que é o som do disco de vinil sendo movimentado no prato do toca-discos - um recurso muito usado pelos DJs. Clique no ícone do disco, à direita da tela principal. A mesa com os dois pratos aparece. No prato à esquerda você reproduz a música, no da direita, faz seus *scratches.* E só clicar em *Play* e, em seguida, no botão *Scratch,* movimentando o mouse ritmicamente sobre o disco.

### **CRIANDO SUAS MUSICAS**

Veja agora como misturar os vários *samples* incluídos no programa e criar músicas extremamente dançantes:

**1** Clique em *New* e a seguir em Sim. Un<br>tela com oito linhas aparece. Cada um<br>representa um canal de áudio usado para Clique em *Newe* a seguir em Sim. Uma tela com oito linhas aparece. Cada uma montar a música.

2 Escolha um *sample* do lado direito da<br>tela. Clique num dos botões e os sons<br>corão mostrados na parte control Escolha um *sample* do lado direito da serão mostrados na parte central.

**3** Escolha um deles e arraste-o para um<br>**3** canal de áudio, posicionando-o no luga<br>que desejar. Selte e botão de mouse. Para canal de áudio, posicionando-o no lugar que desejar. Solte o botão de mouse. Para repetir o mesmo som em outras trilhas, clique com o botão da direita sobre o *sample* e arraste-o para o canal desejado.

Vá repetindo o mesmo procedimento até **F** montar sua música. Clique então em *Play.* Uma linha varrerá a tela, executando sua mixagem. Lembre-se: não é possível salvar seu trabalho.

*Depois de criar as músicas, você pode se divertir movimentando o disco de vinil no prato com o mouse e fazendo* **scratches** *como um DJ profissional*

### **FICHA TÉCNICA**

**Programa** HipHop eJay **Sistema mínimo** Windows 95/98 486 DX2 66 com 8 MB de RAM **Produtor** PXD MusicSoft **Distribuidor** MSD MULTIMÍDIA **Telefone** (021) 533-3200 **Limitação:** Não salva e traz um número menor de samples **Preço sugerido** R\$ 59,00

### LAZER

*Com o* **WebShots Screen Saver** *você cria protetores de tela com suas fotos preferidas ou para promover e divulgar sua empresa*

*Com uma interface bem intuitiva, o* **Webshots** *é fácil de usar: basta adicionar as imagens e sons que o programa cria o seu protetor de tela. Depois, é só instalar ou distribuir aos amigos ou clientes*

### **PARA INSTALAR**

*Vá dando Next nas telas que aparecem. No final, clique em Finish. O programa será aberto automaticamente, e um grupo será criado no botão Iniciar.*

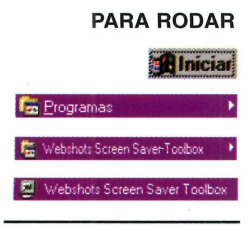

**U** sando o *WebShots Screen Saver Toolbox* você pode criar protetores de tela sofisticados. As aplicações são muitas: é possível fazer *screen savers* com imagens e animações para presentear amigos ou até mesmo criar um exclusivo para divulgar sua empresa, usando o logotipo ou fotos dos seus produtos.

No CD-ROM você encontra, além do programa, imagens e os logotipos da Editora Europa para aprender a fazer seu *screen saver.* As imagens estão na pasta Lazer, subpastas Homens, Mulheres ou Europa.

### **Primeiros Passos**

Abra o programa. Na tela *What version do you want to try out?* você escolhe o tipo de *screen saver* que vai criar. Estão à disposição as opções *Webshots Screen Saver Toolbox Personal*, mais simples, ou *Webshots*

*Screen Saver Toolbox Basic /Professional*, que traz recursos mais sofisticados para você produzir seu trabalho. A tela principal do programa é dividida em abas,

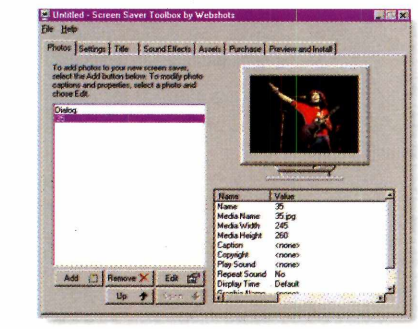

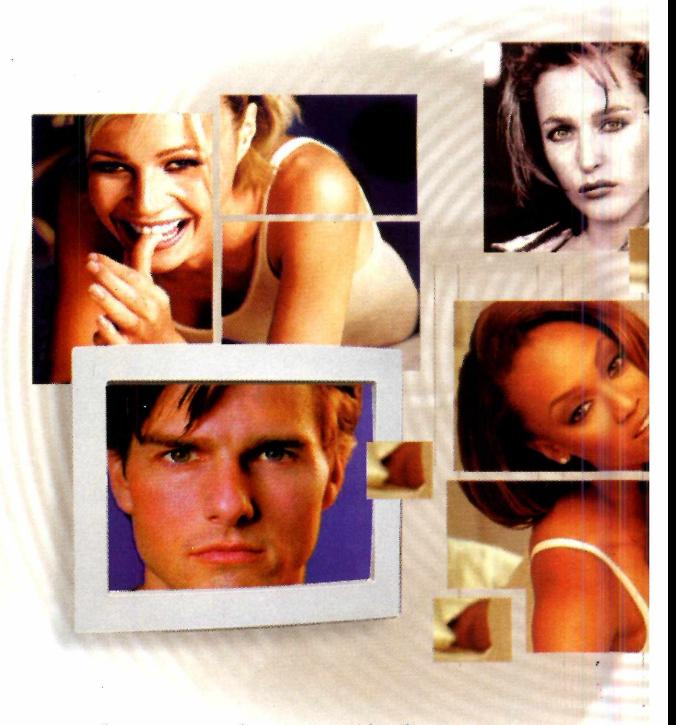

**Crie** protet

cada uma sendo responsável por uma parte da criação. A opção *Professional* apresenta duas abas a mais que a versão *Personal* (confira no quadro da pág. 54), mas o funcionamento do programa é idêntico, qualquer que seja a sua opção. Veja agora como utilizar cada aba:

**Photos** – aqui você adiciona as imagens para montar seu *screen saver.* Nesta versão é possível acrescentar no máximo cinco imagens. Clique no

> botão *Add*, localize a imagem no respectivo diretório e clique em Abrir. O nome do arquivo aparece à esquerda da tela. À direita é mostrado o *preview*, bem como informações sobre o arquivo.

> Repita a operação para acrescentar mais imagens. Para remover alguma, selecione o arquivo e clique em *Remove.*

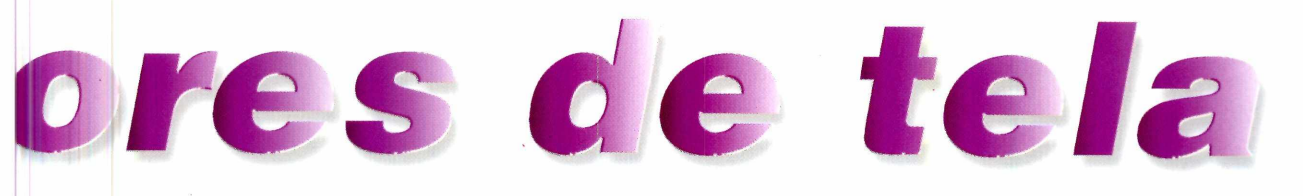

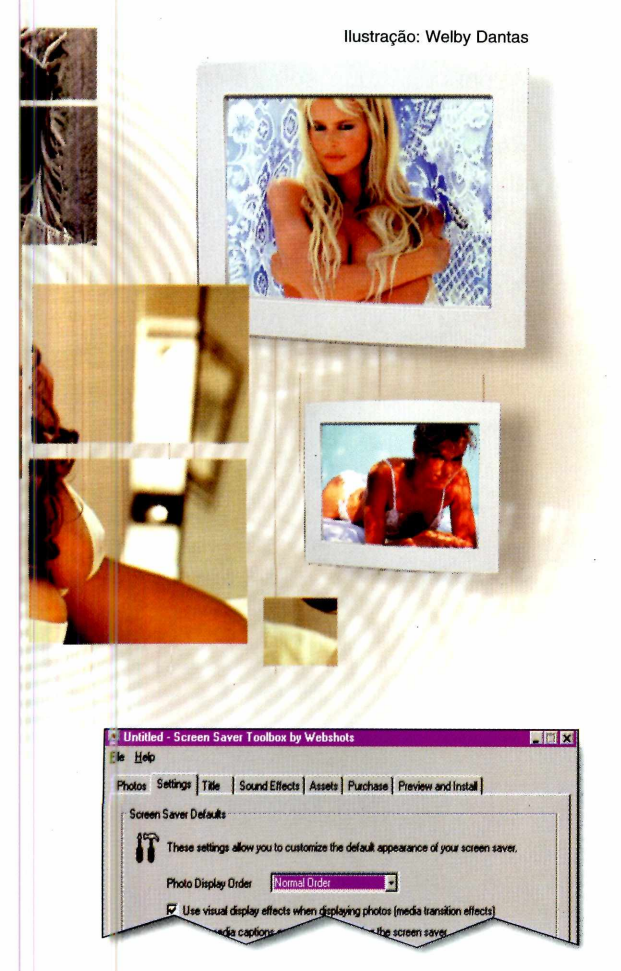

Settings - personaliza a aparência do seu protetor de tela. No campo *Photo ■Display Order* você escolhe se deseja que as imagens apareçam na ordem escolhida (*Normal Order*) ou aleatoriamente *(Randon Order).* Os outros campos permitem personalizar como as imagens vão aparecer. Por exemplo, em *Use virtual display effects* você acrescenta efeitos especiais para entrada e saída das imagens.

Title - aqui você dá um nome para o seu protetor de tela, que vai aparecer durante a instalação e também no menu niciar do Windows.

**Sound Effects** - permite adicionar músicas e efeitos sonoros ao seu protetor de tela. Para adicionar as melodias, clique em *Add,* localize o diretório onde estão guardados seus arquivos sonoros, selecione um deles e

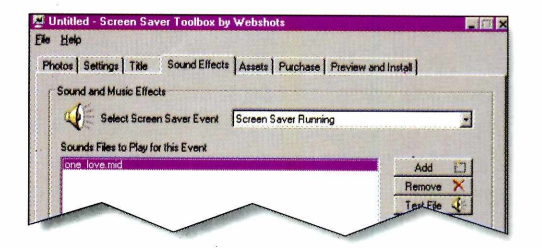

clique em Abrir. O nome do arquivo será mostrado no campo *Sounds Files to Play for this Events.* Se quiser ouvir a música para conferência, clique em *Test File.* Clique em *Stop test sound* para interromper o teste. Siga o mesmo procedimento para acrescentar quantas músicas quiser. Elas serão tocadas sempre que o *screen saver* for ativado.

Assets - mostra todos os arquivos usados no *screen saver.* Você pode clicar em *Remove unused assets* para excluir da lista os arquivos que eventualmente tenha removido.

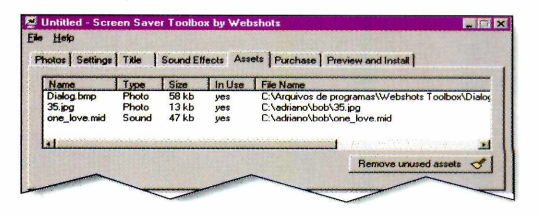

Purchase - aba com as informações necessárias para você adquirir o programa caso deseje.

**Preview/Install** – a aba mais importante. É aqui que você testa *como* ficou seu *screen saver* e também cria o arquivo para instalar no Windows. ^

*É possível criar* **screen savers** *promocionais. Assim, você pode montar um protetor de tela com imagens ou o logotipo da sua empresa e enviar para clientes e fornecedores especiais*

### LAZER

*Quando terminar de criar seu protetor de tela, é possível gerar arquivos para distribuição em disquetes ou pela Internet, ou simplesmente instalar no seu computador*

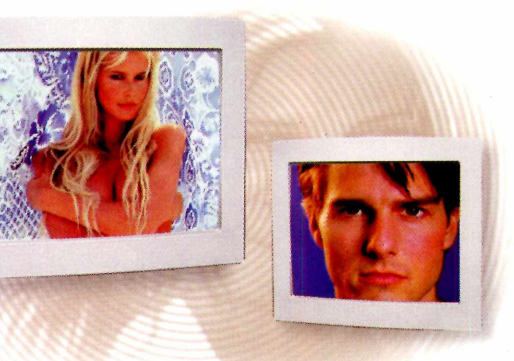

Para ver um *preview* do protetor de tela, clique em *Preview Screen Saver.* Na tela *Quick Note*, dê OK. Na tela seguinte, dê OK novamente. A tela *Preview* aparece, mostrando as imagens do protetor de tela. É possível ainda fazer algumas configurações antes de exibir o resultado na opção *Settings.* O tempo de espera para ativação, por exemplo, pode ser definido no campo *Screen Saver starts in.* Para definir o intervalo de mudança entre as imagens, indique o tempo em *Display each image for.* Em seguida, clique em *Preview.* O protetor de tela é ativado.

Para instalar o protetor de tela no seu computador, clique em *Create Screen*

*Saver installation* e aguarde o processo.

É possível também gerar um arquivo de instalação para distribuir aos amigos. Nesse caso, são duas as opções: gravar seu *screen saver* em disquete – marque o campo *Copy screen saver onto 1.44MB Floppy Disks -* ou criar um arquivo para distribuir pela Internet, neste caso, marque o campo *Create sigle file screen saver install.*

Feitas as opções, clique em *Create Screen Saver installation:* um arquivo de *Setup* para distribuição será criado. O melhor é que o próprio programa cria um arquivo *Uninstall,* facilitando a vida na hora de remover o protetor de tela do seu computador.

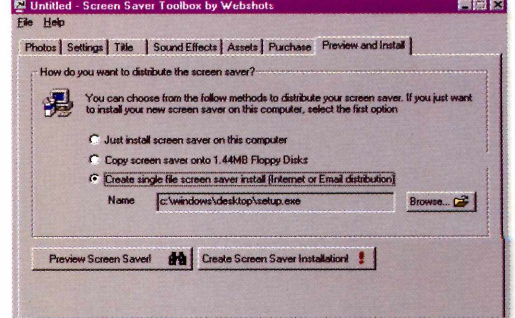

### **FICHA TÉCNICA**

**Produto**

WebShots Screen Saver Toolbox **Sistema mínimo** Windows 95/486DX2 com 8 MB de RAM **Produtor** Auralis, California, USA **Telefone** 001 (619) 523-0090 **Fax** 001 (619) 523-0555 [www.webshots.com/](http://www.webshots.com/) toolbox **Lim itação** Permite acrescentar somente cinco

imagens **Valor do registro** De US\$ 19,90 a US\$ 149,90 dependendo da versão desejada

#### semelhantes aos de criação do protetor de tela para uso pessoal. As diferenças ficam

**O** s passos para se criar um prote<br>com o logotipo da sua empresa são

por conta da quantidade maior de opções em duas abas: *Settings* e *Title* que, nesta opção, muda para *Branding.* Veja quais são elas:

s passos para se criar um protetor de tela para divulgação dos produtos ou

### **Settings**

tela,

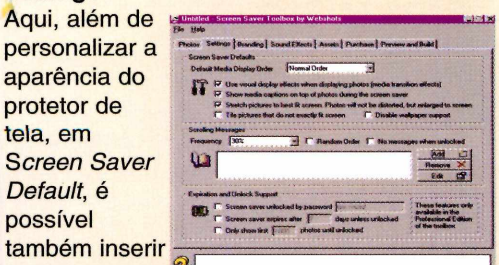

uma frase que ficará aparecendo junto com as imagens, de acordo com o intervalo escolhido em

*Frequency.* Basta usar as opções do campo

*Scrolling messages.* Para adicionar uma mensagem, clique em *Add* e, na tela *Edit message,* digite uma frase. Dê OK. Se quiser mudar, clique em *Edit* e digite um novo texto.

### **Branding**

**PROTETOR DE TELA PROFISSIONAL**

Nesta aba você conta com duas opções a mais do que na opção *Title.* Em *Main Window Display* você pode digitar

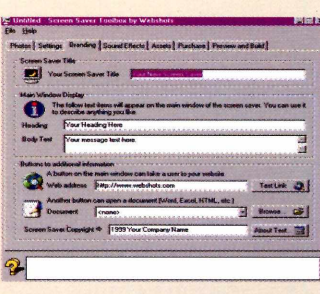

um título e uma mensagem que serão mostrados na tela principal do *screen saver.* Já a opção *buttons to adictional information* permite acrescentar o endereço de Internet da sua empresa (no campo *Web address)* e também as informações de direitos autorais (no campo *Screen Saver Copyright).*

# Lianhe este rganizador Eletrônico

# saiba como entrando no site

# www.europanet.com, br

### Organizador Eletrônico Sharp

• 32KB de memória • Função aniversário • Agenda • Relógio • Calculadora • Alarme • Programação para 2.155 telefones • Manual em português

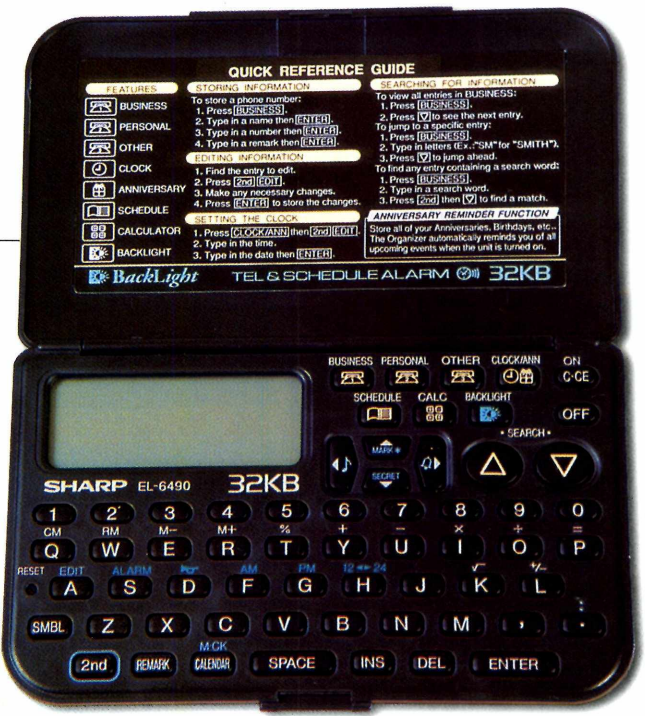

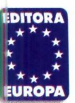

#### I AZER

# *C e r t e f a n c s a*

### *Imagens de gente bonita e famosa para você usar no com putador*

**N** o CD-ROM você vai encontrar 19 imagens de garotas e também 18 fotos de astros do cinema, para agradar a ambos os sexos. Você pode usá-las como papel de parede, para montar um *screen saver*, editar com os programas de edição já distribuídos em nossos  $CDs$ , ou apenas para apreciar  $$ afinal, olhar para gente bonita faz bem para a vista.

**Como usar** — as imagens estão divididas por abas. Para visualizar cada uma delas, clique no nome de um dos arquivos. Um *preview*

aparece. Para abrir em tamanho natural, basta clicar sobre a imagem. Para alternar entre os arquivos, use as setas direcionais ou as barras de rolagem da caixa dos nomes de arquivos. Se gostar de alguma, copie-a para o seu PC. Ela irá para o diretório Revista, subdiretório Cdrom 44, pasta Lazer,

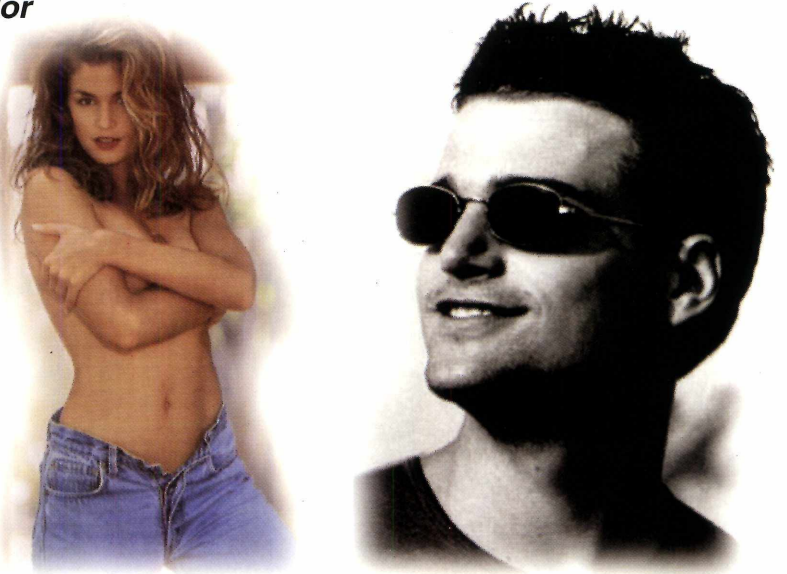

subpasta Mulheres (no caso das garotas) ou subpasta Homens, para as fotos dos astros de cinema.

Para transformar a imagem direto em papel de parede; basta responder *Sim* à pergunta que aparece no final da cópia.

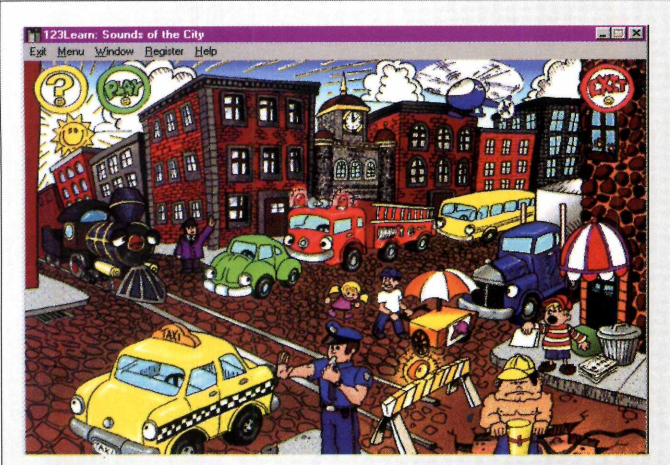

### *Sons urbanos*

### As crianças vão se divertir descobrindo *os vários sons de um dia-a-dia na cidade*

**S** ounds of the City é um programa infantil em inglês.<br> **S** O objetivo é ensinar as crianças em idade<br>
pré-escolar a associar o nome em inglês dos sons de uma *C* ounds of the City é um programa infantil em inglês. O objetivo é ensinar as crianças em idade

cidade com os objetos que os produz. Tudo acontece no meio da rua, com todos os ruídos característicos de buzinas, apitos, sirene de bombeiro, entre outros. Basta clicar sobre tudo que o som é reproduzido. É diversão garantida.

Como rodar - depois de instalado, abra o programa. Vá em Iniciar, Programas, localize o grupo *Wyvern Studio* e clique no ícone *123 Learn\_Sounds of the City.* A tela principal aparece. Clique em *Play,* no alto da tela. O cursor do mouse vira uma mãozinha. Agora é só clicar sobre cada um dos veículos e pessoas que fazem parte da cena. Uma voz (em inglês) dirá o nome do objeto escolhido e,

em seguida, o som será ouvido. Clique em tudo para ouvir os diversos sons.

É possível também participar de um teste para checar o que foi aprendido - o *Question Mode.* Basta clicar no ponto de interrogação no alto da tela. Um som será ouvido e a criança terá de clicar sobre o item correspondente. Para sair do programa clique em *Exit.*

**FICHA TÉCNICA Produtor** WyVern Studios Utah - USA Fone: 001 (801) 293-0884 Fax: 001 (801) 293-0885 [www.wyvern.com](http://www.wyvern.com)  **Limitação:** Permite entrar no programa cinco vezes **Valor do registro** US\$ 10,00

## *Escale paredões*

### *Dois alpinistas vão ficar escalando a tela do PC com este p ro tetor de tela*

**EE** scalar paredões é um esporte radical cada vez mais<br>
em moda. E, instalando o *screen saver Alpinista*,<br>
deja conortistas vão escelar a tela de seu maniter tede a em moda. E, instalando o *screen saver Alpinista,* dois esportistas vão escalar a tela do seu monitor toda a vez que seu PC ficar ocioso.

Como rodar - o programa roda direto do CD-ROM para você ver como ele funciona. Basta clicar em *Executar o Programa* e não mexer no mouse ou no teclado. Para copiá-lo para o seu computador, clique no botão *Copiar para o seu PC.* Em seguida, faça assim para habilitar o *screen saver.*

1 - Saia do CD-ROM e clique num lugar livre da Área de Trabalho. No menu, escolha *Propriedades.*

2 - Na tela *Propriedades de Vídeo,* clique na aba *Proteção de tela.* No campo de mesmo nome, escolha a opção *Climber.* Dê OK e pronto. Sempre que seu PC ficar ocioso, os alpinistas vão aparecer.

# *Dicas de jogos*

### *Uma lista com dicas quentes dos mais fam osos jog os para PC*

**A** ficar horas e horas enroscado na mesma fase<br>de um jogo. Com o *LxCheatbooks* você conta com gora você não precisa mais quebrar a cabeça e ficar horas e horas enroscado na mesma fase uma ajuda extra. O programa é um banco de dados

completo com dicas em inglês para diversos jogos, como *Tomb Raider II, Need for Speed, Black Dhalia,* entre outros.

**Como consultar** – instale o programa. Para abri-lo, vá em Iniciar, Programas, localize o grupo *LxBase* e clique no ícone de mesmo nome. A tela principal aparece.

No alto aparecem as abas através das quais você terá acesso às dicas. Os nomes dos games

|L>-Legende - Cheats DataBase for PC-Games 11.98 ........... \_ ..................*<sup>m</sup>* Cheats A - F Cheats G - L Cheats M - S Cheats T - Z Cheats 0-9  $GameName$  T  $\rightarrow$ Tanarus Free Tangram GameName U Tennis Elbow Lifeforce: TENKA GameName V **I** The 5th Element GameName W ► **Test Drive 4** Test Drive 5 GameName X Tearn 4? Goman GameName Y ► *.J r* \*j TITANIC *4* T ake no Prisoners GameName Z ►*TinTin in* Tibet **TOCA Touring Car** 80435 T onic T rouble Tomb Raider 2: Strategy Gride 26 Tomb Raider 2: Unfinshed Business Tomb Raider 2  $\blacksquare$ Turok: Dinosaur Hunter ANT T orin's Passage T otal Annihilation Total Distortion Trespasser  $\blacksquare$ Turkey Hunter Exit T riple Play 98 T riple Play 99 Tribal Rage Twisted Metal 2

aparecem em ordem alfabética. Para localizar dicas de *Tomb Raider,* por exemplo, você deve clicar na aba *Cheats T-Z.* Depois, basta selecionar a opção *GameName T.* Uma lista com vários nomes será mostrada. Localize o jogo desejado e clique sobre ele. As dicas aparecem.

Para conseguir dicas mais atualizadas, conecte-se à Internet, depois vá em *Main,* na tela do *CheatBooks* e clique na opção *Go Online to Lx.* Você irá para o *site* dos produtores, onde poderá conseguir as atualizações. Para sair, clique em *Exit.*

### AZER J

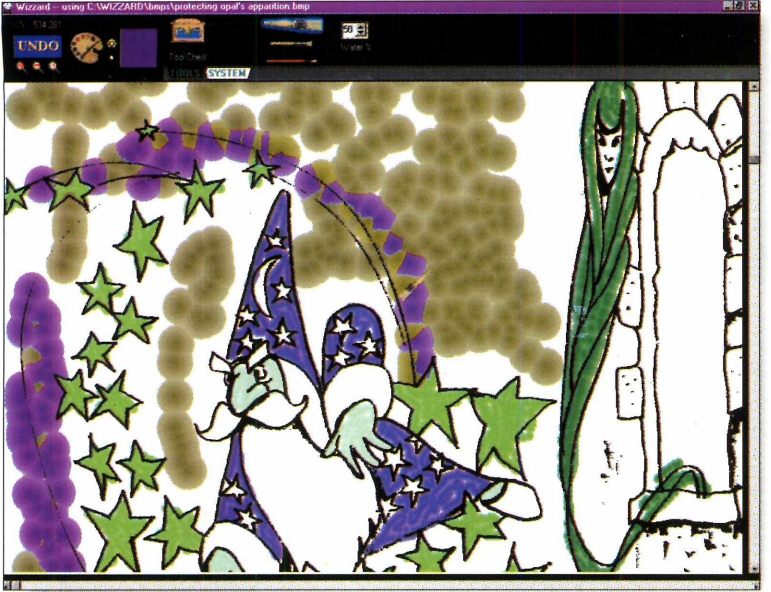

## *Livro de Pintura*

### Livro de colorir eletrônico para *as crianças exercitarem a criatividade*

*izzard* é um livro de colorir eletrônico. Ideal para crianças, traz vários tipos de pincéis, 13 ilustrações para serem coloridas e também algumas texturas, como tronco de árvores e folhagens, para dar um efeito mais realista às pinturas. Dessa forma, as crianças poderão pintar à vontade, exercitando a criatividade e descobrindo

### *Universo*

### *Brinque de Deus e crie seu próprio universo pa rticula r*

**J a** imaginou ter o poder de recriar o universo? Pois,<br>
com o *Universe* você pode brincar de Deus e formar<br>
interest oriende estable constalectives á imaginou ter o poder de recriar o universo? Pois, um universo, criando estrelas, constelações e galáxias. Você só precisa de um pouco de imaginação. Depois, é salvar sua obra e usar como quiser.

Como rodar - instale o programa. Para abri-lo, vá em Iniciar, Programas, localize o grupo *Universe* e clique no

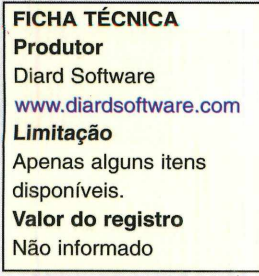

ícone de mesmo nome. A tela do *Universe* será mostrada. Repare nos ícones no alto da tela, ao lado da seta azul. Cada um representa uma opção que você pode usar (nesta versão são cinco).

Para posicionar as estrelas ou outro tipo de objeto, clique sobre um dos botões. A tela de novas maneiras de combinar cores. **Como usar**  depois de instalado, abra o programa. Vá em Iniciar, Programas, localize o **FICHA TÉCNICA Produtor** Alston Software Labs Fone: 001(713) 524-6394 Fax: 001 (713) 524-6398 **Valor do registro** US\$ 35,00

grupo *Alston Labs* e clique no ícone *Wizzard.* Dê OK na primeira janela. A tela de pintura aparece.

Os pincéis são acessados na aba *Tools* no alto da tela. Clique no baú e a janela *Wizzard's Tool* aparece mostrando vários tipos de pincéis. Clique sobre o desejado e depois em OK. Para escolher uma cor, clique sobre o quadrado colorido e, na paleta, escolha a desejada, dando OK em seguida.

Os desenhos para colorir são acessados na aba *System.* Clique sobre ela e então no quadro com o barquinho. No menu, escolha *Open Wizzard Picture.* Um lista com o nome dos desenhos aparece. Selecione um deles: um *preview* será mostrado à direita. Se gostar, clique no *checkmark* verde. A imagem aparece na tela. Para diminuir o tamanho, clique na lupa com sinal de menos no alto da tela. Volte à aba *Tools,* escolha o tipo de pincel e também as cores que vai usar. Agora, é so começar a colorir.

Para sair do programa, clique na aba *System,* escolha o botão *Exit* e depois *Yes.*

propriedades é aberta. Clique dentro do quadro e então no lugar da tela onde deseja colocar seu corpo celeste.

Clicando em *Edite* depois em *Paste File...* você abre um diretório do programa com imagens de galáxias. Selecione uma e clique em Abrir. Agora, basta colocar a galáxia em algum ponto da tela. No final, não esqueça de salvar seu trabalho. Para sair, vá em *File* e escolha *Exit.*

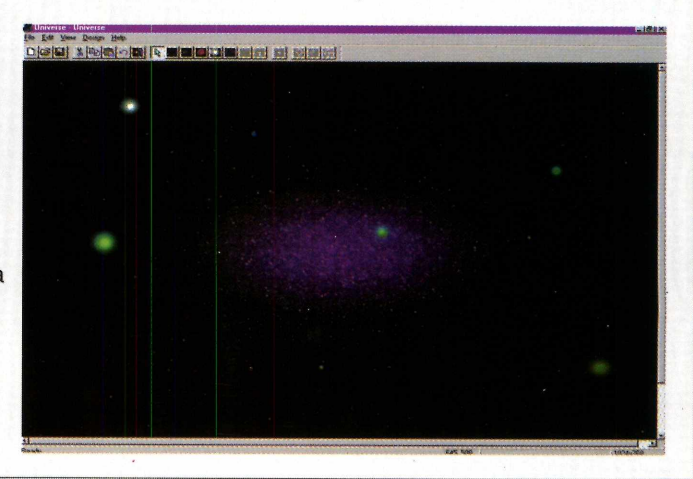

# Nos advertimos: PlayStation pode deixar sequelas

excesso de adrenalina

visão aguçada

queixo<br>caído

fórmula

dor de cotovelo em seus adversários

r e flexos<br>**rápidos** 

ansiedade pela próxima edição

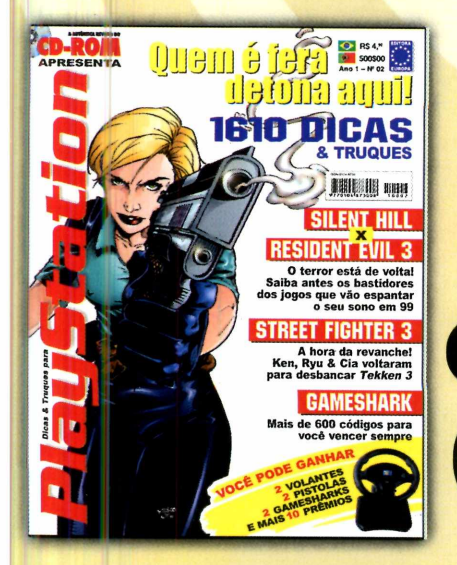

Nas bancas, por telefone (011) 816-6767 ou em nosso site [www.europanet.com.br](http://www.europanet.com.br)

perfeita para conquistar

**deres** 

PlauStation

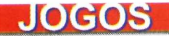

# *h t <sup>e</sup> b í I ti*

*Com gráficos 3D e muita ação,* **World League Soccer 99** *traz toda a emoção de uma partida de futebol de Copa do Mundo*

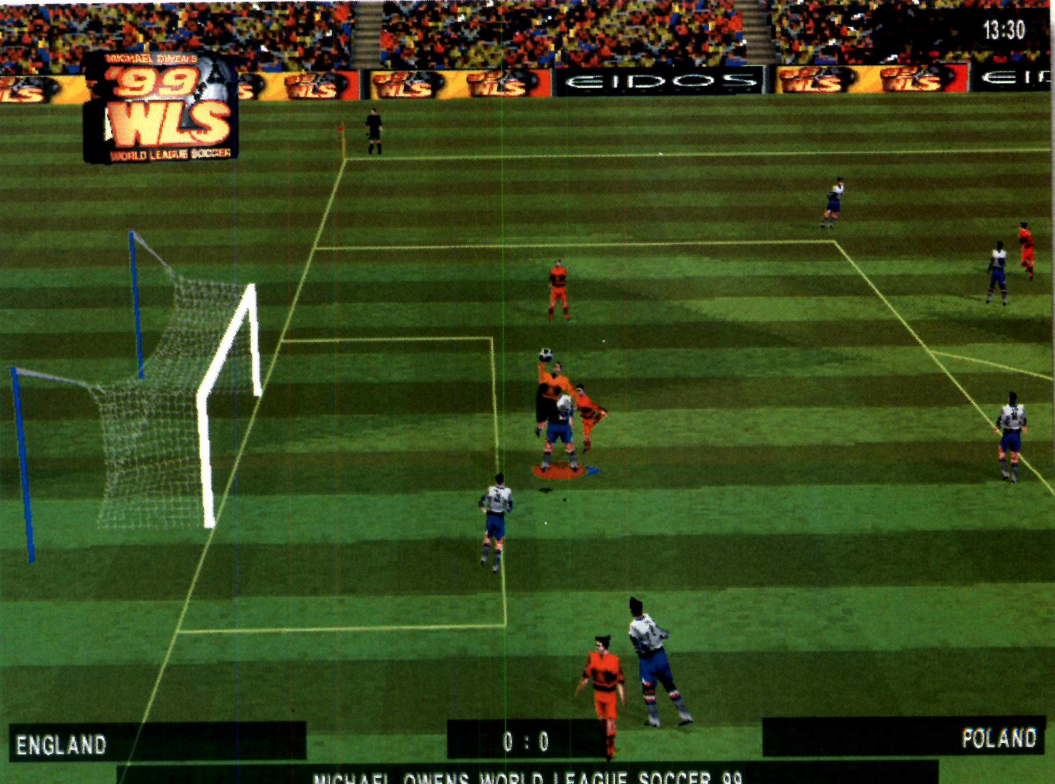

*Nesta versão de* **World League Soccer 99** *você pode disputar o primeiro tempo de uma partida entre as seleções da Inglatera e da Polônia*

MICHAEL OWENS WORLD LEAGUE SOCCER 99

**PARA INSTALAR** *Basta ir dando Next e Yes nas telas que surgirem. No final clique em Finish.*

**PARA RODAR** *Após realizar a sequência abaixo clique em Run na janela que aparece.*

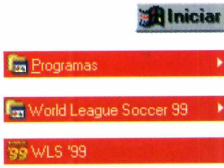

alce sua chuteira, vista seu<br>
uniforme e prepare-se para<br>
apito inicial de *World Leag*<br>
Soccer 99. O novo jogo de futebol alce sua chuteira, vista seu uniforme e prepare-se para o apito inicial de *World League* desenvolvido pela Eidos, a mesma empresa que produziu *Tomb Raider,* já conquistou os usuários de PC no continente europeu. Agora chegou a sua vez de experimentá-lo e saber porque ele é considerado o principal concorrente de *FIFA 99.*

*World League* traz imagens gráficas 3D totalmente vetoriais, além de diferentes ângulos de visão para acompanhar o jogo. E conta ainda com a assessoria do craque Michael Owens, da seleção inglesa e revelação da Copa de 98, que contribuiu com a Eidos na produção do game. Nesta versão demo é possível disputar o primeiro tempo de uma partida entre Inglaterra e Polônia quantas vezes desejar. Faça seu aquecimento e fique preparado para uma boa disputa.

### **Entre em campo**

Logo após executar o jogo, aparece o menu principal. Para começar uma nova partida, selecione a opção *Play Game* usando as setas e dê *Enter.* A seguir, surge a tela para a escolha de times.

# orimeira

### **COMANDOS**

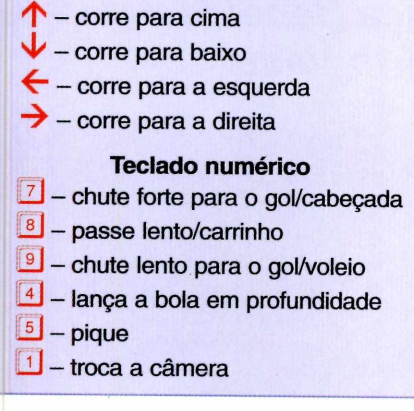

Apenas as seleções da Inglaterra e da Polônia estão disponíveis. Pressione a seta para a direita para escolher a Inglaterra ou a seta para a esquerda e selecione a Polônia. Depois dê *Enter* para prosseguir.

Aperte *Enter* mais uma vez e aguarde a entrada dos times em campo. Se quiser apressar este processo, pressione a tecla 8 do teclado numérico. A seguir, o juiz joga a moeda para cima. Se você ganhar, poderá escolher entre sair com a bola *(kickoff),* ficar com o

lado direto do campo *(shoot left)* ou com o lado esquerdo *(shoot right).* Faça sua opção usando as setas e depois confirme apertando 9 no teclado numérico. Caso você perca o cara ou coroa, basta apertar 9 (teclado numérico) para iniciar a partida.

Deste ponto em diante, basta utilizar as instruções do

quadro *Comandos* e mostrar toda a sua habilidade com a "pelota" para vencer o time adversário. Acompanhe no quadro *Jogadas de Craque* algumas

*As regras da FIFA são seguidas integralmente em* **World Soccer;** *carrinho por trás é cartão na certa e, se for dentro da área, prepare-se para defender um pênalti adversário*

dicas e táticas para você não sair de campo vaiado pela torcida.

### **JOGADAS DE CRAQUE**

*'J'* Nesta versão demo só existem dois times disponíveis: Inglaterra e Polônia. A Inglaterra é superior ao time polonês, por isso, se você quiser sair em vantagem, escolha os britânicos.

v'Aqui os juizes seguem as normas da FIFA ao pé da letra. Carrinho por trás certamente irá render um cartão amarelo ou até um vermelho. Tome muito cuidado, pois qualquer tipo de carrinho na área é pênalti.

**E** A tecla 7 (teclado numérico) serve para dar cabeçadas. Quando o adversário fizer cruzamentos para a sua área, aperte-a para que os zagueiros tentem afastar o perigo de gol, cabeceando a bola para fora da área. A mesma tática serve para os seus atacantes

quando você estiver na área adversária: a tecla serve para cabecear para o gol.

*World League* tem uma dinâmica mais lenta do que a maioria dos jogos de futebol. Isso permite armar melhor as jogadas. Evite sair tocando a bola para a frente como um desesperado. Faça jogadas pela linha de fundo com os laterais e não congestione o meio campo.

**Vos dribles não são nada fáceis de se** aplicar em *World League Soccer 99.* Prefira jogadas rápidas, como apertar a tecla 9 para a bola ser tocada para a frente, e depois usar a tecla 5 para dar um pique e ultrapassar os zagueiros do time adversário e chegar na cara do gol.

### **FICHA TÉCNICA**

 $\sim$   $\sim$ 

*tf*

**Programa** World League Soccer 99 **Sistema Mínimo** Windows 95, Pentium com 32 MB de RAM **Produtor** Eidos **Limitação** Apenas uma partida. **Observação** Até o fechamento desta edição, não tínhamos informação sobre a disponibilidade deste game no Brasil.

### **JOGOS**

# **C** *illl£* **f f é ri£**

*Em* **Rogue Squadron você** *assume o controle de uma nave espacial da Aliança Rebelde para acabar com a festa de Darth Vader*

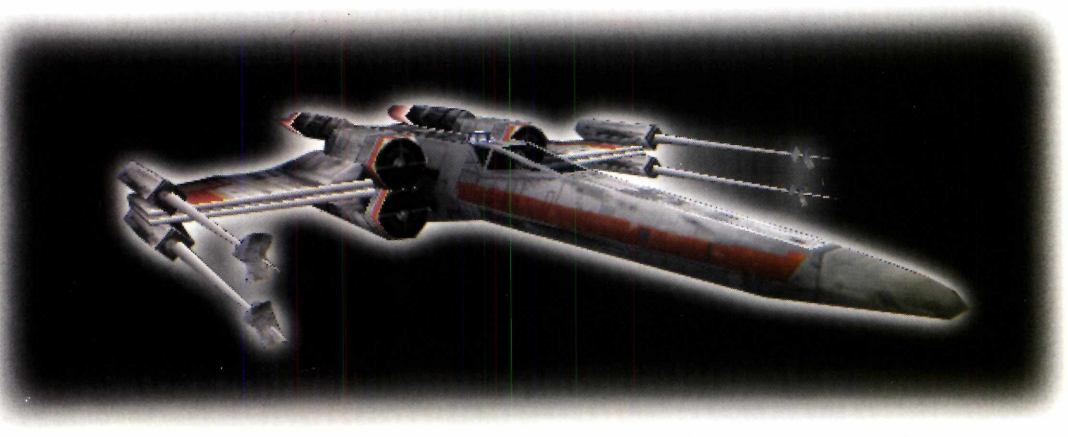

e você estava sonhando co<br>
jogo de combate espacial<br>
primeira pessoa, com imagráficas de primeira linha, efeitos e você estava sonhando com um jogo de combate espacial em primeira pessoa, com imagens sonoros de cinema e muita ação, seu sonho tomou-se realidade. Acaba de chegar *Rogue Squadron*, o mais recente episódio da saga *Star Wars.*

Claro, toda a sofisticação do novo jogo tem um preço alto: *Rogue Squadron* requer uma placa aceleradora 3Dfx instalada no seu PC para rodar placas aceleradoras 3D são usadas para

executar jogos com muitas imagens em 3D com maior velocidade.

*Rogue Squadron é* muito semelhante ao primeiro jogo da série *Star Wars* para PC em CD-ROM, o *Rebel Assault.* Nesta nova versão, a jogabilidade foi muito melhorada e os cenários em 3D totalmente vetoriais garantem um dinamismo muito maior às batalhas.

Para cumprir os objetivos será preciso muita habilidade e velocidade nas manobras com a nave *X-Wing.* Boa diversão e que a Força esteja com você.

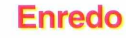

Seis meses se passaram desde a batalha de Yavin. A estrela da morte foi destruída, mas a luta dos Rebeldes pela liberdade está longe de terminar. Como a guerra contra o Império cruza toda a galáxia, Luke Skywalker formou um grupo de elite chamado *Rogue Squadron,* reunindo os melhores pilotos de toda a Aliança Rebelde. A missão do

*traz imagens gráficas em 3D e muita ação. Toda essa qualidade exige uma placa 3Dfx no seu PC. Você irá assumir o comando da rápida X-Wing (ao lado)*

**Rogue Squadron**

**PARA INSTALAR** *Clique em OK e depois em Unzip. Aguarde a instalação e no final surgirá o menu inicial do jogo.*

### **PARA RODAR**

*Clique em Iniciar, depois executar e digite C:\program files Mucasarts Vogue demo\rogue\_demo. e xe. Dê OK e depois acione o botão Play Rogue Squadron 3D.*

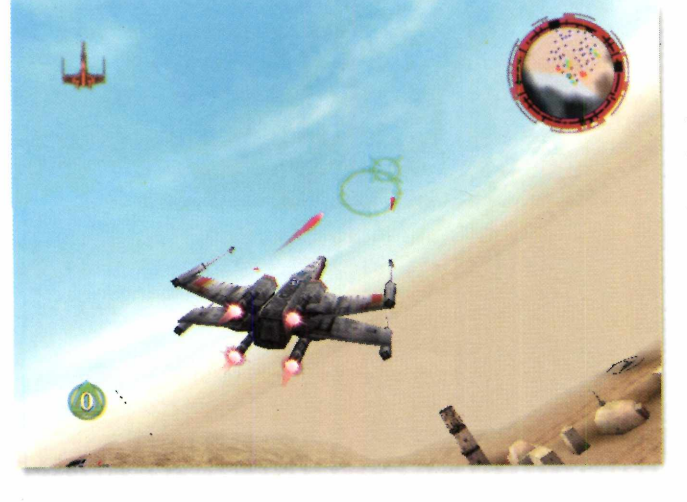

estrelas

grupo: defender e lutar pela Aliança Rebelde contra as armas e tecnologia do Império, colocando um fim ao objetivo inimigo de dominar a galáxia.

Você tem sorte: afinal, foi um dos pilotos selecionados por Luke Sky walker para fazer parte do *Rogue Squadron.* Agora, sua missão é se engajar na luta, e sua única alternativa é vencer.

### **Decolagem**

Depois de iniciar o jogo, surge a tela principal. Clique em *Create,* digite seu nome e dê *Enter.* A seguir, acione o botão *Start:* a tela com as instruções da missão aparece. Você deve patrulhar um reduto rebelde e repelir um ataque das naves imperiais. Aperte *Enter* duas

### **COMANDOS**

- *<-* Vira à esquerda
	- Vira à direita
	- Sobe a nave
- $\frac{\Psi}{\Psi}$  Desce a nave
- $\frac{w}{s}$  Acelerador
- **| [sj** Freio

→ ተ

- **d** Freio aerodinâmico esquerdo<br>**D** Freio aerodinâmico direito
- **b** Freio aerodinâmico direito<br>**E** Faz a nave girar
	- **! jü** Faz a nave girar
- **d** Pausa o jogo
- <sup>í</sup>**e** Câmera frontal
- **E l** Câmera traseira
- de Visão do lado esquerdo
- **F** Visão do lado direito
- **F** Fecha as asas
- **ait** Dispara um míssil

*\***\_\_\_\_\_\_**

**Espaço -** Dispara a metralhadora

vezes consecutivas para aparecer a *X-Wing* sua nave de combate nessa missão - e, depois de conferir todos os detalhes, clique em *Enter* e assuma o controle.

### **Durante o vôo**

Pilotar a nave não tem segredos, basta usar as teclas indicadas no quadro *Comandos.* Durante o vôo, você conta com um radar. Os pontos verdes indicam naves aliadas e os pontos vermelhos, as naves inimigas. Além disso, o radar indica uma área selecionada em amarelo. Fique atento, pois são os locais que estão sendo atacados - e que você deve defender.

Para seguir rumo às instalações imperiais, alinhe sua nave de forma que o trecho amarelo aponte para cima. A tela mostra ainda duas miras verdes. A maior indica o alcance da metralhadora e a menor, o do míssil.

Para detonar alvos terrestres do exército inimigo, a melhor tática é se aproximar em alta velocidade usando a metralhadora. Mas, para acabar com as *TIE Fighter* de Darth Vader, você terá de persegui-las em alta velocidade e detoná-las de perto com os mísseis. E esta é uma das partes mais perigosas e divertidas – da sua missão.

*A melhor maneira de acabar com as naves imperiais* **TIE Fighter** *é persegui-las em alta velocidade, detonando mísseis*

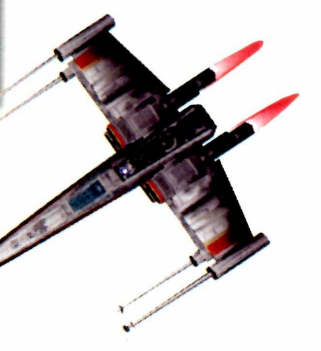

### **FICHA TÉCNICA**

**Programa:** Rogue Squadron **Sistema Mínimo:** Windows 95 Pentium 166 com 32 MB de RAM e placa 3D FX **Produtor:** Lucas Arts **Limitação:** Apenas uma missão **Distribuidor:** Brasoft (011) *285-5344* **Preço** R\$ 64,00

*\* 4*

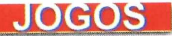

*Em* **Dark Vengeance** *você participa de uma batalha sangrenta com o objetivo de livrar a Terra do domínio de duendes renegados*

Vingeing

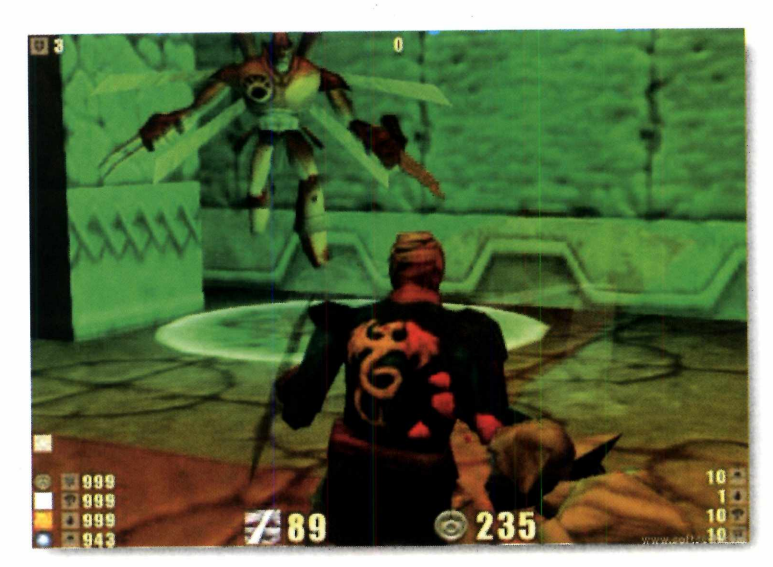

m eclipse solar criado através de magia, a Terra dominada pela escuridão, duendes renegados que voltam dos subterrâneos em busca m eclipse solar criado através de magia, a Terra dominada pela escuridão, duendes renegados de vingança, profecias... Esses são alguns ingredientes do jogo de ação

*Dark Vengeance.* Seu objetivo é destruir os rebeldes e livrar a Terra das trevas.

Você pode escolher entre três personagens, cada um com um estilo de luta - e também com diferentes motivos - para derrotar os renegados. Nesta versão você pode jogar cinco níveis do game (na completa são 16) e usar quatro das 30 armas de cada personagem. O melhor é que, dependendo

do personagem escolhido, o jogo assume características diferentes, criando novas possibilidades e aumentando a diversão.

### **Prepare-se**

Abra o jogo e vá dando *Enter* até chegar ao menu principal. Selecione *New Game* e dê *Enter:* surge a tela de escolha dos personagens. Você pode jogar com *Warlock, Trickster* ou

*Gladiator.* Cada um deles conta com habilidades e armas específicas para destruir os inimigos. Depois de escolher com quem vai enfrentar o desafio, dê *Enter* e espere o jogo ser carregado. Logo no início, a história do

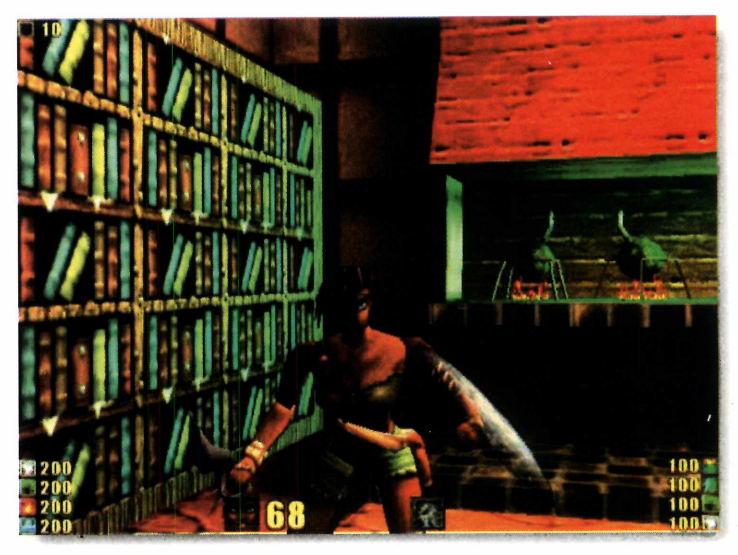

*Você pode escolher entre três personagens para jogar. Cada um deles conta com habilidades e armas específicas para derrotar os rebeldes*

#### **PARA INSTALAR**

*Vá dando Next nas telas que aparecem e no final, clique em Close. O jogo será carregado automaticamente.*

#### **PARA RODAR ; A**lniciar

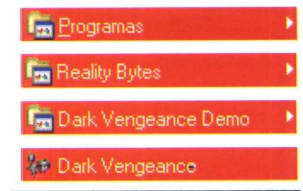

personagem é narrada (em inglês). No final, ele desce aos subterrâneos para enfrentar os inimigos. Vá andando pelos corredores, recolhendo todos os itens para manter sua energia alta. Quando encontrar qualquer criatura estranha, não tenha dó: mate-a.

tiotral

### **A História de cada um**

**Jetrel, the Warlock** – guerreiro que teve seu rosto desfigurado pelo senhor dos renegados. Depois de anos praticando

rituais de magia, *Jetrel* jurou matar o responsável pela sua deformidade. O eclipse solar dá a ele a oportunidade de se vingar. *Jetrel* não tem muito vigor físico. Por isso, usa armas longas para resguardar seu corpo. Embora seja capaz de manejar vários tipos de armas, sua habilidade com os rituais de magia negra é insuperável para destruir os inimigos.

### **Kite, the Trickster**

Criada por um alquimista, *Kite* conhece segredos de alquimia e também várias mágicas. Como seu tutor foi assassinado pelos renegados, ela quer vingança. Para ser bem

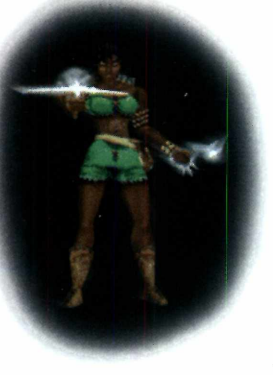

### **COMANDOS**

Aqui os principais comandos básicos para todos os personagens

 $\leftarrow$   $\rightarrow$   $\uparrow \downarrow$  - movimentos  $\frac{\text{Shift}}{\text{Hint}}$  +  $\uparrow$  - anda devagar  $2 + \uparrow$  - pula  $A$  – esquiva-se do golpe adversário  $\boxed{D}$  - troca de arma  $\boxed{\text{X}}$  – visualiza o local  $\boxed{\text{cm}}$  +  $\uparrow$  - ataca o inimigo  $\Box$  – dá uma pirueta Barra de espaço - abre portas e permite uma visão melhor do lugar.  $\mathbb{L}$  – sai para os menus

sucedida, conta com muita agilidade e inteligência, seus maiores trunfos. Como as armas que carrega não são muito poderosas, ela procura desviar a atenção dos adversários com truques e magias para depois destruí-los.

### **Nanoc, o Gladiador**

Raptado pelos rebeldes, foi treinado desde pequeno para ser gladiador. Forçado a lutar contra o próprio irmão até a morte, vence. Consegue fugir dos rebeldes, mas volta para se vingar.

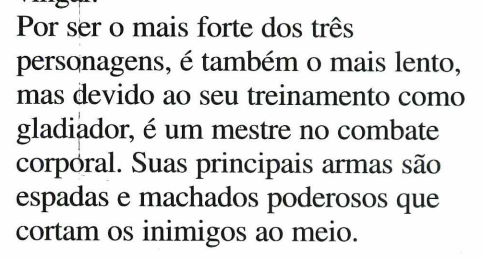

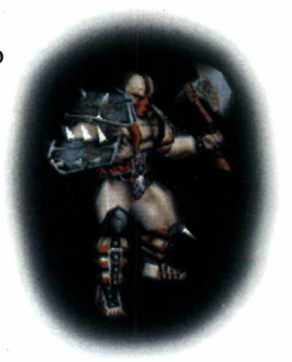

166 com 16 MB de memória RAM **Produtor** GT Interactive **Limitação** Cinco fases para cada personagem. **Observação** Até o fechamento desta edição não tínhamos informação da disponibilidade desde game no Brasil.

*cinco níveis com cada lutador. Como cada um deles possui uma história diferente, basta recomeçar a jogar com um novo personagem para renovar o desafio*

*Você pode jogar*

### **FICHA TÉCNICA**

**Programa** Dark Vengeance **Sistema Mínimo** Widows 95/Pentium

### **JOGOS**

# Minigolfe divertido

*Jogue minigolfe com* **Beavis** *e* **Butt-Head,** *os personagens mais irreverentes da MTV*

> ambientes. O primeiro é a sala de estar dos personagens.

Quando ela aparecer, clique sobre a bolinha, do lado de fora da  $i$ anela – o cursor vira uma cruz. Puxe então o mouse para trás,

*Beavis e Butt-Head convidam você para jogar o minigolfe mais esquisito da sua vida, em um campo improvisado na casa dos dois malucos. Claro, vai sobrar destruição e muitas risadas*

### **FICHA TÉCNICA**

**Programa** Beavis & Butt-Head: Bunghole In One **Sistema mínimo** Windows 95/Pentium com 16 MB de RAM **Produtor** GT Interactive **Limitação** Dois campos **Observação** Até o fechamento desta edição, não tínhamos Informação da disponibilidade deste game no Brasil.

**E** você poderá ter a companhia de Beavis les são mal-educados, não estão nem aí com nada, mas também são muito engraçados. E agora e Butt-Head, a dupla mais famosa da MTV numa partida de minigolfe. Em *Beavis and Butt-head: Bunghole In One* você terá a oportunidade de treinar suas tacadas em campos pra lá de inusitados. Só para dar uma idéia, os rapazes detonaram a própria casa e transformaram a sala de estar num campo de golfe, no qual o buraco fica sobre o sofá. Pode?

dando impulso à tacada. Quanto mais você puxar, maior será a força aplicada à bola. O objetivo é acertar o buraco em cima do sofá com o menor número de tacadas. Mas, cuidado com a janela que fica abrindo e fechando: ela pode atrapalhar a sua tacada.

O outro campo também é cheio de obstáculos. Você deve fazer a bolinha passar por lâmpadas de lava - isso mesmo! - sem que ela queime, atingindo o buraco dentro do gol. Capriche na pontaria e boa sorte.

### **As tacadas**

Depois de fazer a instalação, abra o jogo. Vá em Iniciar, Programas, localize o grupo *Beavis and Butt-head* e clique no ícone *Bunghole in One Demo.* Aguarde a tela principal aparecer e clique em *Start Game.* Nesta versão você poderá jogar em dois

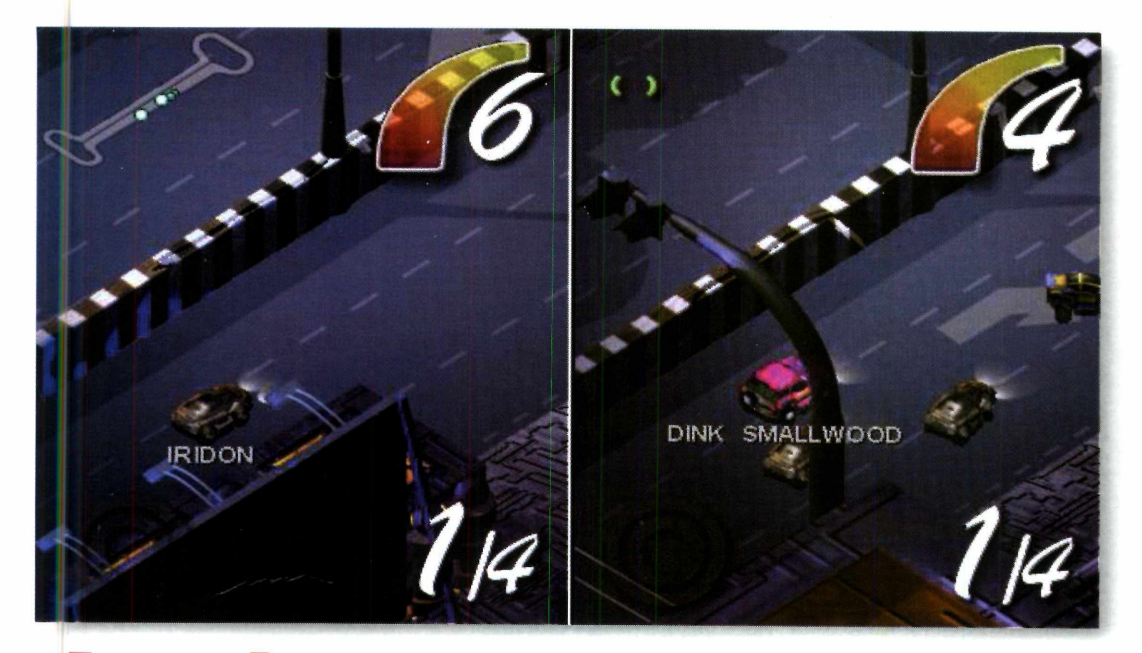

*O legal é que você pode jogar em dupla, dividindo o teclado. Para isso, basta clicar na opção* **Select Mode** *no menu e escolher* **Multiplayer.** *Depois acelere tudo e detone o concorrente*

# *Acelere para vencer*

### **Eixcessive Speed** *é um jogo de corrida divertido. Vale tudo para vencer, até detonar os adversários*

o contrário dos simuladores de<br>
corrida, para vencer em<br> *Excessive Speed* não é preciso<br>
técnica nem tampouco habilidade. Basta o contrário dos simuladores de corrida, para vencer em *Excessive Speed* não é preciso ter sangue frio e muita, mas muita mesmo, cara de pau. Seu objetivo é vencer a qualquer custo, nem que para isso tenha de usar métodos pouco convencionais como explodir o carro dos adversários para eliminá-los da competição.

Durante a corrida você encontra bônus espalhados pela pista que poderão ajudá-los a vencer. Para recolhê-los, é só passar sobre eles.

### **Direto para a pista**

O jogo precisa ser instalado. Para abri-lo, clique no ícone de atalho *Run Excessive Speed* criado na Área de Trabalho. Em seguida, basta clicar em *Play.* Espere alguns segundos e, quando surgir a tela *Excessive Speed Demo*, dê *Enter.* O menu principal aparece. Clicando em *Begin Race*, você vai direto para a pista. Mas é possível, antes, escolher o tipo de corrida em *Select Mode* - estão disponíveis o modo

*Track Fighter,* em que você disputa uma corrida valendo tudo, e *Championship,* para você disputar um campeonato. Em *Select Car* você pode escolher entre os carros VC-4 ou Yotoya. Se quiser jogar em dupla, dividindo o teclado, clique em *Select Mode* e depois em *Multiplayer.*

Feitas as configurações, cüque em *Back* e depois em *Begin Race.* Você irá para a pista. Espere a contagem chegar a zero e acelere: use as setas direcionais para pilotar e a tecla *Ctrl* para detonar os adversários. Você tem seis voltas para vencer. Para sair, aperte *ESC,* clique em *Exit Game,* dê *Yes* e, na tela de abertura, escolha *Exit.*

#### **FICHA TÉCNICA**

**Programa** Excessive Speed **Sistema Mínimo** Windows 95/Pentium com 16 MB de RAM **Produtor** Iridon Interactive [www.iridon.com](http://www.iridon.com) **Limitação** Duas pistas **Observação** Até o fechamento desta edição, não tínhamos informação sobre a disponibilidade deste game no Brasil

### **JOGOS**

# **D oorr** *na era n edieval*

*Você tem um m inuto para localizar e libertar uma linda princesa*

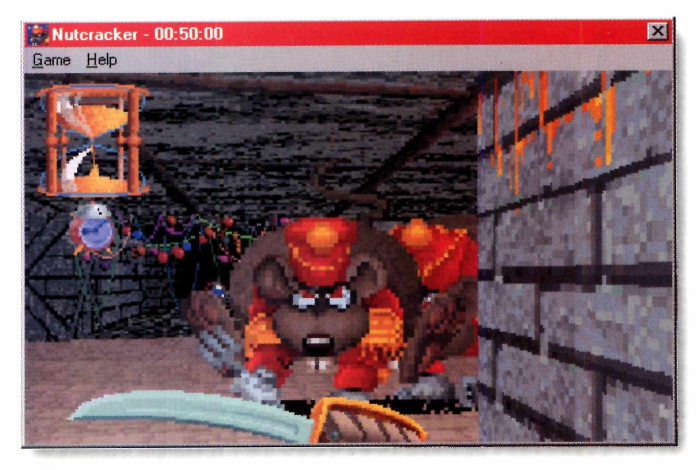

*Iutcracker* é uma espécie de conto de fadas no estilo *Doom*. Você é um bravo cavaleiro que terá de libertar uma princesa prisioneira num calabouço. Embora o roteiro não tenha nada de original, a novidade é que sua disputa é também contra o tempo. Munido de um revólver que atira bolinhas coloridas e uma espada, você tem um minuto para cumprir sua missão. Nesta versão

# *Dardo no PC*

### **Versão para computador deste jogo** *muito popular entre os ingleses*

*E* lite Darts é um jogo com recursos sofisticados<br>Controles super-realistas que vão dar a você a *lite Darts* é um jogo com recursos sofisticados e sensação de estar jogando dardos num pub em Londres, na Inglaterra. Os movimentos feitos pelo mouse imitam perfeitamente os que você deve fazer com o braço para arremessar o dardo, e a precisão do jogo é excelente. Muito divertido.

**Como rodar** - depois de instalado, abra o jogo. Vá em Iniciar, Programas, localize o grupo *Elite Darts Demo* e clique no ícone de mesmo nome. Dê *Enter* na tela *Elite Darts* e a tela do jogo aparece. Para jogar, vá em *File e* clique em *New Game.*

#### **FICHA TÉCNICA Produtor**

Patch Products [www.patchproducts.com](http://www.patchproducts.com)  **Limitação** Um modo de jogo **Valor do registro** US\$ 19,95

Esta versão só permite um jogador no modo de jogo *'01 Game,* até 301 pontos. Por isso, na tela *New Game setup,* clique na seta para a direita e depois no botão de *checkmark.* Repare que um braço

você poderá jogar o primeiro episódio do jogo.

**Como rodar** – depois de instalado, abra o jogo. Vá em Iniciar, Programas, localize o grupo *Xdyne* e clique no ícone *NutCmcker.* Na primeira tela, clique em *Continue* e espere o jogo ser carregado. Vá então até o

**FICHA TÉCNICA Produtor** Xdyne Inc. [www.xdyne.com](http://www.xdyne.com)  **Limitação** Um episódio. Na versão completa, são três. **Valor do registro** Não informado

menu *Game* e clique em *Restart Game.* Pronto, sua corrida contra o relógio começa.

Durante a busca, você vai encontrar alguns itens pelo caminho - não deixe de pegar a munição extra e o relógio, que dá um refresco de tempo ao herói. Já as bolas de Natal impedem a sua passagem e precisam ser quebradas. Para isso, use a arma que atira bolinhas.

Quando encontrar os guardas inimigos, mate-os: sua princesa está quase salva. Mas lembre-se, seja rápido, pois o tempo não pára. Caso não consiga, não há outro remédio senão começar tudo novamente.

Para sair, vá em *Game*, clique em *Exit* e escolha *Yes.*

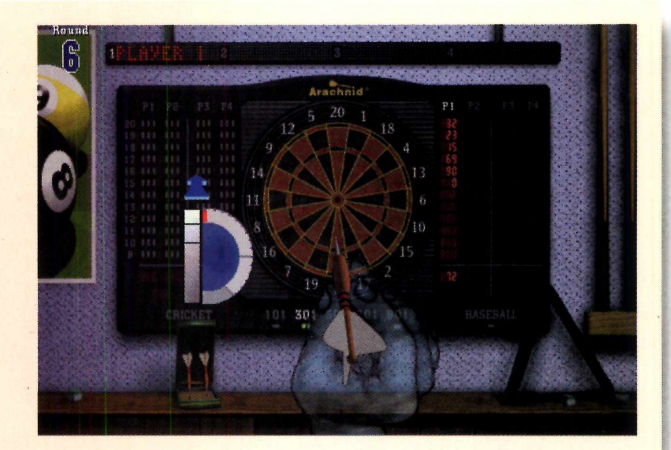

meio transparente aparece. Esse braço seguirá os movimentos que você fizer com o mouse. Faça a pontaria e, para arremessar, *pressione e* segure o botão da esquerda. Um gráfico de força aparece. Arraste o mouse para trás e, quando o gráfico atingir a força desejada, mova o mouse para a frente rapidamente, soltando o botão no momento do arremesso. Se quiser mirar antes de arremessar, novamente, pressione Tab. Quando a contagem chegar a 301, o jogo acaba. Para sair, aperte *ESC,* vá em *File* e clique em *Quit.* Escolha *Yes.*

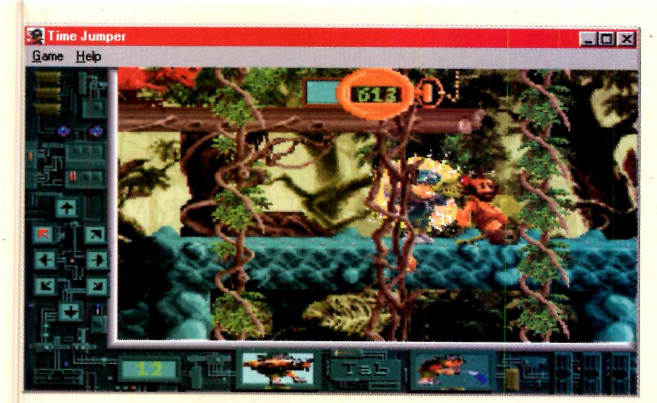

## *Viajante do tempo*

### *Viaje para o passado e futuro recolhendo objetos para restaurar a linha do tempo*

**A** tenção: a linha do tempo foi quebrada. Aman<br>pode não ser mais amanhã, mas ontem, ou<br>quem sabe... Que confusão! Para evitar isso, sua tenção: a linha do tempo foi quebrada. Amanhã pode não ser mais amanhã, mas ontem, ou missão em *Time Jumper* é ajudar o herói numa viagem através do tempo para recuperar objetos largados por outros viajantes "farofeiros". O lixo temporal causou um sério desequilíbrio, e cabe a você viajar para o futuro e o passado para recolher tudo - de um simples relógio até a aparelhos de TV. Além de recolher os objetos, será preciso enfrentar monstros que aparecem em seu caminho.

## *Ataque alienígena*

### *Destrua o m aior núm ero de aliens antes de virar refeição*

**P** hobia II é um jogo na linha mate e morra.<br>Você é um soldado espacial e deve destruir<br>o máximo de alienígenas que conseguir antes de *hobia II* é um jogo na linha mate e morra. Você é um soldado espacial e deve destruir virar almoço. Não tem jeito: é impossível fugir deste destino, mas você pode dificultar ao máximo a refeição deles.

**Como rodar** - instale o jogo. Para abri-lo, vá em Iniciar, Programas, localize o grupo *Phobia II* e clique sobre o ícone de mesmo nome. A primeira tela mostra as configurações de vídeo. Basta dar *Enter* e esperar o jogo ser carregado.

Prepare-se, pois um bando de alienígenas virá

### **COMANDOS**

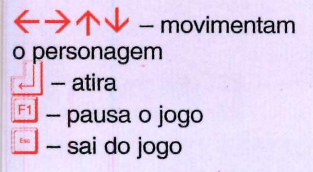

com tudo para cima de você. Fuja deles o quanto puder e não hesite em atirar. Uma boa dica é procurar correr na diagonal enquanto atira.

Prepare-se: nesta versão você poderá jogar a primeira fase deste game.

**Como rodar** - depois de instalado, abra o jogo. Vá em Iniciar, Programas, localize o grupo *Xdyne* e clique no ícone *Time Jumper.* Na primeira tela, clique em *Continue* e depois em *Easy.* Um laboratório aparece.

Clique na máquina do tempo,

à esquerda, e nosso herói será transportando para milhões de anos no passado, na época em que ainda existiam dinossauros.

Agora é com você. Não há muito o que fazer além de enfrentar os inimigos que aparecem e encontrar objetos. Cada vez que você mata um inimigo, um teste aparece. Se você acertar a resposta, ganha tempo. Do contrário, ganha mais um inimigo. Para sair, vá em *Game* e clique em *Exit.*

### **COMANDOS**

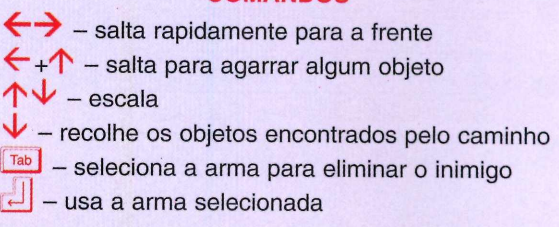

Assim, você consegue acertar um maior número de aliens. Outra coisa: repare nos itens que aparecem em alguns pontos da tela: são armas e caixas de primeiros-socorros enviados pela nave-mãe. Eles podem ajudá-lo a viver mais. Para pegar os bônus, passe sobre eles.

Uma barra na parte inferior da tela, mostra como está a sua saúde. Quando ela estiver no vermelho, significa que seu fim está próximo. Lute até a morte!

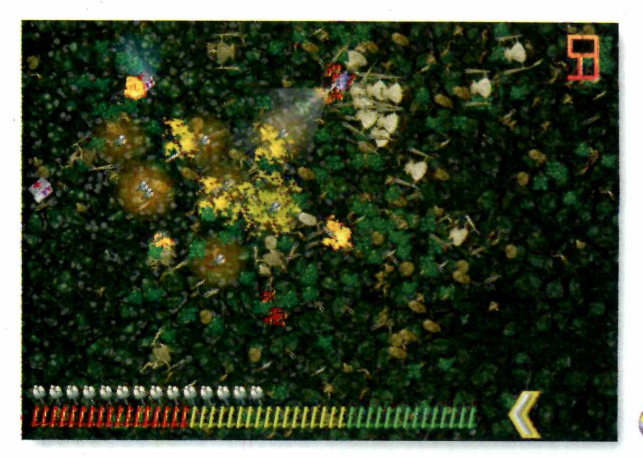

**FICHA TÉCNICA Produtor** Xdyne Inc. [www.xdyne.com](http://www.xdyne.com) **Limitação** Um episódio. Na versão completa, são quatro. **Valor do registro** Não informado

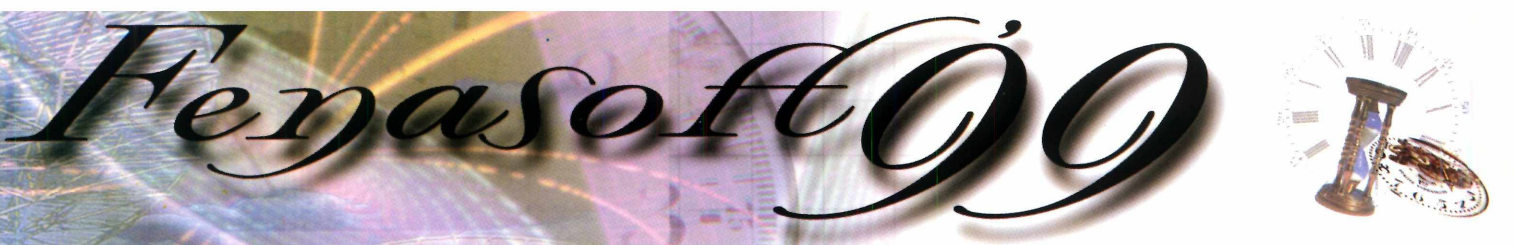

# **SUA VISITA COMEÇA AGORA!**

### *Para visitar a Fenasoft você...*

### **COMPRA O CARTÃO**

Preencha a ficha abaixo e envie para a Fenasoft obedecendo os valores e datas descritos na tabela de preços e você receberá o seu cartão pelo correio.

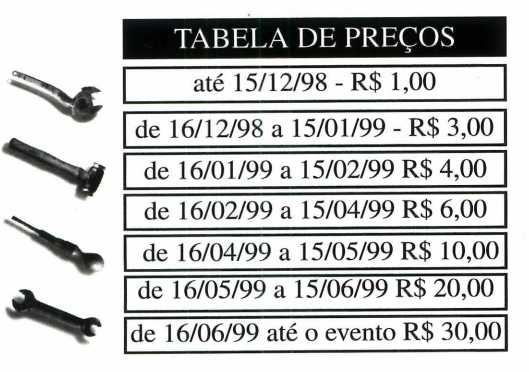

Os cartões solicitados depois de **30/06/99** deverão ser retirados diretamente no balcão de atendimento ao cliente, no Anhembi, de 19 a 24 de julho de 1999. Lembre-se que o Cartão é pessoal e intransferível.

### **TROCA O CARTÃO**

*Atenção!!!* **Nenhum Cartão** já emitido pela **Fenasoft** dará acesso ao evento de 1999.

**O Cartão Fenasoft Visitante** está sendo *RECADASTRADO* e não vale mais para a **13a FENASOFT.**

Envie seu **Cartão Fenasoft Visitante** (azul e vermelho) até 15 de junho de 1999 junto comR\$2,00(doisreais)para despesas de postagem e administração e receba o **NOVO CARTÃO FENASOFT'99,** pelo correio.

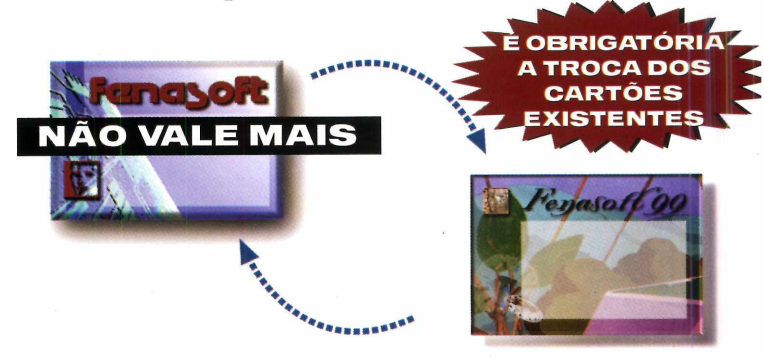

### *TROQUE JÁ SEU CARTÃO ANTIGO.*

**Deixar para DEPOIS é MUITO TARDE**

*Recorte aqui e envie já, para trocar ou adquirir o seu cartão Fenasoft*

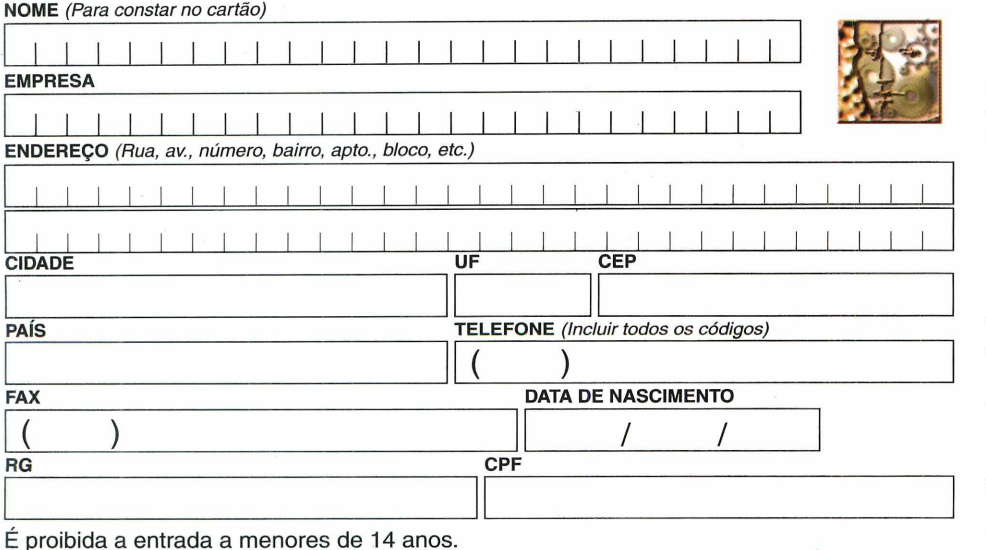

Preencha o cupom ao lado para *adquirir ou trocar* seu **Cartão Fenasoft.**

Para trocar, esta solicitação deverá estar acompanhada do **cartão antigo.**

Para adquirir seu **Cartão Fenasoft,** envie hoje mesmo o cupom pelo **correio ou fax** para:

### **Rodovia SC 401 - Km 01 Parque Tecnológico Alfa - Sede Fenasoft 88030-000 - Florianópolis - SC Tel.: (048) 334 8000 / Fax: (048) 334 8411 cartao© netco.com.br**

Os pedidos enviados pelo correio deverão estar acompanhados de cheque nominal à **Fenasoft Feiras Comerciais Ltda.,** e os enviados por fax acompanhados do comprovante de depósito no Banco Bandeirantes, ag. 197, c/c 005 002002-6. Em ambos os casos, escreva seu nome no próprio comprovante.

anavoit

É proibida a entrada a menores de 14 anos.

**0 EVENTO MAIS VISITADO NO MUNDO POR PEQUENOS E MÉDIOS EMPRESÁRIOS QUE REPRESENTAM 70% DA ECONOMIA NACIONAL.**

**1 Q n Si i l h n ' Q Q \_- A w h p m h i - Q ã n P n ■**

## Guia do

*Os principais lançamentos em CDs-ROM no Brasil, testados e avaliados pela redação. A seleção deste mês está ótima. Tem jogos de ação, xadrez, infantis e até receitas multimídia*

### **ESPN XGAMES PRO BOARDER (MANUAL EM PORTUGUÊS)**

 $E(O)$ 

S implesmente den implesmente demais. Neste oportunidade de participar de uma competição num esporte que é adrenalina pura: descer montanhas cobertas de neve, equilibrando-se em snowboards. Os circuitos são pra lá de radicais, cheio de curvas. Seus adversários são feras do esporte e você terá de ser muito bom de manobras para vencer os campeões. As imagens gráficas em

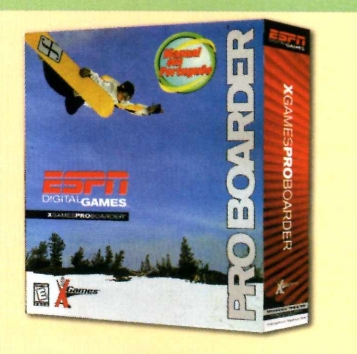

3D e o som são da melhor qualidade. ©

**ELECTRONIC ARTS (011)5505-3713 R\$ 55,00**

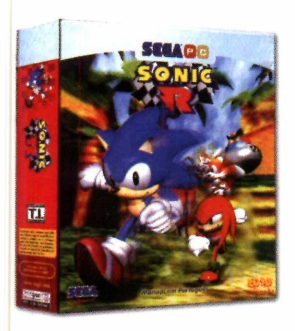

**SONIC R (MANUAL EM PORTUGUÊS)**

O porco-espinho mais famoso do planeta está de volta numa corrida alucinante, em cenários totalmente 3D. São cinco circuitos com um montão de caminhos repletos de obstáculos e trajetos alternativos que vão deixar nosso herói mais perto da vitória. Se você gosta de jogos de corrida, mas sem violência, este é um game ideal. ©

**SEGA ENTERTAINMENT TEC TOY (011)861-5421 R\$ 49,99**

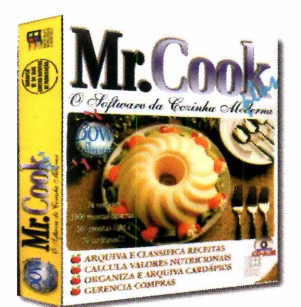

**(PORTUGUÊS) (INGLÊS)**

Livro eletrônico de receitas. Você encontra mais de 1500 pratos caseiros - 500 lights e também 30 cardápios já cadastrados, podendo ainda acrescentar os seus. O programa também calcula os valores nutricionais das receitas, organiza cardápios e ainda imprime a lista do que você precisa comprar para preparar o prato. Uma boa escolha para quem curte cozinhar. ©

**BOWL SOFTWARES (011)210-7219 R\$ 39,00**

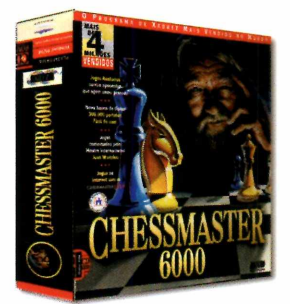

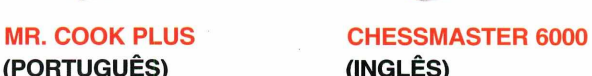

Para quem gosta de xadrez, este é o CD ideal. Você pode escolher entre vários modelos de tabuleiro em 3D. E conta também com um banco de dados com mais de 300.000 partidas, dicas de jogadores experientes e também jogos comentados pelo jogador Josh Waitzkim, um fera do xadrez. Não pode faltar na coleção dos enxadristas de plantão. ©

**MINDISCAPE MSD MULTIMÍDIA (021) 533-3200 R\$ 69,00**

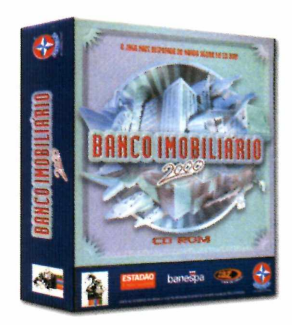

### **BANCO IMOBILIÁRIO (PORTUGUÊS)**

Quem não jogou banco imobiliário quando era pequeno? Pois é, a Estrela resolveu inovar e lançou seu tradicional jogo de tabuleiro em CD. As regras são praticamente as mesmas, e você pode escolher qualquer cidade do Brasil para jogar. O único "problema" é que com o computador não é possível trapacear. Mas vale pela diversão. ©

**UEBTV ESTRELA INTERACTIVE (011)6951-8700 R\$ 38,00**

### **GUIA DO CD-ROM**

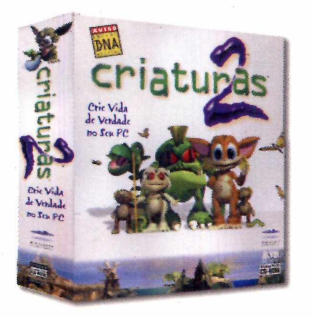

**CRIATURAS 2 (MANUAL EM PORTUGUÊS)**

Quem viveu a ainda recente era Tamagotchi não vai estranhar Criaturas 2. Afinal, o objetivo é mais ou menos o mesmo: criar um NORM (uma criatura virtual) desde o nascimento até a fase adulta. As diferenças ficam por conta das imagens muito mais realistas e também da maior independência do bichinho. Não esqueça de dar amor e carinho ao seu Norm. ©

**MINDISCAPE MSD MULTIMÍDIA (021) 533-3200 R\$ 52,00**

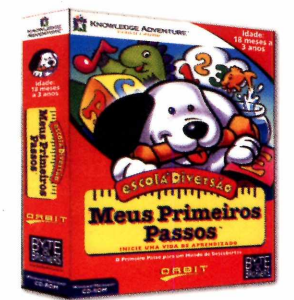

### **MEUS PRIMEIROS PASSOS (PORTUGUÊS)**

Ideal para pais e professores que contam com uma ferramenta a mais para ensinar a garotada, este CD foi muito bem elaborado. Por meio de brincadeiras e canções as crianças de 18 meses a 3 anos podem começar a conhecer as letras, números, cores e formas geométricas. As imagens são bem coloridas prendendo a atenção das crianças. ©

**KNOWLEDGE ADVENT BYTE & BROTHERS (011)3675-1440 R\$ 49,00**

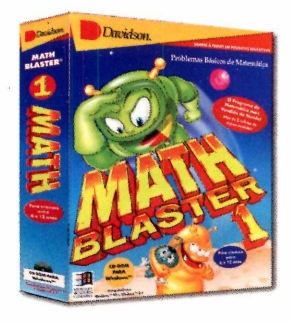

### **MATH BLASTER 1 (PORTUGUÊS)**

Vale tudo para fazer as crianças aprenderem, matemática. Até uma aventura espacial, na qual o objetivo é ajudar um astronauta a resolver várias questões de aritmética para libertar Spot, seu companheiro de aventura, das garras do maldoso Porcalhão Espacial. O programa é fácil de usar e cumpre seu papel de educativo. ©

**DAVIDSON MSD MULTIMÍDIA (021) 533-3200 R\$ 55,00**

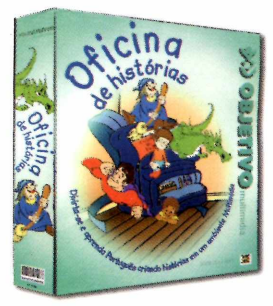

### **OFICINA DE HISTÓRIAS (PORTUGUÊS)**

Idealizado para crianças de 6 a 11 anos, é uma forma diferente de aprender português, por meio de brincadeiras como Forca, Jogo da velha, entre outras. Mas o melhor é o módulo que permite a criança criar histórias com textos, imagens e sons. O programa traz as imagens e objetos que poderão ser usados e a criança entra com a criatividade na hora de escrever os textos. Muito bom.  $\odot$ 

**OBJETIVO MULTIMÍDIA (011) 287-7035 R\$ 35,00**

# Telemensagem Informatizada

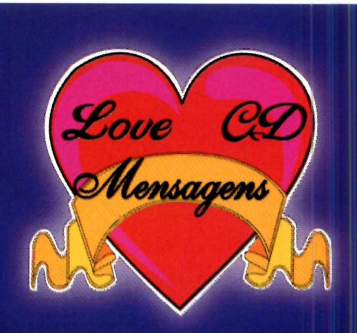

SOLICITE CATÁLOGO **EM CD-ROM KIT 98 1+1 DE R \$ 285,00**

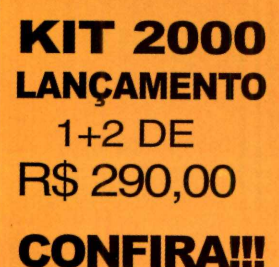

# **Monte seu Próprio Negócio**

U TILIZANDO SEU COMPUTADOR SEM SAIR DE CASA

**19 PASSO: POSSUIR UM COMPUTADOR MULTIMÍDIA, IMPRESSORA - FAX MODEM 29 PASSO: TER UMA LINHA TELEFÔNICA 3º PASSO: ADQUIRIR UM KIT DE TELEMENSAGEM INFORMATIZADA** 

### **SEJA NOSSO REVENDEDOR EM SUA CIDADE** FONE: (085) 254-1433 / 252-2462

VEJA MAIS INFORMAÇÕES EM http://pagina.de/lovecd
# **Bill Gates que se cuide**

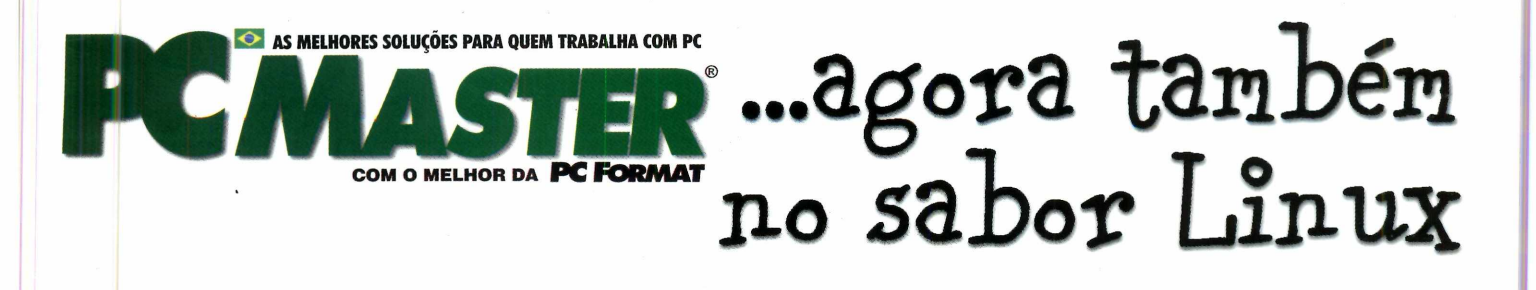

0 Linux é o único sistema operacional capaz de ameaçar o Windows de Bill Gates. E ele vem inteirinho na Revista PC Master. São mais de 150 programas completos, incluindo jogos e aplicativos essenciais. Mas, se você não quer trocar suas janelas pelo pingüim, confira também 27 programas excelentes para Windows, inclusive um antivírus completo.

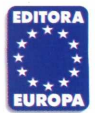

Garantia de Qualidade

Nas bancas, por telefone (011) 816-6767 ou em nosso site [www.europanet.com.br](http://www.europanet.com.br)

#### **GUIA DO CD-ROM**

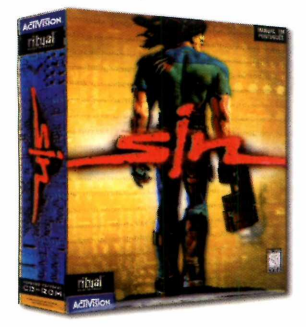

**SIN (MANUAL EM PORTUGUÊS)**

Ação no estilo Doom. Você é um policial de elite e tem de deter uma bioquímica que está disseminando uma droga capaz de alterar o DNA das pessoas e transformá-las em perversos mutantes. O melhor é que dependendo da ação do jogador, este game pode ter vários finais. Muito bom. Confira demo na Revista do CD-ROM,  $n^{\circ}$  40.  $\odot$ 

**ACTIVISION ELECTRONIC ARTS (011)5505-3713 R\$ 59,00**

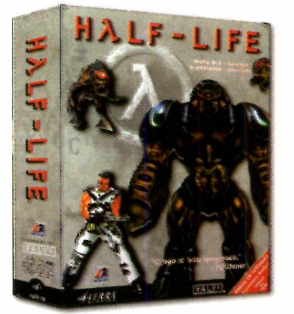

**HALF-LIFE (MANUAL EM PORTUGUÊS)**

Ação e aventura. Depois de uma experiência científica desastrosa, você está sendo perseguido por alienígenas e também por agentes da CIA, todos dispostos a destruí-lo. Os cenários são em 3D dando mais realismo as fases do jogo. O único problema é que tudo é narrado em inglês e se você não domina o idioma, pode ter dificuldade no jogo. ©

**SIERRA STUDIO BRASOFT (011) 285-5344 R\$ 68,00**

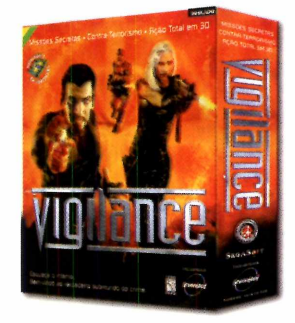

**VIGILANCE (DUBLADO)**

Vigilance é um game de ação da melhor qualidade, com imagens em 3D. Você faz parte de um esquadrão de elite e terá de combater grupos de terroristas da pior espécie. Apenas um deslize da sua parte e muita gente pode morrer. O melhor é que tudo está dublado, portanto, você não terá problemas em completar as suas missões.

**SEGASOFT GREENLEAF 0800 17-5355 R\$ 65,00**

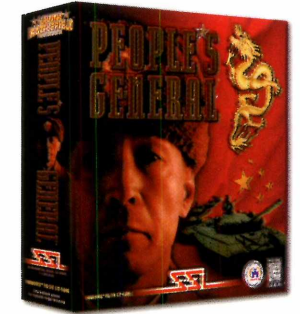

**PEOPLE'S GENERAL (INGLÊS)**

Para quem gosta de estratégia. O ano é 2005 e você vai combater países da Ásia, evitando uma nova guerra mundial. Você joga do lado dos Estados Unidos, e tem armas poderosas. Mas não pense que é fácil. Tudo está em inglês e se você não dominar o idioma, fica difícil jogar. ©

**SS INC. MSD MULTIMÍDIA (021) 533-3200 R\$ 69,00**

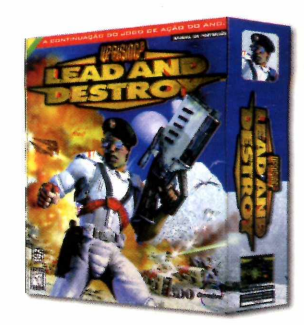

#### **UPRISING 2 LEAD AND DESTROY (MANUAL EM PORTUGUÊS)**

Ação e estratégia. Comande uma tropa de elite com a missão de destmir um grupo de alienígenas que está invadindo a Terra. Para isso, conta com armas poderosas e um tanque de última geração equipado com o que há de mais moderno em armamento. Os cenários são ótimos e a jogabilidade também. ©

**3DO COMPANY GREENLEAF 0800 17-5355 R\$ 65,00**

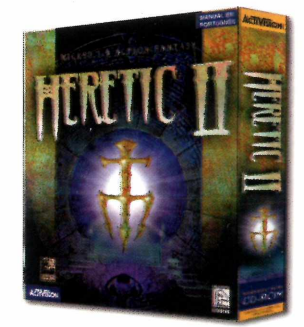

#### **HERETIC II (MANUAL EM PORTUGUÊS)**

Essa nova versão do jogo está imperdível. As imagens gráficas foram melhoradas, a movimentação do personagem está mais realista e agora você pode ver o que o herói está fazendo. A história continua parecida. Magia, pessoas enlouquecidas e você no meio, tentando sobreviver. ©

**ACTIVISION ELECTRONIC ARTS (011)5505-3713 R\$ 60,00**

#### **SPEED BUSTER (MANUAL EM PORTUGUÊS)**

N<sup>este</sup> game de corrida você não vai pilotar super máquinas de Fórmula 1, mas sim modelos clássicos, inspirados : nas últimas quatro décadas. Mas nem por isso, você vai se divertir menos. Aqui, os policiais ficaram malucos e vão oferecer recompensas para você ultrapassar todos os limites em corridas alucinantes. São sete pistas, todas localizadas nos Estados Unidos, nas

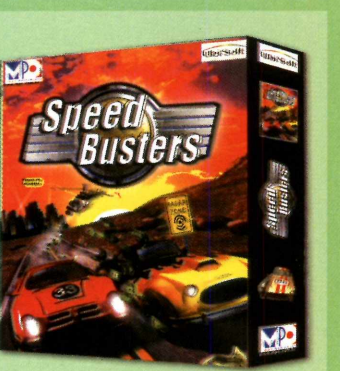

quais você poderá mostrar toda a sua habilidade como piloto. Os cenários são de excelente qualidade. Como nada é perfeito, o jogo só funciona com placa 3Dfx. ©

**UBISOFT MPO MULTIMÍDIA (011)3675-3766 R\$ 59,00**

TALVEZ AGORA A ÚNICA<br>FORMA DE **IMPEDIR QUE** VOCÊ SAIA **INDICANDO O** STI-INTERNET POR Af.

# **Plano de Fidelidade Progressiva STI - Internet Amigos para Sempre.**

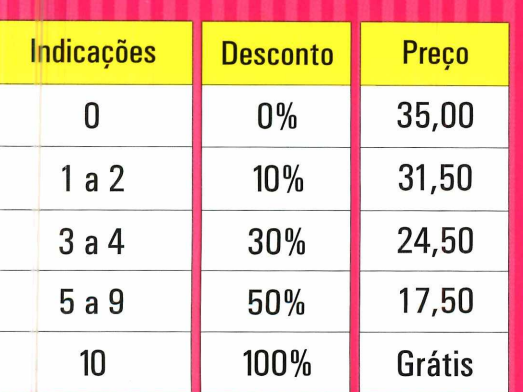

**DESCRIPTION** 

Acesso FREE TIME (ilimitado) por R\$ 35,00 **[www.sti.com.br](http://www.sti.com.br) www.sti.com.br** Acesso DIET por R\$ 15,00 (10 horas) + R\$ 1,50 a hora adicional

Venha já pra cá. Só assim você poderá indicar o STI e ganhar Internet ilimitada de graça pra vida TODA.

### Como funciona? Até Zé Mané entende... Veja só:

- A medida que você vai indicando amigos para se associarem ao STI, você vai ganhando descontos progressivos e permanentes (pra sempre) na sua assinatura, seguindo a escala ao lado.
- · Se você ficar sócio do STI por um ano ininterrupto, ganha um crédito e é o mesmo que ter indicado um usuário (válido para até 5 anos).
- Portanto: sem muito esforço e indicando um provedor de qualidade, você pode ter acesso ilimitado pra vida toda.

## Informe-se mais no <http://fidelidade.sti.com.br>

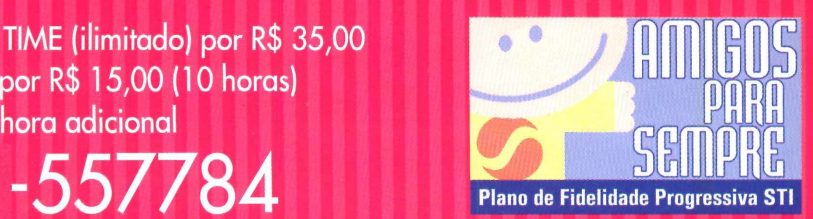

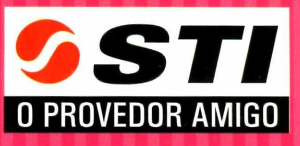

**A AUTENTICA REVISTA DO .<br>- ROM INformática Prática, Descomplicada e Completa** 

# *Nesta Edição*

#### **LM 2 Programas completos**

**Mini Office Publish** - software de editoração eletrônica com muitos recursos. Permite criar qualquer tipo de publicação, como revistas, jornais, catálogos, e anúncios. Ideal para reforçar a renda familiar. Let's Draw - permite criar caricaturas profissionais. Traz diferentes tipos de rostos, olhos, narizes, bocas, cabelos e bigodes para você usar toda a sua criatividade, combinando-os em figuras engraçadíssimas.

## **I**

*&*

#### **Aplicativos**

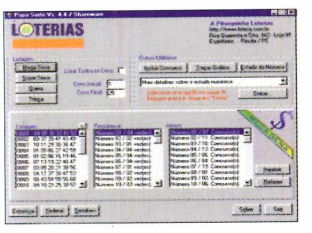

- **Papa Sorte**  programa em português para fazer combinações numéricas para apostar na Mega Sena, Super Sena, Quina e Trinca, aumentando suas chances de ganhar uma bolada.
- MP3 Finder aplicativo que busca, na Internet, suas músicas preferidas no formato MP3.
- **Bug do Milênio**  verifica se o seu

micro está preparado para a mudança de 1999 para 2000. Pode também resolver o problema e afastar o fantasma do bug do milênio na maioria dos PCs.

- **Livepix**  editor de imagens que permite aplicar efeitos especiais em fotos e ilustrações. É possível também montar um álbum eletrônico.
- **Get Right**  programa que recupera seus downloads na Internet do ponto em que pararam quando a conexão é perdida.
- **L'Avocat**  específico para advogados. Permite acompanhar detalhadamente processos, prazos para recursos e o andamento da causa. Programa em português.
- **Sisoftsandra**  nova versão deste programa que faz um diagnóstico de vários componentes do seu computador, mostrando o real desempenho de seu processador, entre outras informações.
- **Relógio Diferente**  programa simples de usar que permite mudar a cara do relógio da barra de tarefas do Windows 95 ou 98.
- **Close All**  maneira prática e fácil de finalizar rapidamente todos os
- aplicativos que estão aberto no PC.
- ■ **Desinstalador**  remove os programas copiados do CD-ROM da Revista.
- ■ **índice**  informa todos os programas distribuídos na Revista desde a edição nº 1 através de um eficiente índice remissivo.

### **Jogos**

- Futebol Mundial um dos melhores jogos de futebol disponíveis para PC. Concorre de igual para igual com o FIFA 99.
- **Star Wars** novo jogo da série Guerra nas Estrelas. Assuma o controle de uma nave X-Wing para combater o Império. Requer que seu PC tenha uma placa 3Dfx instalada, do contrário o jogo não roda.
- Beavis & Butt-head Golf minigolfe muito maluco na companhia da dupla mais irreverente da MTV.
- • **Dardos**  versão para com putador do popular jogo de dardos.
- NutCraker jogo no estilo Doom. Você é um cavaleiro e tem apenas um minuto para libertar uma princesa do calabouço de um castelo.
- • **Vingança Medieval**  jogo de ação na Idade Média. Você luta contra duendes renegados para salvar a Terra.
- • **Phobia II**  jogo no estilo arcade. Você enfrenta monstros terríveis para salvar sua pele.
- Time jumper uma incrível viagem pelo passado e futuro com o objetivo de restaurar a seqüência da linha do tempo.

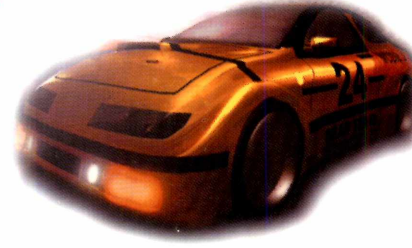

**Velocidade máxima** - uma corrida de automóveis espetacular. Vale tudo para vencer, desde ultrapassagens limpas até detonar os concorrentes para abrir caminho.

#### **Lazer**

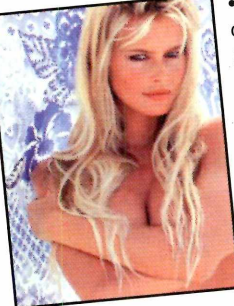

**• Screen Saver Toolbox** - ferramenta para criar seus próprios protetores de tela personalizados. Ideal para presentear clientes e divulgar sua empresa ou produtos.

- **Belas Mulheres**  seleção com 19 fotos de mulheres bonitas para você usar como papel de parede, criar screen savers ou simplesmente apreciar.
- **Homens Famosos**  pacote com 18 imagens de astros do cinema para fazer a festa das mulheres.

**• HipHop** - programa para criar músicas dançantes no ritmo Hip Hop, que está no

- topo das paradas de sucesso. Não requer conhecimentos musicais. **• CheatBook - Dicas de jogos** - completo banco de dados no qual você pode encontrar dicas em inglês de vários jogos para PC.
- • **Sounds of the City**  programa multimídia infantil em inglês. Uma maneira diferente de as crianças aprenderem brincando os nomes dos sons de uma cidade, como buzinas, sirenes, carros e outros.
- • **Screen Saver Alpinista**  protetor de tela que traz um esporte bem radical: você acompanha dois alpinistas escalando um paredão.
- **Wizzard**  programa de pintura para crianças. Traz desenhos prontos para colorir e aplicar alguns efeitos especiais.
- Universe -- permite criar imagens belíssimas do Universo, incluindo estrelas, planetas, constelações e galáxias.

#### **Upgrade**

- **Valorize** seu trabalho aprendendo a fazer apresentações multimídia profissionais com o PowerPoint.
- **Gaste menos** e veja como pesquisar os melhores preços e comprar quase tudo em reais pela Internet.
- **E ainda** as principais notícias do mundo da informática para você ficar por dentro do que está acontecendo.

#### **Truques & Macetes**

**• Resolva seus problemas** – dicas para rodar DVDs de qualquer zona no drive de DVD-ROM Dxr2 Encore, da Creative Labs. E ainda atalhos com a tecla Win para você usar melhor o seu Windows.

#### **DVD**

**• A vez do DVD no Brasil** - saiba porque os DVD Players vão ficar até 55% mais baratos em breve, inclusive no Brasil. E também os lançamentos mundiais em filmes, como *Armageddon,* dos estúdios Disney, *Gênio Indomável* e a produção para o cinema do clássico de Victor Hugo, *Os Miseráveis.*

#### **Guia de Compras**

**• Os lançamentos nacionais em CD-ROM** - guia com os programas avaliados pela redação da Revista do CD-ROM para você não errar na hora de escolher o seu.

**REVISTA DO CD-ROM** - Nas bancas no dia 25 de cada mês, sempre com um CD-ROM. Se estiver faltando, peça ao seu jornaleiro